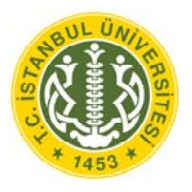

## **T.C. İSTANBUL ÜNİVERSİTESİ FEN BİLİMLERİ ENSTİTÜSÜ**

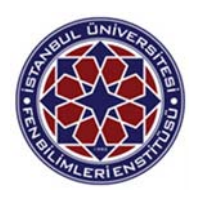

# **YÜKSEK LİSANS TEZİ**

**Laboratuarda Gerçek Zamanda Klasik PID Kontrolörlerin Matlab Simulink Uygulamasının PLC Uygulaması ile Karşılaştırılması** 

 **Haider A. KAMEL** 

**Elektrik-Elektronik Mühendisliği Anabilim Dalı**

**Elektrik-Elektronik Programı**

**Danışman** 

**Prof. Dr. İlhan KOCAARSLAN** 

**Ocak , 2016** 

 **İSTANBUL** 

Bu çalışma 29/01/2016 tarihinde aşağıdaki jüri tarafından Elektrik-Elektronik Mühendisliği Anabilim Dalı Elektrik-Elektronik programında Yüksek Lisans Tezi olarak kabul edilmiştir.

Tez Jürisi:

Prof. Dr. İlhan KOCAARSLAN (Danışman) İstanbul Üniversitesi Elektrik-Elektronik Mühendisliği

Prof. Dr. Syddik YARMAN İstanbul Üniversitesi Elektrik-Elektronik Mühendisliği

Prof. Dr. Galip CANSEVER YyQız Teknik Üniversitesi Kontrol ve Otanjas von Mühendisliği

Prof. Dr. Fahrettin ARSLAN İstanbul Üniversitesi Teknik Bilimler Meslek Yüksek Okulu

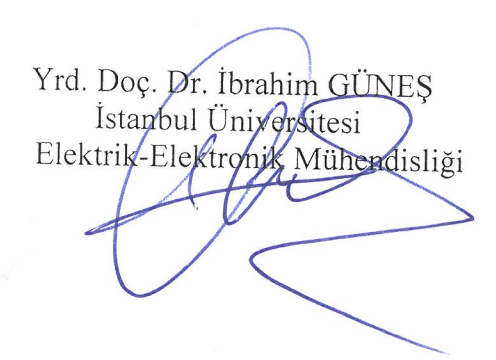

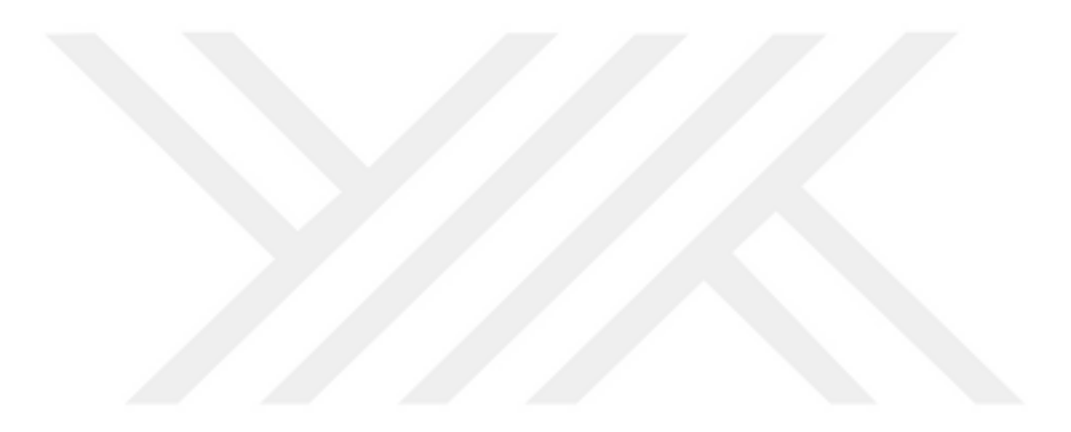

Bu çalışma İstanbul Üniversitesi Bilimsel Araştırma Projeleri Yürütücü Sekreterliğinin 23281 numaralı projesi ile desteklenmiştir.

# **ÖNSÖZ**

Tez çalışmalarım süresince gösterdiği destek ve yardımlarından dolayı danışman hocam Prof. Dr. İlhan KOCAARSLAN'A canı gönülden teşekkür ederim.

Çalışmalarım boyunca yardımlarını esirgemeyen hocam Dr. Müh. Hasan TİRYAKİ'YE, çalışma arkadaşlarıma ve tezimin uygulama kısmını destekleyen İstanbul Üniversitesi Elektronik Mühendisliği bölümüne teşekkürü borç bilirim.

Son olarak hayatımın her döneminde olduğu gibi, yüksek lisans öğrenimim boyunca maddi ve manevi desteklerini esirgemeyen değerli aileme sonsuz teşekkürlerimi sunarım.

Ocak 2016 Haider A. KAMEL

# **İÇİNDEKİLER**

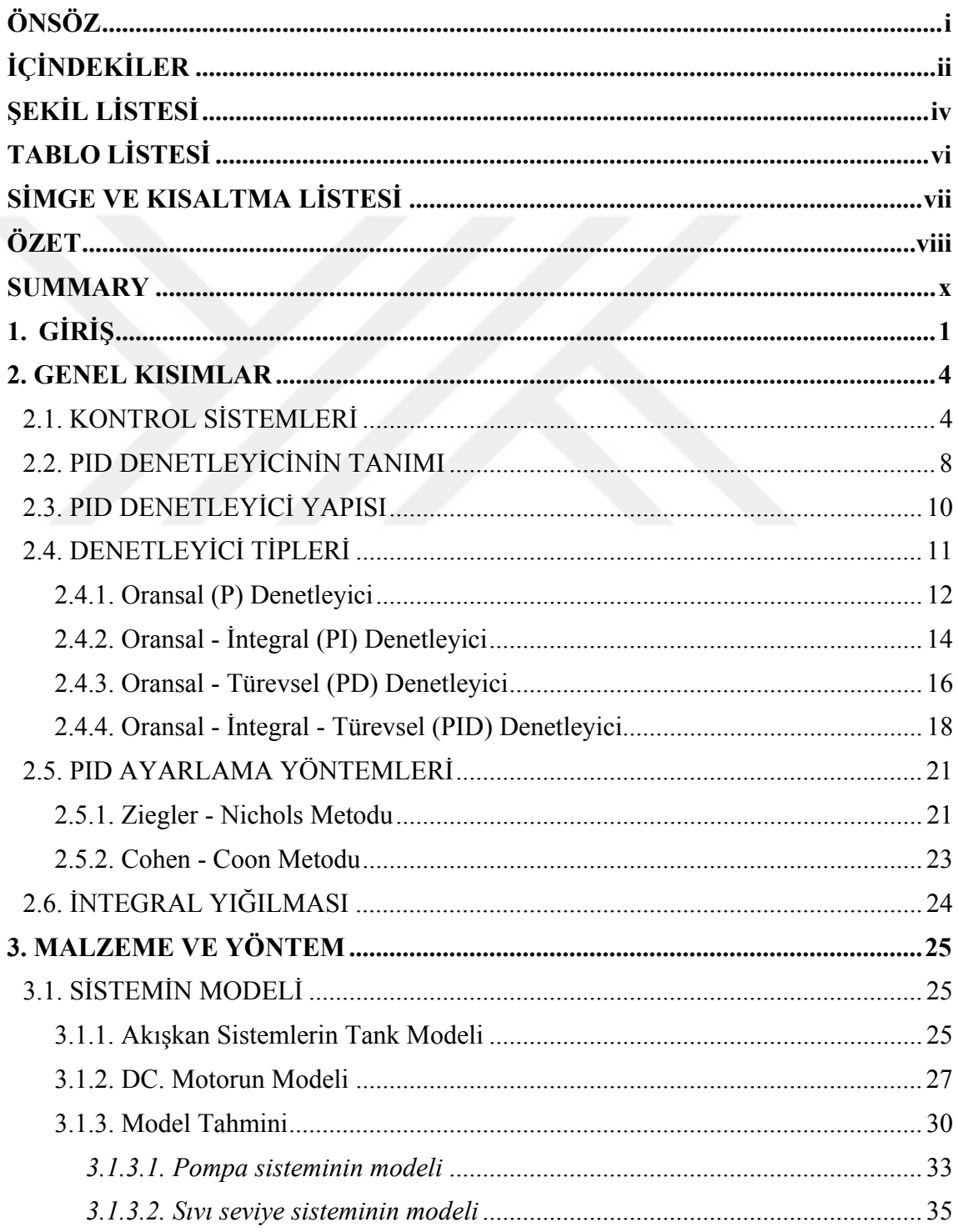

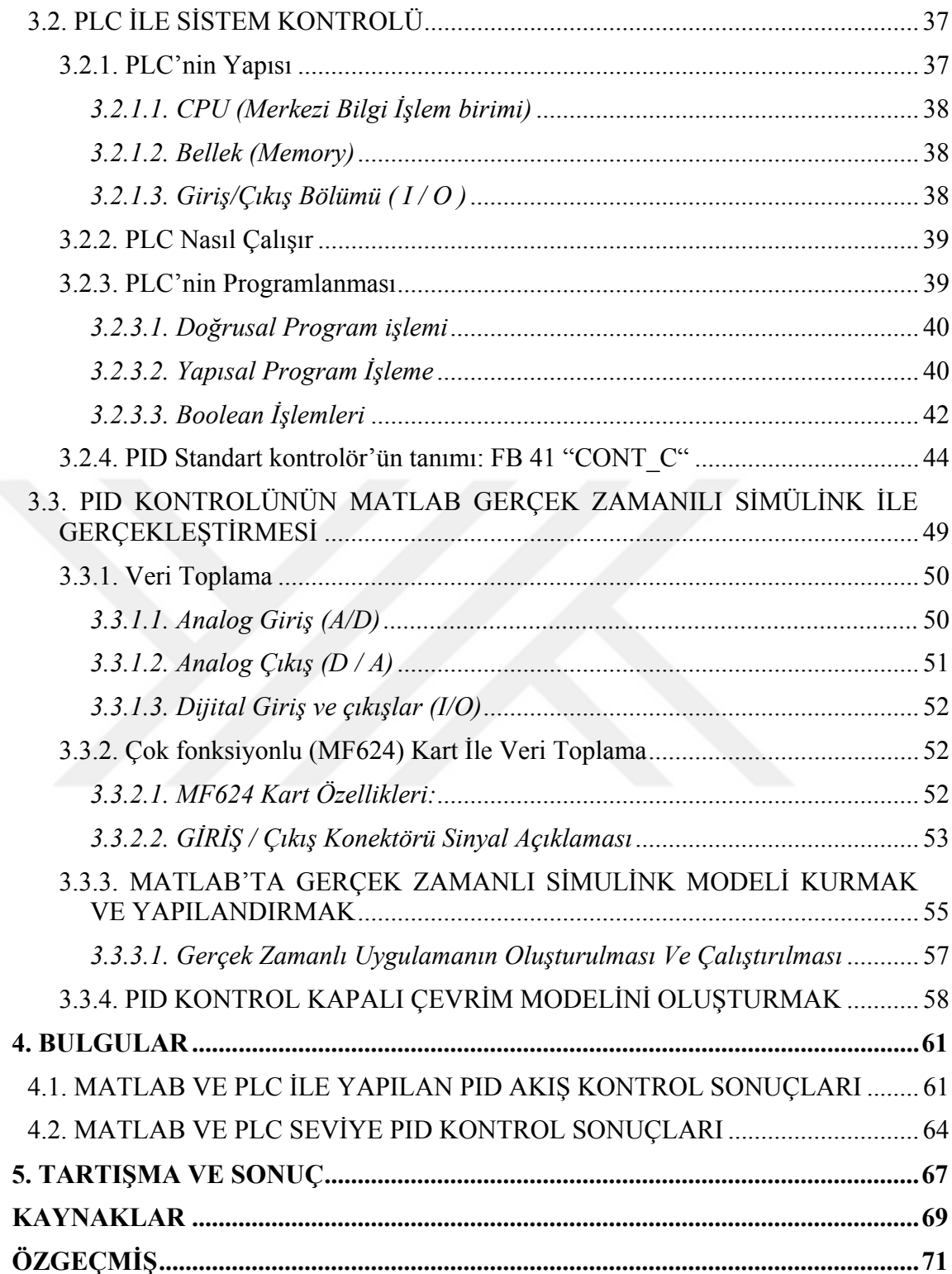

# **ŞEKİL LİSTESİ**

### **Sayfa No**

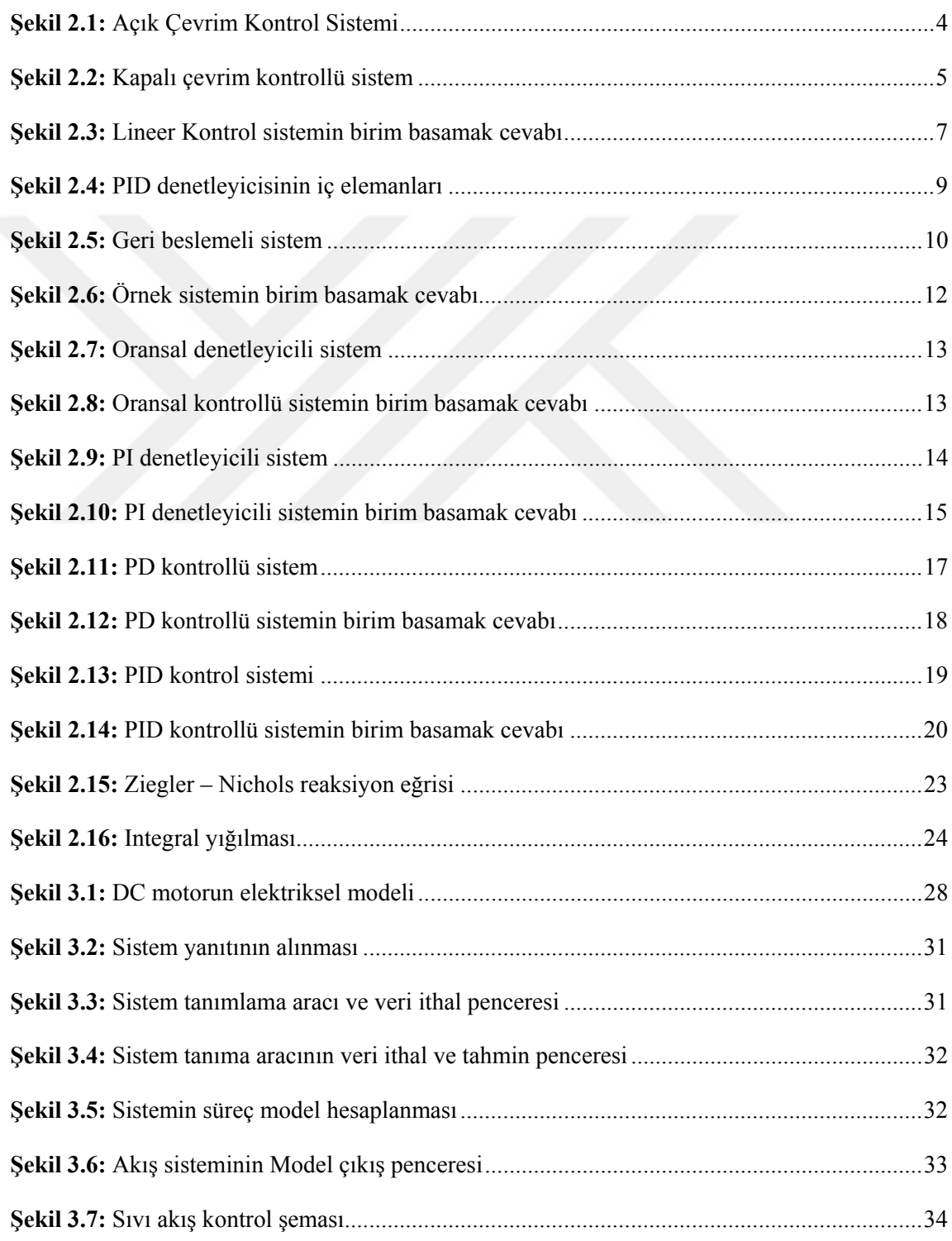

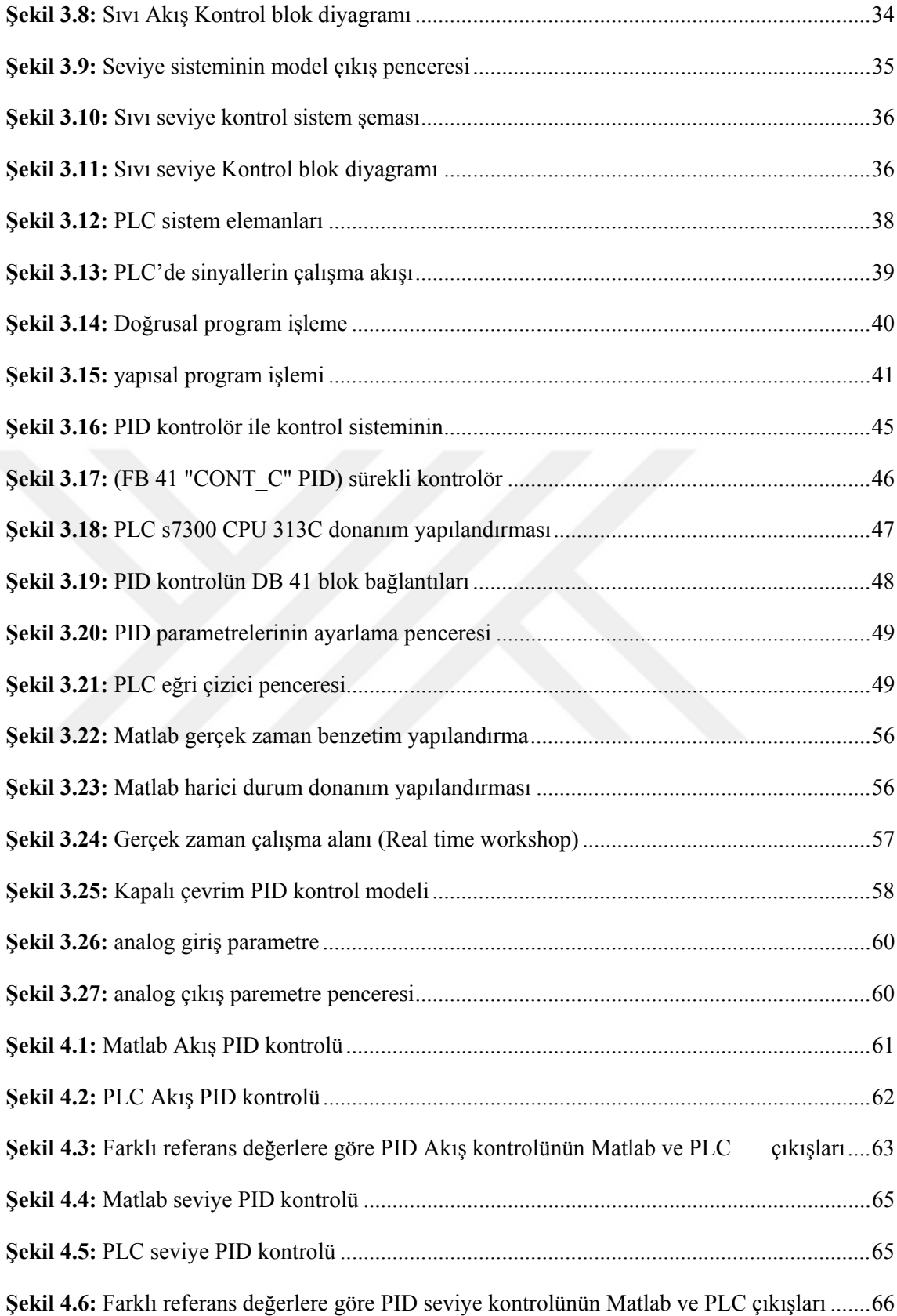

# **TABLO LİSTESİ**

### **Sayfa No**

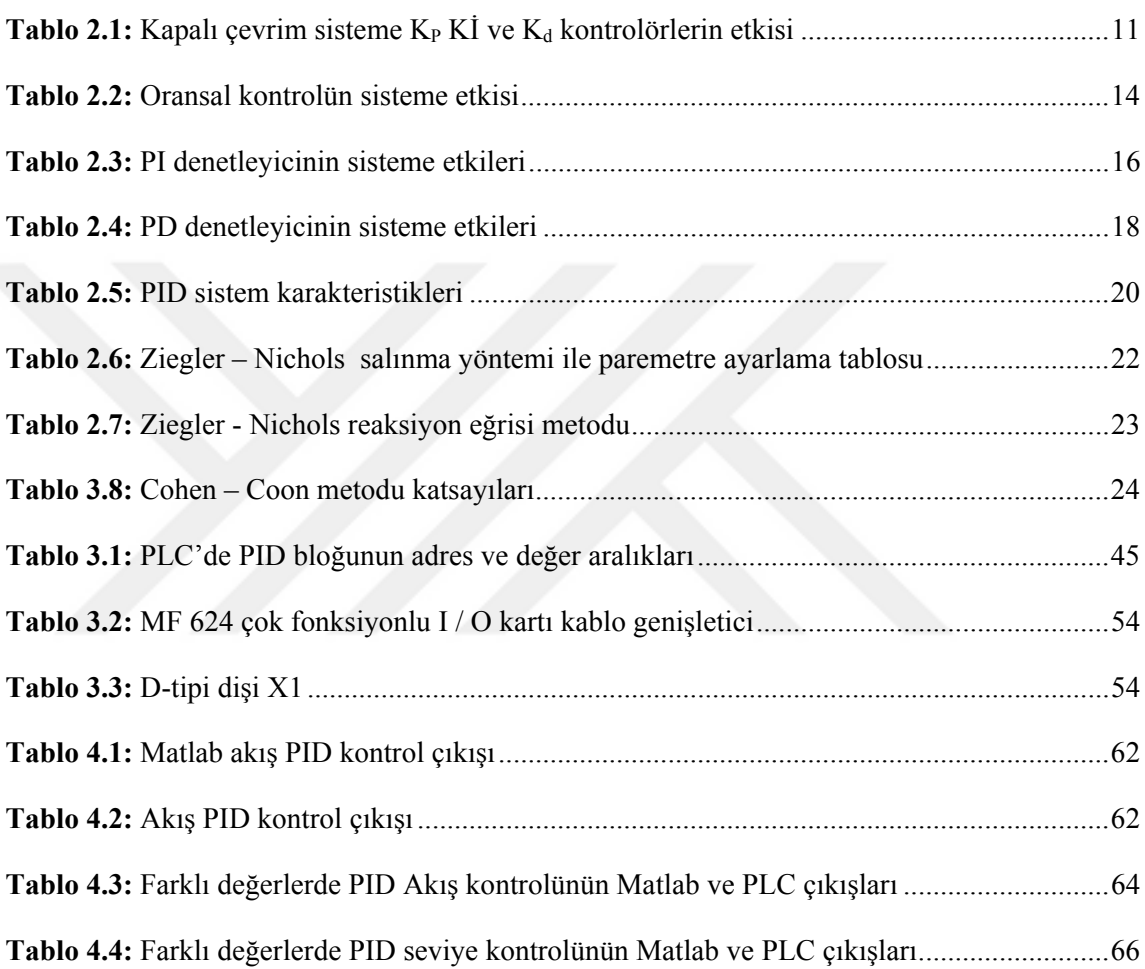

# **SİMGE VE KISALTMA LİSTESİ**

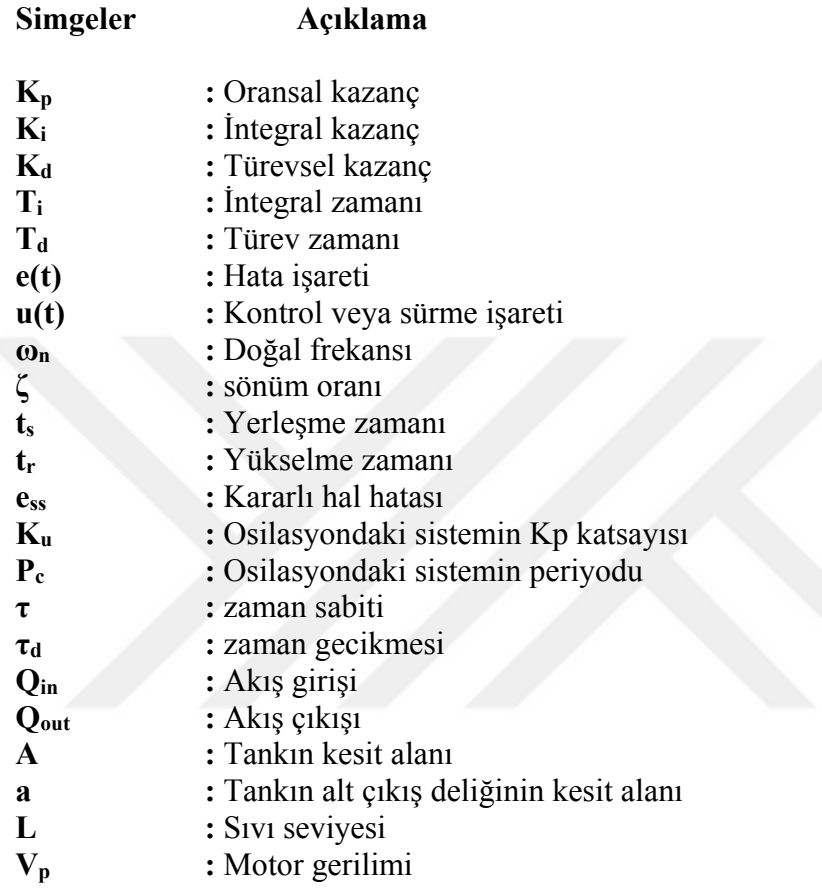

## **Kısaltmalar Açıklama**

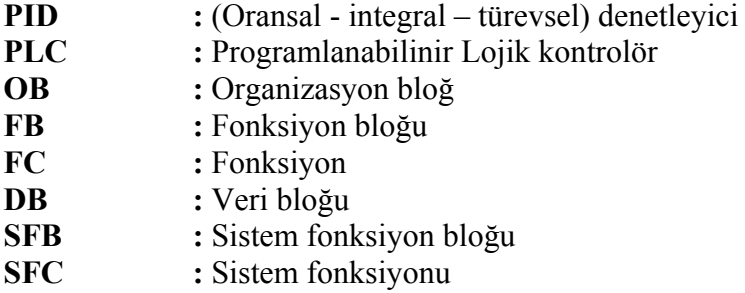

## **ÖZET**

## **YÜKSEK LİSANS TEZİ**

**Laboratuarda Gerçek Zamanda Klasik PID Kontrolörlerin Matlab simulink Uygulamasının PLC Uygulaması ile Karşılaştırılması** 

**Haider A. KAMEL** 

**İstanbul Üniversitesi** 

**Fen Bilimleri Enstitüsü** 

**Elektrik-Elektronik Mühendisliği Anabilim Dalı**

### **Danışman: Prof. Dr. İlhan KOCAARSLAN**

Günümüzde süreç kontrolü sanayide yaygın olarak kullanılmaktadır. Süreç kontrolünde genellikle PID yöntemi ile çalışan kontrolörler çalışılmaktadır. Süreç kontrolünde seviye, akış, konum, basınç ve sıcaklık gibi parametreler denetlenir. Süreç kontrolü farklı mühendislik disiplinlerinin ortak çalışma alanıdır.

PID algoritması farklı mikro işlemci tabanlı cihazlarla oluşulabilmektedir. Günümüzde sanayide yaygın olarak kullanılan PLC'lerin (Programlanabilir mantık kontrolör) analog giriş çıkışları kullanılarak, süreç kontrolü sağlanmaktadır. Ayrıca laboratuarda bilgisayar tabanlı MATLAB programı da kullanılarak gerçek zamanlı PID yöntemi gerçeklenebilir.

Bu tez çalışmasında laboratuarda yapılan sıvı seviye ve akış kontrolü, en uygun şartlarda ve deney seti kullanılarak PID algoritmalarının PLC cihazı ve MATLAB gerçek zaman ara yüzü oluşturulmasıyla gerçekleştirilmiştir. Süreç kontrolünü gerçekleştirmek için gerekli bağlantılar ve yapılandırmalar hazırlanmıştır. PLC' de programlama yapılabilmesi için Simatic Manager Step7 kullanılmıştır. Bunun yanı sıra Matlab 2008b versiyonu gerçek zaman kontrolü uygulanması, MF624 veri toplama kartı ile uyumlu bir şekilde çalışabilmesi için yapılandırılmıştır.

Farklı iki cihaz üzerinde oluşturulan aynı PID algoritmaları için ayrı ayrı olarak sıvı seviye ve sıvı akış kontrolü deneyleri yapılmıştır, sıvı seviye tespiti ve sıvı akış kontrolü sonuçları elde edilmiş ve incelenmiştir. Bu sonuçlardan yola çıkılarak PLC ve MATLAB kullanımının kolaylık ve zorlukları göz önünde bulundurarak, her iki cihaz ile yapılan toplamda dört deney karşılaştırılmıştır.

Ocak 2016, 82 sayfa.

**Anahtar kelimeler:** Pıd, plc, matlab gerçek zaman, seviye kontrol, akış kontrol.

### **SUMMARY**

#### **M.Sc THESIS**

#### **COMPARISON MATLAB SIMULINK APPLICATION WITH PLC APPLICATION OF CONVENTIONAL PID CONTROLLER IN REAL-TIME AT LABORATORY**

**HAIDER A.KAMEL**

**İstanbul University** 

**Institute of Graduate Studies in Science and Engineering Department of electrical and electronic engineering**

**Supervisor : Prof. Dr. İlhan KOCAARSLAN** 

Nowadays process control is used commonly in many industrial area. Genrally controllers worked by PID are used in process control .Controlable Parameters like level, flow,position presure and tempreture are controlled by process control. Process control is comman workspace of diffrent engineering disciplines .

The PID algorithm is can be done with different microprocessor- based devices. Procees control is implemented by using analoge input and outputs terminals of PLCs (Programable Logic controller ), which is most commanly used in industury nowadays. Also in laboratory PID algorithm can be implemented by computer-based realtime MATLAB programs.

In this thesis work, liquid level and flow PID kontrol are done in laboratories with PLC device and creation matlab realtime interface under appropriate condition using experimental set. Connections and configurations which necessary for performing the process control are prepared. Simatic manager Step7 is used for programming the PLC to perform the application as well as Realtime control application in MATLAB 2008b vesion MF624 data equision cart configured in compatible for matlab realtime kontrol application is prepared.

PID method are used in both expreiments, both lequed level detection and lequed flow controls results are obtained and examinated. Based on these results and considering the ease of use and obstacles for PLC or matlab, these application made by both methode are compared.

January 2016, 82 pages.

**Keywords:** PID, plc, matlab real time, level control, flow control.

## **1. GİRİŞ**

Otomatik kontrol sistemleri, ait olduğu sistemi insan müdahalesi gerektirmeksizin arzu edilen değerlerde tutmayı amaçlayan sistemlerdir. İyi bir kontrol sisteminde giriş büyüklükleri değiştikçe çıkış büyüklükleri de mümkün olduğu kadar kısa bir sürede ayar değerlerine ulaşması ve bozucu büyüklükler tarafından meydana gelen değişimler sistem tarafından kendi kendine giderilmesi beklenir . Bu özellikleri içermeyen kontrol sistemine istenen özellikleri sağlatacak bir denetleyici eklenerek istenilen koşulların sağlanmasına çalışılır.

Endüstriyel süreçlerin belirli bir düzen ve sıra dahilinde kontrol edilmesi ve izlenmesi, en genel anlamda endüstriyel otomasyon sistemleri olarak adlandırılmaktadır. Bu sistemlerin kontrolü ise üretim maliyetinin azalması, kolay kurulum, güvenilirliğin ve kalitenin artması gibi üstünlükler sağlamasından ötürü, klasik röleli kontrol yerine yaygın bir şekilde PLC'ler (Programmable Logic Controller) Programlanabilir Mantıksal Kontrolör, mikro işlemci tabanlı veya gerçek zaman MATLAB bilgisayar kontrollü sistemleri ile gerçekleştirilmektedir.

PLC'ler gelişmiş endüstriyel haberleşme protokollerini desteklemekte ve çok uzak mesafeler arasından bilgi alış verişi yapabilmektedir. Bu durum, ulaşılması zor olan uzak mesafelerdeki endüstriyel otomasyon sistemlerinin bir merkezden kontrol edilebilmesine ve izlenebilmesine olanak sağlar. Böyle kontrol sistemlerine ise entegre SCADA (Supervisory Control and Data Acquisition- Gözetimci Kontrol ve Veri Toplama) endüstriyel otomasyon sistemleri denilmektedir. Kısaca SCADA sistemleri, endüstriyel sistemlerde altyapı yazılım görevini de üstlenerek sistemin tüm katmanlarının birbiri ile uyumlu bir şekilde çalışabilmesine olanak sağlamaktadır.

Matlab Simulink kullanılarak sistemler analiz edilebilir. Otomatik kontrol sistemlerine uygun olarak gerçek zamanlı yani bir DAQ (veri aktarım kartı) ya da seri veya paralel port gibi bir aygıttan verilerin alınması ve aynı anda Matlab Simulink ortamına alınan verilerin aktarılması ve işlenmesi sağlanmak üzere analizler yapılabilir ve sistemler kontrol edilebilir.

Matlab Simulink ortamında modellenen bir sıvı seviye ve akış düzeneğinin genel yapısı ve bunun yanı sıra sistemde kullanılan Simulink, Real Time Workshop, Real Time Windows Target araç kutuları ve bu yapıların kullanım şekilleri tanıtılmaktadır.

PID günümüzün en sık kullanılan geri besleme kontrolör yöntemidir. Otomatik kontrol sektöründe kontrol döngülerinin çoğu PID kontrolörlere dayanmaktadır, Bu tip kontrolörler endüstriyel süreçler için ekonomik önem taşımaktadır. PID kontrolörler endüstriyel sistemlerin vazgeçilmez unsurlarıdır. En basit sistemden en karmaşık sistemlere kadar geniş bir kullanım alanı bulunmaktadır ve her geçen gün bu kontrolörlerin kullanımı yaygınlaşmaktadır.

PID kontrolörü, yaygın endüstriyel kontrol sistemlerinde kullanılan genel bir kontrol mekanizmasıdır. Bir PID denetleyici istenilen çıkış değeri ile ölçülen çıkış değeri arasındaki fark olan 'hata değerini giriş olarak kullanır. Kontrolör sistem girişini ayarlayarak hatayı en aza indirerek istenilen ayar değerine ulaşması için çalışır. Hatasız bir kontrol elde etmek için, kontrol edilen işaret geri beslenir ve referans işaretle karşılaştırılır. Giriş ve çıkış işaretleri arasındaki fark ile orantılı bir sürücü işaret PID denetleyici tarafından hesaplanarak hatayı gidermek üzere sisteme uygulanır. Bu şekilde hata değeri sıfıra getirilmeye çalışılır. Ancak hata sıfırlanırken, sistemin aşım ve oturma zamanı değerlerinde dikkat edilmelidir.

Bazı sistemlerde transfer fonksiyon modelini saptamadaki zorluklar, optimum kontrolör kazanç değerlerini hesaplamanın deneysel yolunu bulmaya itmiştir. En yaygın kullanılan örneği 1942 yılında (Taylor instrument)'in çalışanları Ziegler ve Nicholes tarafından basit matematiksel işlemleri tarif edilmiş ve bu PID kontrolör ayarlama yöntemleri kontrol sistem uygulamalarında standart olarak kabul ediliyor, ayrıca bu yöntem iki'ye ayrılıyor. Ziegler – Nicholes'ın her iki yöntemi teknik olarak sistem modeli üzerinde ön varsayım yaparak belirlenir, ancak bu modellerin bilinmesi gerekmez ve sistem birim basamağına dayanarak kontrolör belirlenir. süreç kontrol uygulamalarında sıvı akışı ve seviyesi gibi yavaş ve gecikmeli sistemlerde Ziegler– Nichols kullanımı kolay olduğu, ayrıca uygun PID katsayılarına ulaşmada güzel bir başlangıç noktası verdiği için tercih edilmelidir.[1]

Yapılan bu tez çalışmasında, akış ve sıvı seviye kontrolü gerçek zamanlı PID kontrolörünün laboratuar ortamında, "PLC Siemens S7300" cihazı ve veri aktarım kartı (DAQ) vasıtasıyla "Matlab Simulink Realtime Workshop" ortamında oluşturulmasıyla gerçekleştirilmiştir. Tezin 2 Bölümünde konuyla ilgili genel bilgiler ve literatür taraması yapılmıştır, ayrıca deneyde kullanılan kontrol yöntemleri hakkında genel açıklamalar yapılmıştır. 3 Bölümde sistemin modellemesi ve model tahmini yapılmıştır. PLC'nin yapısı programlanması ve PID kontrolünün PLC işlevsel bloklarıyla geçekleştirilmesi anlatılmıştır. bunun yanı sıra Matlab Simulink gerçek zamanlı simülasyon uygulamasının veri toplama ve MF624 veri aktarım kartının oluşturmu ve yapılandırması anlatılmıştır. Ayrıca PID kontrolünün kapalı çevrim modeli oluşturularak, akış ve sıvı seviye tespiti gerçekleştirilmiştir. Son bölümde ise bütün bu çalışmalardan elde edilen sonuçlar tartışılması, yapılan çalışmanın karşılaştırma ve değerlendirilmesi yapılmıştır.

Bu tez çalışmasının amacı, sıvı seviye ve akış kontrolü sistemlerinde PLC yazılımı veya gerçek zamanlı Matlab simülink ortamında oluşturulan PID kontrolör kullanılarak oluşturulan sistemlerin cevapları gözlenerek her iki yöntemin olumlu ve olumsuz yanlarını tespit etmek ve hangi yöntemin hangi sisteme uygun olduğunu göstermektir.

### **2. GENEL KISIMLAR**

#### **2.1. KONTROL SİSTEMLERİ**

Kontrol sistemi bir veya birden fazla parametrenin ölçülmesi ve bu ölçülen parametrenin istenen bir değerde, amaca uygun bir şekilde sabit tutulmasını sağlayan sistemdir. Temel olarak kontrol sistemleri ikiye ayrılır;

1- Açık çevrim kontrol

2- Kapalı çevrim kontrol

Açık Çevrim Kontrol Sistemi

Kontrol faaliyetinin kontrol sistemi çıkışından bağımsız olduğu sistemdir. Açık-döngü kontrolde arzu edilen çıkışın kontrol edilen çıkış değişkeni ile hiçbir karşılaştırması yoktur Şekil(2.1) verilmiştir.

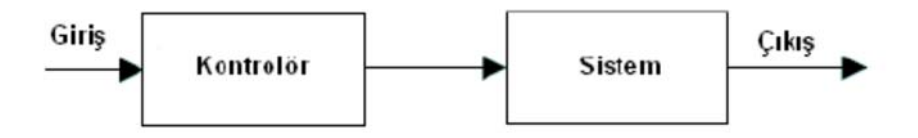

**Şekil 2.1:** Açık Çevrim Kontrol Sistemi.

#### Kapalı Çevrim Kontrol Sistemi

Kontrol faaliyetinin sistemin Kontrol edilen çıkışına bağlı olduğu sistemdir. Kapalı çevrim kontrol sisteminin, açık çevrim kontrol sisteminden en temel farkı geri besleme etkisidir. Kapalı çevrim kontrol sistemi içinde 'geri beslemeli kontrol' de bir sistemdir ve kontrol edilen çıkış değişkeninin ölçülüp geri beslenerek istenen giriş değeri ile karşılaştırılmasını sağlar. Geri besleme negatif veya pozitif yönde etki edebilir. Negatif etkinin anlamı, çıkışın girişe ters yönde etki etmesidir. Pozitif etkinin anlamı ise çıkışın

girişe aynı yönde etki etmesi demektir. Ancak kapalı çevrim kontrol sisteminde kullanılan çoğunlukla negatif geri beslemedir. Bir kapalı çevrim kontrol sistemi içinde kontrol organının görevi, ölçme elemanı üzerinden geri beslenen çıkış büyüklüğünü, başvuru giriş büyüklüğü ile karşılaştırmak ve karşılaştırmadan ortaya çıkabilecek hata değerinin yapısına ve kendi kontrol etkisine bağlı olarak uygun bir kumanda veya kontrol sinyali üretmektir. Geri besleme, sadece girişi çıkış ile karşılaştırmak ve kontrol işareti ya da sapmayı küçültmek amacı ile kullanılmaz. Bu özellik belki geri beslemenin, kontrol sistemlerine getirdiği özelliklerden bir tanesidir. Hatayı küçültme yanında geri beslemenin diğer özelliklerini açıklamak için Şekil (2.2) göz önüne alındığında, K,G,H şimdilik sabit büyüklük olarak düşünülecektir. Şekil üzerinde, blok diyagramı özellikleri yardımı ile aşağıdaki bağıntılar yazılabilir. (K,G,H) şimdilik sadece kazanç olarak düşünülecektir. (+) pozitif geri besleme (-) negatif geri besleme için alınacaktır.

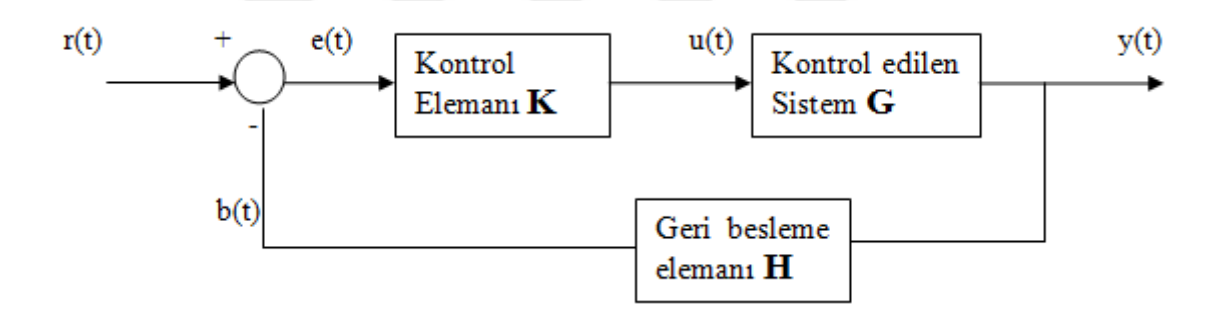

**Şekil 2.2:** Kapalı çevrim kontrollü sistem.

$$
e(t) = r(t) - b(t)
$$
  
\n
$$
u(t) = K e(t)
$$
  
\n
$$
b(t) = c(t) H
$$
  
\n
$$
y(t) = u(t) G
$$
\n(2.1)

(2.1) bağıntılarından, sade hesaplarla aşağıda verilen önemli iki ifade elde edilir. Sistemin transfer fonksiyonu denklem (2.2) görüldüğü gibi yazılabilir.

$$
T(s) = \frac{Y(s)}{R(s)} = \frac{KG(s)}{1 + KG(s)H(s)}
$$
(2.2)

Şekil (2.1) açık çevrim kontrol devresi ya da geri beslemesiz olarak kullanılırsa ileri yol kazancı, b=0 ve H=0 olduğundan denklem (2. 2) den sadece y/r *= KG* dil. Öte yandan geri besleme kullanıldığında, ileri yol kazancı ise denklem (2,2) de verilmiştir. Bu bağıntıdan görüleceği gibi ileri yol kazancı  $1 \pm KGH$  faktörü ile bölünmektedir.  $1 \pm$ KGH teriminin değeri birden büyükse kazanç küçülür. Buna karşılık birden küçükse kazanç büyür. (2.2) ifadesinin paydasının sıfır olma koşulu araştırılırsa, KGH = -1 negatif geri besleme için ve KGH = +1 pozitif geri besleme için olduğu bulunur.

Paydanın sıfır olması ise (çıkış/giriş) oranının sonsuz olması anlamına gelir. Başka bir deyimle, kontrol sistemine sınırlı bir *r* girişi verildiği halde, çıkışında sınırlı kalmayan bir çıkış büyüklüğü elde edilebilmektedir. Bu sonuç sistemin kararlı olmaması anlamına gelir. Çevrede bulunan fiziksel sistemlerin parametrelerinin değişik nedenlerle değişebileceği ve sabit kalmalarının olanaksız olduğu gerçeğini göz önüne alındığında: Örneğin, direnç ve yarı iletkenlerin değerleri sıcaklıkla değişir, bazı elemanların değerleri ise, o elemanın eskime ve yıpranması ile değişir. Kısaca fiziksel elemanların parametreleri sabit değildir. (2.2) bağıntısından, herhangi bir eleman değerinin değişmesine göre, ileri yol kazancının değişmesi belirlenebilir.

1 + KGH büyütülerek duyarlık küçültülebilir ve böylece herhangi bir elemanın değer değiştirmesi halinde kazancın değer değiştirmesi sağlanabilir.

Geri beslemenin özellikleri aşağıdaki gibi sıralanabilir:

- 1. Açık çevrim kontrol sistemine göre daha duyarlı bir sistem oluşur. Örneğin kapalı çevrim kontrol sisteminin girişine uygulanan r(t) fonksiyonunu, çıkışın izleme olanağı ve bu izlemenin duyarlılığı artar.
- 2. Sistemde eleman değerleri değişmesinin çıkışa yansıması azalır.

3. Açık çevrim kontrol sisteminin kazancı değişir.

4. Bant genişliği büyür.

5. Buna karşılık kazanç değişmesinin artma biçiminde olması halinde kararsızlıklar ve salınımlar ortaya çıkar.

Otomatik olarak kontrol edilen bir lineer sistemin birim basamak cevabı Şekil 2.5 'te gösterilmiştir. Şekil üzerinde gösterilen bu parametreler sistemin geçici durumunu belirleyen parametrelerdir[2].

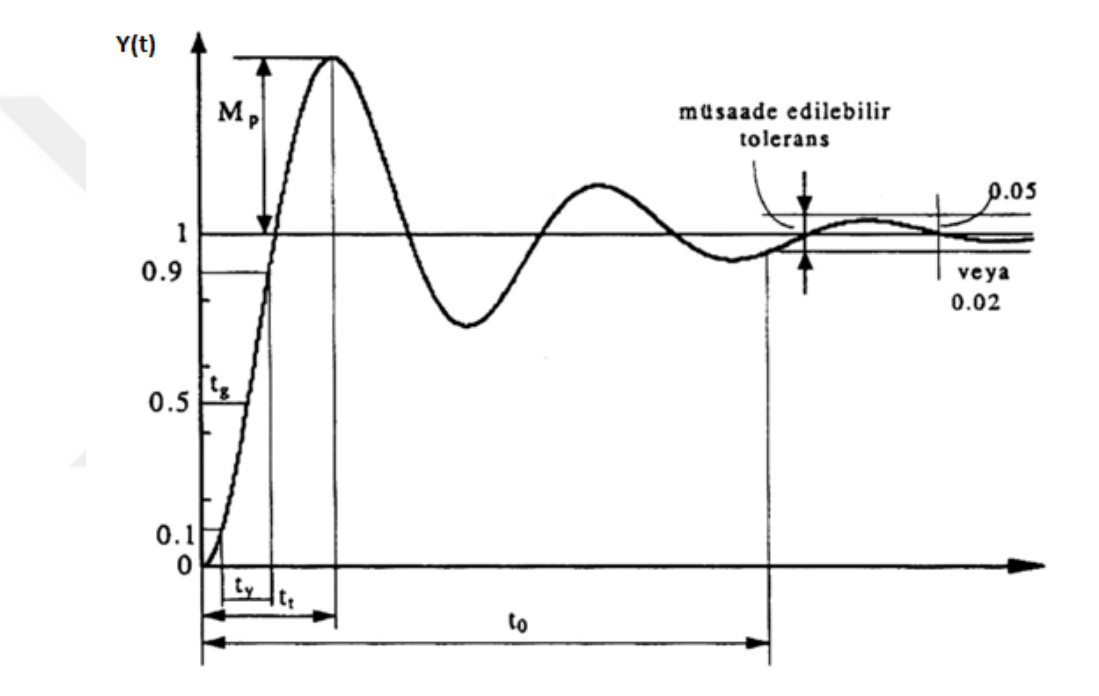

**Şekil 2.3:** Lineer Kontrol sistemin birim basamak cevabı.

Bu parametreleri kısaca özetlersek:

- 1. Gecikme zamanı (tg): Gecikme zamanı, cevabın nihai değerinin yarısına ilk defa ulaşması için geçen zamandır.
- 2. Yükselme zamanı (ty): Yükselme zamanı, cevabın nihai değerinin %10'dan %90'ına, %5'ten % 95'ine veya %0'dan %100'üne kadar ulaşması geçen zamandır. Aşırı sönümlü birinci dereceden sistemler için %0-100 yükselme

zamanı kullanılır. Titreşimli sönümlü sistemlerde ise genel olarak %10-90 yükselme zamanı kullanılır.

- 3. Tepe zamanı (tt): Tepe zamanı cevabın nihai değerini ilk defa aşarak bir tepe yaptığı noktaya erişmesi için gerekli zamandır.
- 4. Maksimum aşma (Mp): Maksimum aşma cevap eğrisinin nihai değerinde erişmesi gerektiği birim değerden ölçülen maksimum tepe değeridir. Maksimum aşmanın miktarı doğrudan doğruya sistemin bağıl kararlılığını belirler. Birinci dereceden gecikmeli sistemlerde cevap eğrisi hiçbir zaman olması gerektiği nihai değeri aşmadığından maksimum aşma tanımlanmaz, sıfırdır.
- 5. Oturma zamanı (to): Oturma zamanı, cevap eğrisinde titreşim genliklerinin müsaade edilebilir tolerans değeri sınırlarına erişmesi için geçen zamandır. Müsaade edilebilir tolerans değerleri ise genellikle nihai değerin % 5 veya % 2 lik aşma değerleri olarak tanımlanır. Oturma zamanı kontrol sisteminde tanımlanan en büyük zaman sabitidir. Birinci dereceden gecikmeli sistemlerde oturma zamanı yükselme zamanına eşittir. Yukarıda tanımlanan sistemin birim zaman cevabı ile ilgili özellikler sistemlerin uygun cevap hızlarına göre tasarımlarında büyük önem arz ederler. Eğer tg, ty, tt, Mp ve to değerleri belirlenebilirse sistemin cevap eğrisinin biçimi hemen hemen saptanabilir. Burada tanımlanan tüm özelliklerin verilen herhangi bir duruma uygulanması gerekli değildir. Örneğin aşırı sönümlü ikinci derece ve birinci derece sistemler için tepe zamanı ve maksimum aşma tanımları uygulanmaz [2].

#### **2.2. PID DENETLEYİCİNİN TANIMI**

PID (Proportional-Integral-Derivative) günümüzde en çok kullanılan kontrol yöntemidir. P Oransal denetleyiciyi, I entegral denetleyiciyi, D ise türevsel denetleyiciyi temsil etmektedir. Endüstrideki uygulamaların %95'inde kullanılmaktadır. Şekil (2.4) PID denetleyicisinin iç elemanları görülmektedir. Çok geniş bir uygulama alanı olmasına rağmen PID denetleyici için standart bir tanımlama yoktur. Ancak en yaygın PID algoritması aşağıdaki gibidir.

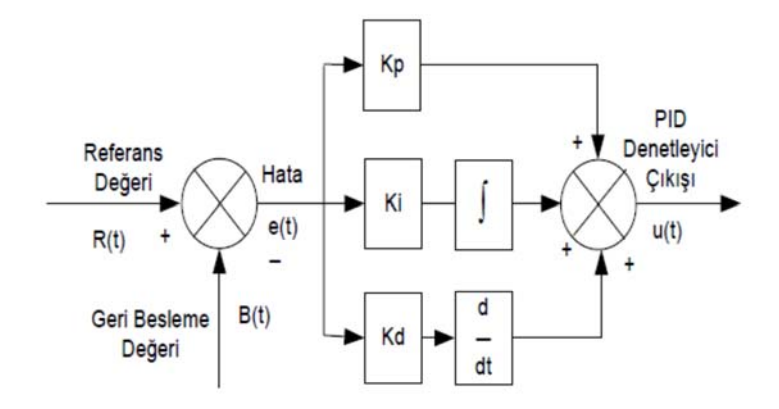

**Şekil 2.4:** PID denetleyicisinin iç elemanları.

$$
u(t) = K \left[ e(t) + \frac{1}{T_i} \int_0^t e(t) d(t) + T_d \frac{de(t)}{d(t)} \right]
$$
(2.3)

$$
u[n] = K_c \left[ e[n] + \frac{T_s}{T_i} \sum_{i=0}^{n} e[i] + \frac{T_d}{T_s} (e[n] - e[n-1] \right]
$$
 (2.4)

Hata işareti olan *e*(*t*), referans işareti ile çıkış işaret arasındaki farka eşittir.

$$
e(t) = r(t) - y(t) \tag{2.5}
$$

Burada e(t) hata işareti K oran sabiti, Ti entegral veya reset zamanı (sn) ve Td türev veya hız Zamanı ile entegral ve türev işlemine tabi tutularak u(t) kontrol veya sürme işareti elde edilir. Yukarıdaki formülü biraz daha basit eindirgenirse genel olarak u(t) denetleyici çıkışı (2.5) Olarak tanımlanabilir. [3]

$$
u(t) = P(t) + I(t) + D(t)
$$
\n(2.6)

#### **2.3. PID DENETLEYİCİ YAPISI**

Bu kısımda oransal (P), entegral (I) vetürevsel (D) denetleyicilerinin her birinin Karakteristiklerini ve istenilen tepkiyi bulmaktan asıl kullanıldıkların ıincelenmiştir. İşlemlerde Şekil (2,5) gösterilen geri besleme'li sistem kullanılmıştır.

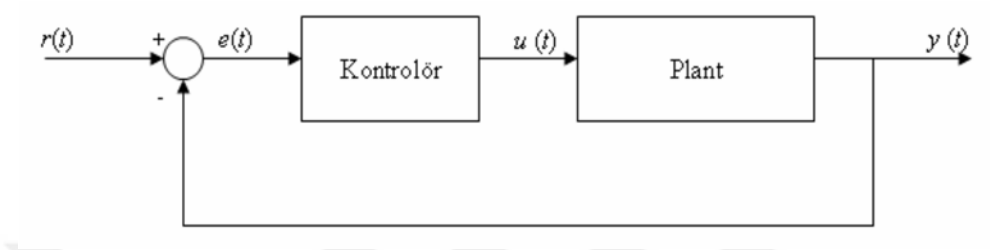

 **Şekil 2.5:** Geri beslemeli sistem.

Geri besleme'li sistem PID denetleyicinin transfer fonksiyonu aşağıdaki gibidir:

$$
G_c(s) = \frac{U(s)}{E(s)} = K_p + \frac{K_i}{s} + K_d. s
$$
 (2.7)

$$
T_i = \frac{K_p}{K_i} \tag{2.8}
$$

$$
T_d = \frac{K_d}{K_p} \tag{2.9}
$$

 $K_p$  = Oransal kazanç  $K_i$  = İntegral kazanç  $K_d$  = Türevsel kazanç

Hata işareti (e), istenilen giriş değeri (r) ile gerçek çıkış değeri (y) arasındaki farkı gösterir. Buhata sinyali PID denetleyiciye gönderilir ve denetleyici bu hatasinyalinin hem türevini hem'de entegralini hesaplar. Denetleyici çıkışından elde edilen (u) sinyali, oransal kazanç *Kp* ile hata değerinin çarpım değeri, entegral kazancı *Ki* ile hatanın entegralinin çarpım değeri ve türevsel kazanç *Kd* ile hatanın türevi çarpım değerinin toplamına eşittir. Bu (u) sinyali denetlenen sisteme gönderilir ve yeni çıkış (y) elde edilmiş olur. (y) çıkış Sinyali algılayıcıya geri gönderilerek yeni hata sinyali (e) bulunur. Denetleyici yeni hata Sinyaline aynı işlemleri uygular ve bu işlem böyle devam eder. P, I ve D Denetleyicilerin Karakteristikleri:

Oransal denetleyicinin, yükselme zamanını kısaltma etkisi vardır ama asla yok etmez (sürekli hal hatası). Entegral denetleyicinin ise kararlı hal hatasını yok eder ancak bu geçici tepkinin daha kötü olmasına sebep olur. Türevsel denetleyici ise sistemin kararlılığını yükseltir, aşımı azaltır ve geçici cevabı iyileştirir. Kapalı çevrimli sistemlerdeki her bir denetleyicinin etkisi tablo (2.1) gösterilmiştir. [4]

|    | YÜKSELME<br>ZAMANI | AŞIM   | <b>YERLEŞME</b><br><b>ZAMANI</b> | <b>KALICI</b><br><b>HAL HATASI</b> |
|----|--------------------|--------|----------------------------------|------------------------------------|
| Кp | Azalır             | Artar  | Az değişir                       | Azalır                             |
| Ki | Azalır             | Artar  | Artar                            | Yok olur                           |
| Ķ₫ | Az değişir         | Azalır | Azalır                           | Az değişir                         |

Tablo 2.1: Kapalı çevrim sisteme K<sub>P</sub> Kİ ve K<sub>d</sub> kontrolörlerin etkisi.

#### **2.4. DENETLEYİCİ TİPLERİ**

PID Kontrolör oransal, integral, ve türev elemanlarının toplamından oluşur. Her üç kısmın kullanıldığı gibi sadece bir ya da iki kısmın da kullanılması yeterli olabilir. Bu şekilde P, PI, PD, PID olarak ayırabiliriz. Tasarımcı hangi elemanların hangi oranda kullanılmak gerektiğini ve nasıl bağlanması uygun olduğunu tasarlamalıdır. Uygulamalarda en bilinen Kontrolör PID kontrolördür. PID kontrolörün türev ve integral kısmının sisteme ayrı ayrı etkileri vardır. P, PD, PI ve PID denetleyicilerinin sistem çıkışına etkilerini görebilmek için transfer fonksiyonu (2.10) olan sistem örnek olarak ele alınmıştır. Sistemin doğrudan (açık çevrim) birim basamak fonksiyonuna Olan cevabı Şekil (2.6) göstermektedir.

$$
Gs = \frac{Y(s)}{U(s)} = \frac{1}{s^2 + 10s + 20}
$$
\n(2.10)

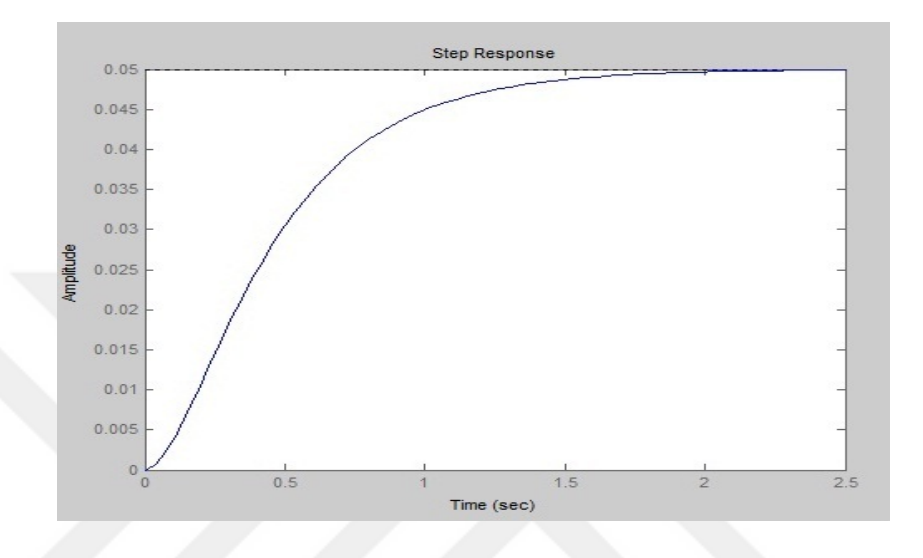

**Şekil 2.6:** Örnek sistemin birim basamak cevabı.

Sistemin doğal frekansı  $\omega$ <sup>=</sup> 20, sönüm oranı  $\zeta$  =1.12 olduğundan sistem aşırı sönümlüdür. Yükselme zamanı 0.88 sn, yerleşme zamanı 1,6 sn olan bir cevap vermektedir.

#### **2.4.1. Oransal (P) Denetleyici**

K sabit kazançlı kontrol sistemleri kontrolör çıkışındaki işaret, girişindeki işarete sabit bir oran ile bağlantılı olduğundan oransal kontrol olarak bilinir. Oransal kontrol hata miktarına ve Kp katsayısına bağlı olarak denetleyici çıkışını üretir. Sistemin statik doğruluğunu ve dinamik cevabını artırır. Tablo (2,2) oransal denetleyicinin (Kp) yükselme zamanını düşürdüğünü, aşmayı arttırdığını ve kararlı hal hatasını azalttığını görülmektedir. (2.10)' te verdiğimiz G(s) sistemin oransal denetleyicisiyle birlikte kapalı çevrim blok diyagramı Şekil (2.4) gösterilmiştir.

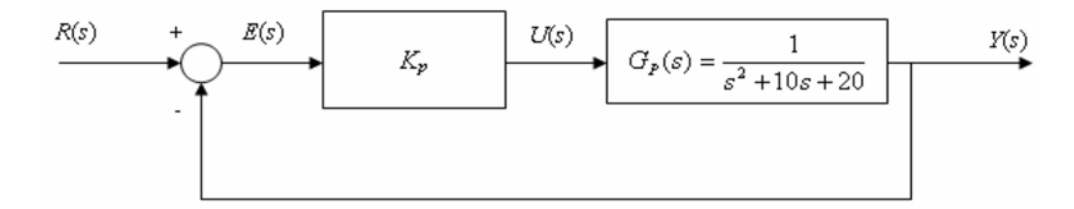

**Şekil 2.7:** Oransal denetleyicili sistem.

Bu sistemin kapalı çevrim transfer fonksiyonu (2.6) gibi olur.

$$
\frac{Y(s)}{R(s)} = \frac{K_p}{s^2 + 10s + (20 + K_p)}
$$
(2.11)

Oransal kazanca (Kp) 100, 200, 300 gibi 3 farklı değer vererek sisteme etkilerini incelemek için Matlab programında aşağıdaki yazılım kullanılabilinir.

Kp=100; num=[Kp]; den=[1 10 20+Kp]; t=0:0.01:2;

step(num,den,t)

Çizilen grafiğin hold on komutuyla silinmesi önlenerek Kp=200 ve Kp=300 değerleri içinde aynı programı çalıştırarak grafikler aynı şekil (2.8) üzerinde görülebilir.

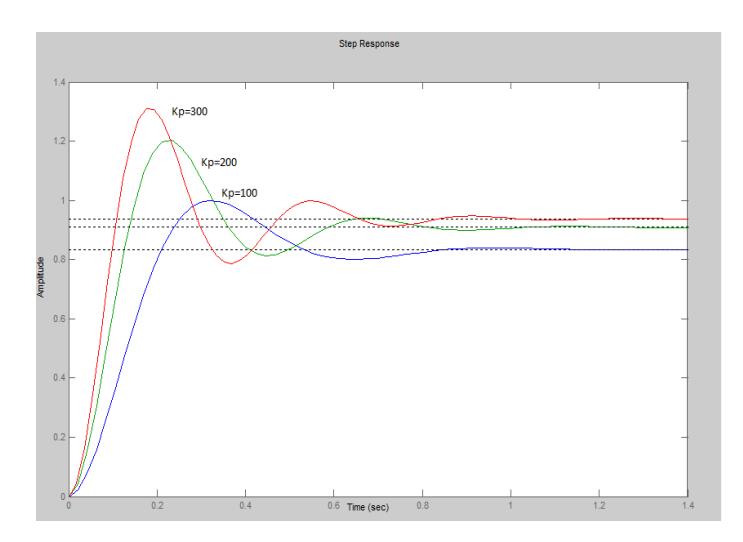

 **Şekil 2.8:** Oransal kontrollü sistemin birim basamak cevabı.

Elde edilen grafikte görüldüğü gibi oransal denetleyici yükselme zamanını ve kararlı hal hatasını düşürmekte, aşımı arttırmakta ve yerleşme zamanını az bir miktarda düşürmektedir. Bu değerler Tablo (2,2) verilmiştir.

| Kp  | $t_s$ (sn) | tr(sn) | Css  | Yüzde Üst<br>Aşm |
|-----|------------|--------|------|------------------|
| 100 | 0.76       | 0.14   | 0.14 | 20               |
| 200 | 0.75       | 0.09   | 0.09 | 32.4             |
| 300 | 0.74       | 0.07   | 0.07 | 40               |

**Tablo 2.2:** Oransal kontrolün sisteme etkisi.

#### **2.4.2. Oransal - İntegral (PI) Denetleyici**

Oransal kontrolde kararlı hal hatası, kontrol işaretin değişmediği denge noktasına erişince oluşur. Kontrolör eğer hata sıfır olmadığı sürece bir artan işaret üretirse kararlı har hatası giderilebilir. Buda integral kontrolörün prensibidir. intrgral kontrol sistemin tipini artırır, fakat geçici cevabı iyileştirecek yönde etkilemez. Bu nedenle oransal kontrolör ile beraber kullanılması yararlı olur. PI denetleyicinin transfer fonksiyonu ise (2.12 ) olur. Tablo(2.3) göre integral denetleyici (Ki) yükselme zamanını azaltmakta, aşımı ve yerleşme zamanını arttırmakta, kararlı hal hatasını ise yok etmektedir. Transfer fonksiyonu (2.10) olan G(s) sisteminin PI denetleyiciyle birlikte oluşturduğu blok diyagram Şekil (2.9) gösterilmiştir.

$$
G(S) = K_p + \frac{K_i}{s} \tag{2.12}
$$

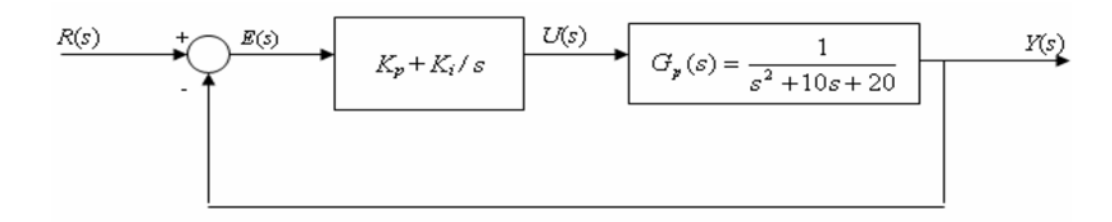

**Şekil 2.9:** PI denetleyicili sistem.

Bu sistemin kapalı çevrim transfer fonksiyonu (2.13)' dir.

$$
\frac{Y(s)}{R(s)} = \frac{K_p.s + K_{di}}{s^3 + 10s^2 + (20 + K_i)s + K_i}
$$
\n(2.13)

Kp 30 olarak sabit kabul edilir, Ki ise 50, 80 ve 120 olarak üç farklı değer vererek MATLAB ortamında yazılan program ile elde edilen grafikle, integral katsayısının sisteme etkileri görülebilir (Şekil 2.10).

Kp=30; Ki=120; num=[Kp Ki]; den=[1 10 20+Kp Ki]; t=0:0.01:4; step(num,den,t)

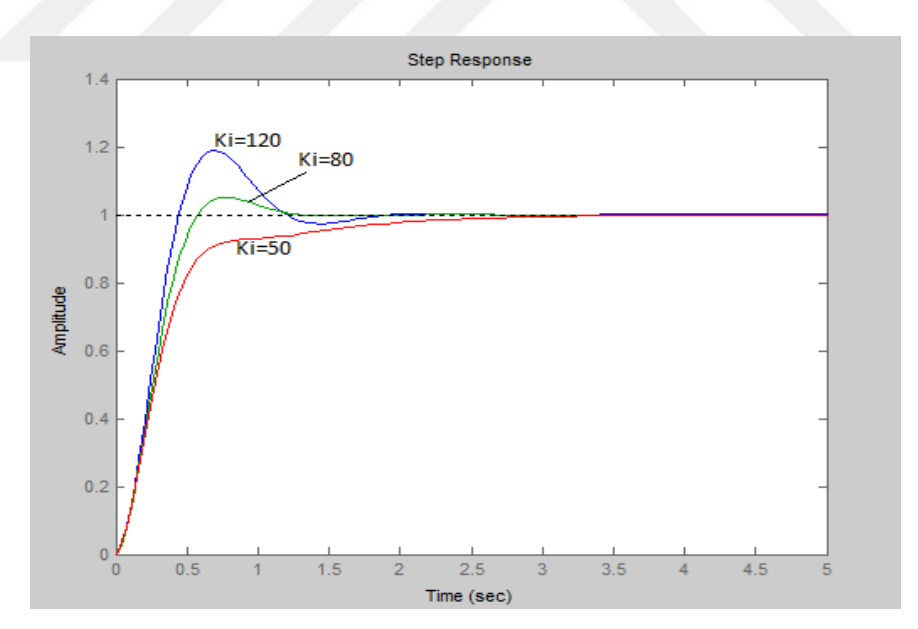

**Şekil 2.10:** PI denetleyicili sistemin birim basamak cevabı.

Grafikte görüldüğü gibi hem oransal hem de integral denetleyici yükselme zamanını azalttığı için çift etki oluşur. İntegral denetleyici kararlı hal hatasını yok eder ancak aşımı da arttırır. Bu değerler Tablo (2,3) verilmiştir.

|       |                  |                  | $e_{\mathfrak{s}\mathfrak{s}}$ | Yüzde Üst |
|-------|------------------|------------------|--------------------------------|-----------|
| $K_i$ | $t_{\rm s}$ (sn) | $t_r(\text{sn})$ |                                | Aşm       |
| 50    | 2.10             | 0.56             |                                |           |
| 80    | 1.06             | 0.37             |                                | 5.2       |
| 120   | 1.60             | 0.30             |                                | 19        |

**Tablo 2.3:** PI denetleyicinin sisteme etkileri.

#### **2.4.3. Oransal - Türevsel (PD) Denetleyici**

İntegral kısmı hata kalmadığı halde bile kontrol işareti üretmeye devam eder, bunun sonucu olarak sistemde salınımlar oluşur. Salınımların önüne geçmek için kontrolör hatanın sıfıra yaklaştığı iletilmelidir, bu hatanın türevi alınarak yapılabilir. Türev ancak oransal kontrolörle beraber kullanılabilir. Tablo (2.1) göre türevsel denetleyici (Kd), yerleşme zamanını ve aşımı azaltır. Türevsel kontrol hatanın ani değişimini ölçer, yüksek bir aşım olacağını tahmin eder ve aşırı aşım meydana gelmeden önce uygun bir düzeltme gayretinde bulunur. PD kontrolör kararlı hal hatası zamanla değişiyorsa sistemin hatasına etkide bulunur, eğer kararlı hal hatası zamanla sabit ise kontrolörün türevsel kısmı sisteme herhangi bir girişte bulunmaz. (2.10) transfer fonksiyonu verilen Gp(s) sisteminin PD denetleyiciyle birlikte oluşturduğu blok diyagram Şekil (2.11) gösterilmiştir. PD denetleyicinin transfer fonksiyonu ve türev zamanı Td (2.15) ifade edilmiştir.

$$
G(S) = K_p + K_d. s = K_d (s + \frac{K_p}{K_d})
$$
\n(2.14)

$$
T_d = \frac{K_p}{K_d} \tag{2.15}
$$

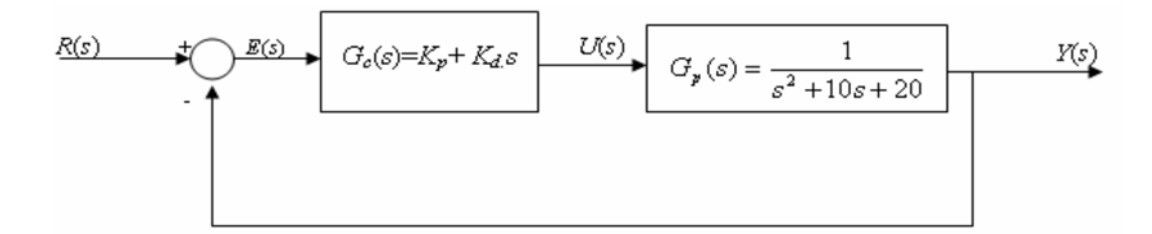

**Şekil 2.11:** PD kontrollü sistem.

Bu sistemin kapalı çevrim transfer fonksiyonu (2.10) gibi olur.

$$
\frac{Y(s)}{R(s)} = \frac{K_d.s + K_p}{s^2 + (10 + K_d)s + (20 + K_p)}
$$
\n(2.16)

Kp 300 olarak sabit tutulurak, Kd' ye ise 10, 20 ve 30 şeklinde üç farklı değer verilerek Matlabortamında yazılan program vasıtasıyla sistemin tepkileri ve türevsel denetleyicinin sisteme etkileri incelenebilir.

Kp=300;  $Kd=10$ ; num=[Kd Kp]; den=[1 10+Kd 20+Kp]; t=0:0.01:2; step(num,den,t)

Çizilen grafiğin hold on komutuyla silinmesini önleyerek, Kd=20 ve Kd=30 değerleri içindeaynı programı çalıştırarak grafikler aynı şekil üzerinde görülebilir (Şekil 2.12). Tablo (2.4) ise çizdirelen bu grafiğin, yüzde üst aşım, kararlı hal hatası, yerleşme zamanı değerleri belirtilmiştir.

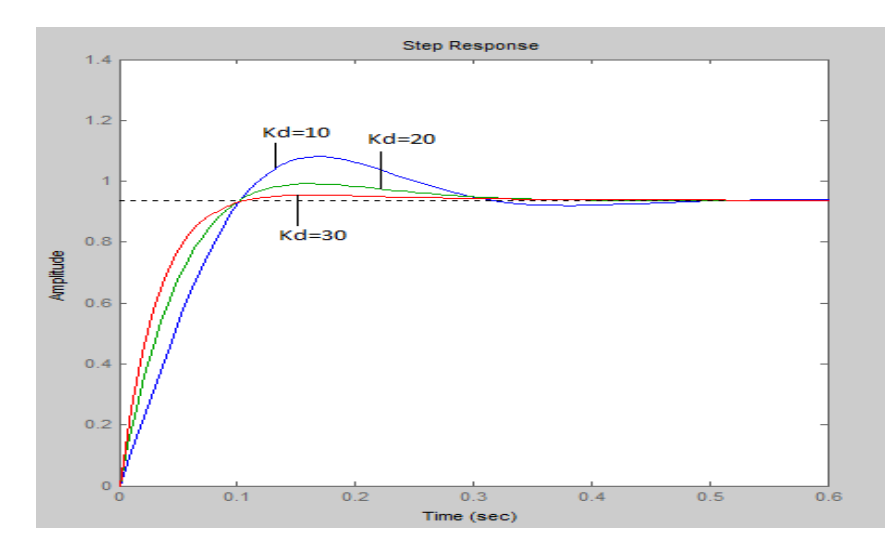

 **Şekil 2.12:** PD kontrollü sistemin birim basamak cevabı.

 **Tablo 2.4:** PD denetleyicinin sisteme etkileri.

|                            |              |                  |                                | Yüzde Üst |
|----------------------------|--------------|------------------|--------------------------------|-----------|
| $K_{\scriptscriptstyle d}$ | $t_{s}$ (sn) | $t_r(\text{sn})$ | $e_{\mathfrak{s}\mathfrak{s}}$ | Aşım      |
| 10                         | 0.29         | 0.07             | 0.07                           | 15.3      |
| 20                         | 0.27         | 0.06             | 0.07                           | 5.79      |
| 30                         | 0.09         | 0.06             | 0.07                           | -77       |

Şekil (2.9) göre oluşturulan tablo (2.3) görüldüğü gibi PD denetleyicide bulunan Kd türev katsayısındaki artış sistem cevabındaki aşım ve yerleşme zamanını azaltmakta, yükselme zamanı ve kararlı hal hatasını ise çok az etkilemektedir. PD denetleyicinin transfer fonksiyonu (2.11) olur.

$$
Gc(s) = Kp + Kd.s \tag{2.17}
$$

#### **2.4.4. Oransal - İntegral - Türevsel (PID) Denetleyici**

PI ve PD denetleyiclerin iyi yönlerinden birlikte yararlanmak için üç denetleyici birlikte uygun katsayılarla beraber kullanmak gerekir. PID denetleyicinin sistem cevabına ait karakteristik değerlerinin nasıl olduğunu incelemek için öncelikle (2.5) transfer

fonksiyonu verilen *Gp*(*s*) sistemiyle, PID denetliyicinin birlikte yer aldığı blok diyagramı oluşturulmuştur Şekil (2.13).

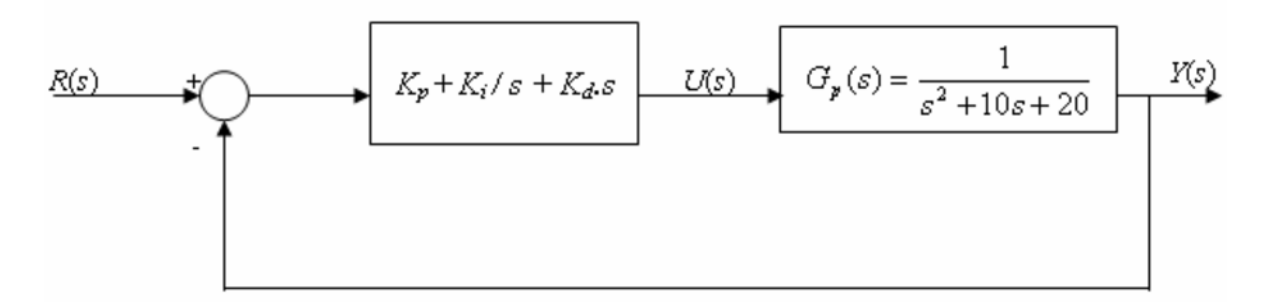

 **Şekil 2.13:** PID kontrol sistemi.

Bu sistemin kapalı çevrim transfer fonksiyonu (2.18) olur.

$$
\frac{Y(s)}{R(s)} = \frac{K_d s + K_p s + K_{di}}{s^3 + (10 + K_d)s^2 + (20 + K_p)s + K_i}
$$
\n(2.18)

PID denetleyicinin katsayıları birkaç denemeyle K<sub>p</sub>=350, K<sub>i</sub>=300, K<sub>d</sub>=50 olarak ele alınır veMATLAB ortamında yazılan programla sistemin birim basamak fonksiyonuna verdiği cevap çizdirilir (Şekil 2.14). Bu katsayıları elde etmede Ziegler – Nichols ve Cohen – Coon gibi yöntemlerde kullanılabilinir.

Kp=350; Ki=300; Kd=50; num=[Kd Kp Ki]; den=[1 10+Kd 20+Kp Ki];  $t=0:0.01:4$ ; step(num,den,t)

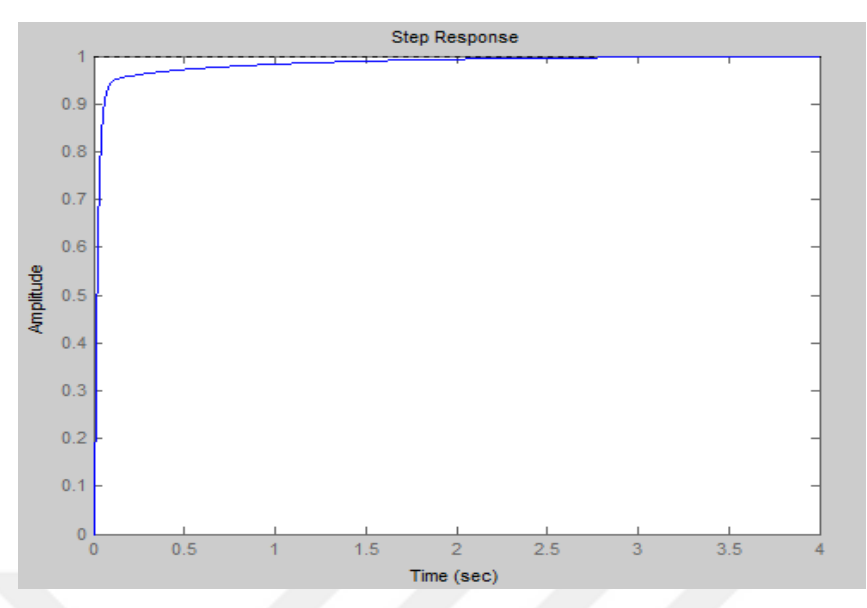

 **Şekil 2.14:** PID kontrollü sistemin birim basamak cevabı.

Bu durumda aşım yapmayan, kararlı hal hatası olmayan bununla birlikte hızlı yükselme zamanına sahip bir sistem elde edilir. Tablo  $(2.5)$ 'te K<sub>p</sub>=350, K<sub>i</sub>=300, K<sub>d</sub>=50 katsayılarıyla, elde edilen sistem karakteristikleri görülmektedir.

| <b>Tablo 2.5:</b> PID sistem katakteristikleri. |                  |      |           |  |  |
|-------------------------------------------------|------------------|------|-----------|--|--|
| $t_{s}$ (sn)                                    | $t_r(\text{sn})$ | - 55 | Yüzde Üst |  |  |
|                                                 |                  |      | Aşım      |  |  |
|                                                 | 0.05             |      |           |  |  |

 **Tablo 2.5:** PID sistem karakteristikleri.

Genel PID Denetleyici Tasarımı İçin İzlenecek yol, PID denetleyici tasarımında istenilen tepkiyi elde etmek için aşağıdaki adımlar izlenir:

- 1) Açık döngü tepkisi bulunur ve ihtiyaçlar belirlenir (yükselme zamanı, yerleşme zamanı, maksimum aşım vb).
- 2) Yükselme zamanını kısaltmak için oransal denetleyici eklenir.
- 3) Kararlı hal hatasını yok etmek için integral denetleyici eklenir.
- 4) Aşımı azaltmak için türevsel denetleyici eklenir.
- 5) İstenilen tepki elde edilene kadar Kp, Ki ve Kd ayarlanır. Hangi denetleyicinin hangi Karakteristiği kontrol ettiğini Tablo 2,1'den yararlanılarak bulabiliriz.

#### **2.5. PID AYARLAMA YÖNTEMLERİ**

Bir kontrol döngüsü'nü ayarlamak, kontrol parametrelerinin ayarlanması anlamına gelir, Bu ayarlama da orantı, integral ve türev kazanç parametrelerini arzu edilen sistem yanıtı elde etmek üzere, doğrusal olmayan sistemler için, tam yük koşullarında kazançlar'ın iyi çalışması, başlangıç veya hafif yük koşullarında hatalı sonuçlar verebilir. Bu sorunu çözmek için, kazanç zamanlama kullanılabilir. Farklı çalışma bölgelerinde farklı kazanç kullanır. Standart ayar bazı durumlarda istenen sonuçları verebilir, ama diğer durumlarda, PID'ni dikkatli ayarlamak gereklidir. PID kontrol tasarımında istenilen tepkiyi elde etmek için aşağıdaki adımlar izlenir.[5]

- 1. Açık döngü tepkisi bulunur ve ihtiyaçlar belirlenir.
- 2. Yükselme zamanını düzeltmek için oransal kontrolör eklenir.
- 3. Aşmayı düzeltmek için türevsel kontrolör eklenir.
- 4. Kararlı hal harasını gidermek için integral denetleyici eklenir.
- 5. İstenilen tepki elde edilene kadar Kp, Ki ve Kd ayarlanır. Hangi kontrolörün hangi karakteristiği kontrol ettiği tablo (2.1) yararlanarak bulabiliriz. Kontrolör tasarımında mümkün olduğu kadar basit tasarımlara gidilmelidir. Eğer PI kontrolör ile tepki sağlanıyorsa, sisteme türevsel kontrolör eklenip sistem karmaşıklaştırılmamalıdır.

PID ayarlamada zor bir sorun'u çözmek için PID kontrolörün sınırları içinde kazançların karmaşık kriterlerini karşılayarak, PID kontrol çeşitli yöntemler mevcuttur.

#### **2.5.1. Ziegler - Nichols Metodu**

Bazı sistemlerde transfer fonksiyon modelini saptamadaki zorluk, optimum kontrolör kazanç değerlerini hesaplamanın deneysel yolunu bulmaya itmiştir. Sistemin istenilen şekilde çalışabilmesi için PID parametrelerinin ayarlanması gerekmektedir. Bunun için çeşitli yöntemler uygulanmaktadır. Bunlardan en yaygınlarından birisi de Ziegler - Nichols metodudur. İki farklı Ziegler - Nichols metodu vardır. İlki osilasyon metodudur. Kontrol edilen sistem tam salınıma girebiliyorsa uygulanır. Tam salınıma sokma işlemi aşağıdaki gibi yapılır.

1) *Kp*' si olabildiğince küçük olan bir *P* denetleyici ile başlanır,

2) Sistem osilasyona girinceye kadar *Kp* küçük adımlar ile artırılır,

Osilasyondaki sistemin çıkışını gözleyerek şu parametreleri not edilir;

- $\cdot$  K<sub>u</sub>: Osilasyondaki sistemin K<sub>p</sub> katsayısı
- Pc : Osilasyondaki sistemin periyodu

Ku ve Pc parametreleri ve Tablo (2,6) kullanılarak PID parametreleri hesaplanır.

Günümüzde bu yöntem pek kullanılmamaktadır. Sisteme salınım yaptırmak veya sistemi salınıma götürebilmek için sisteme sürekli artan bir giriş vermek sisteme zarar verebilecek unsurlardır.

| $14010$ 200 $L_{\text{IV}}$<br>Trivitolo building youtune no purement ayuramu tubrobu. |               |                      |                      |  |  |
|----------------------------------------------------------------------------------------|---------------|----------------------|----------------------|--|--|
|                                                                                        | K,            |                      |                      |  |  |
|                                                                                        | $0.5.K_u$     |                      |                      |  |  |
| PI                                                                                     | $0.45. K_{u}$ | 0.833.P <sub>c</sub> |                      |  |  |
| PID                                                                                    | $0.6. K_u$    | $0.5.P_c$            | 0.125.P <sub>e</sub> |  |  |
|                                                                                        |               |                      |                      |  |  |

 **Tablo 2.6:** Ziegler – Nichols salınma yöntemi ile paremetre ayarlama tablosu.

İkinci Ziegler - Nichols metodu reaksiyon eğrisi metodu olarak adlandırılır. Bu metod'da ise PID katsayıları reaksiyon eğrisi yardımıyla bulunur. Sistemin açık çevrim fonksiyonun, birim basamak fonksiyonuna verdiği cevap incelenerek Şekil 2.15' teki grafik üzerinde gösterilen değerler bulunur. Bu cevap (2.19)' deki gibi birinci dereceden zaman gecikmeli bir fonksiyonun, birim basamak fonksiyonuna verdiği cevaba denktir.

$$
G(s) = \frac{K.e^{-\tau}a^s}{1+\tau.s}
$$
\n(2.19)
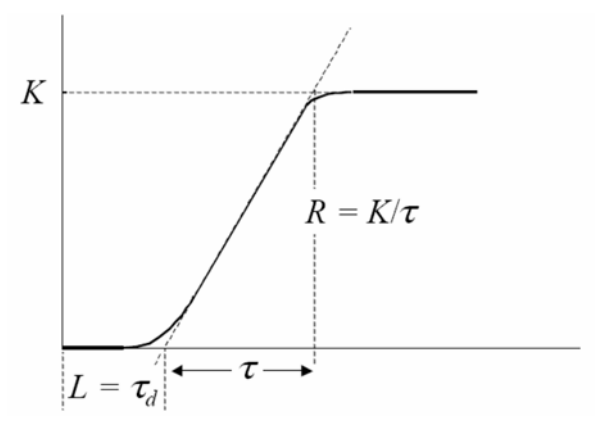

 **Şekil 2.15:** Ziegler – Nichols reaksiyon eğrisi.

Bulunan bu değerler tablo (2,7) formüller kullanılarak ideal PID katsayıları elde edilir. Burada τ zaman sabiti (sn), τα ise zaman gecikmesidir (sn).

|     | ັ                      | $\overline{\phantom{a}}$ |          |
|-----|------------------------|--------------------------|----------|
|     | $\textit{K}_{p}$       | $\boldsymbol{T_i}$       | $T_d$    |
| P   | $\frac{\tau}{K\tau_d}$ | œ                        |          |
| PI  | $0.9\frac{Kx}{d}$      | $3x_a$                   |          |
| PID | $1.2\frac{Kx}{Kx_d}$   | $2x_a$                   | $0.5t_d$ |

**Tablo 2.7:** Ziegler - Nichols reaksiyon eğrisi metodu.

## **2.5.2. Cohen - Coon Metodu**

Bu metod Ziegler – Nichols reaksiyon eğrisine çok benzemektedir. Şekil (2.15) grafik elde edildikten sonra PID parametrelerinin hesaplamalarında farklılık göstermektedir. Bu hesaplamalarda tablo (2.8) kullanılır.

|     | Kр                               | Тì                                                 |                                         |
|-----|----------------------------------|----------------------------------------------------|-----------------------------------------|
| Р   | τа<br>$K$ . $\tau d$<br>3.7)     | $\infty$                                           |                                         |
| PI  | τα<br>l 0.9                      | $\tau d[30\tau + 3\tau d]$                         |                                         |
|     | $K$ . $\tau d$<br>$3 \tau l$     | $\sqrt{9\tau+20\tau d}$                            |                                         |
| PID | τd<br>$K$ . $\tau d$ 3<br>$3\pi$ | $\tau d[32\tau + 6\tau d]$<br>$[13\tau + 8\tau d]$ | $4. \tau d. \tau$<br>$11\tau + 2\tau d$ |

**Tablo 3.8:** Cohen – Coon metodu katsayıları.

## **2.6. İNTEGRAL YIĞILMASI**

İntegral denetleyici hata işaretinin entegralini alır. Ancak bir çok sistem ve elemanda doyum bulunmaktadır. İdealde *t0* anında hata pozitiften negatife geçtiğinde aynı etkinin yine *t0* anında *u*(*t*)' de de belirmesi gerekir. Fakat integrasyon nedeniyle *u*(*t*), *t0* anında *um* değerinin üstündedir ve *um* değerine ulaşması *t2* anında olur. Bu nedenle, hatanın  $u(t)$ 'deki etkisi ancak  $t_2 - t_0$  kadar bir gecikmeden sonra  $t_2$  anında belirir. Sonuç olarak integrasyondan dolayı *u*(*t*) işareti doyma seviyesinin üzerine çıkar ve *u*(*t*)' ye etki etmesi içinde bu seviyenin altına inmesi gereklidir. Bu olaya integrasyon yığılması adı verilir. *e*(*t*) hatası işaret değiştirmediği sürece *u(t)* artmaya devam ettiğinden *c*(*t*) kontrol edilen büyüklüğün cevap eğrisinde büyük aşımlar oluşur. Bunu önlemenin yolu *u*(*t*) doyma seviyesine ulaştığı an integratörü devreden çıkarmaktır.

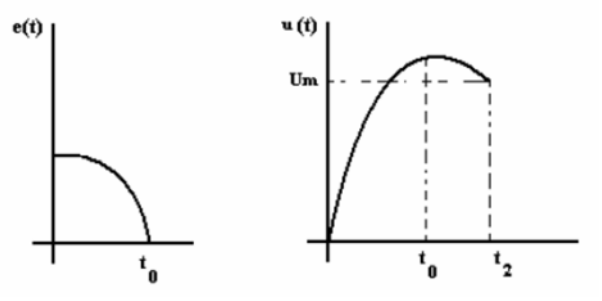

 **Şekil 2.16:** Integral yığılması.

# **3. MALZEME VE YÖNTEM**

## **3.1. SİSTEMİN MODELİ**

Bir sistemin tepkisini incelemek veya kontrolör tasarımı gerçekleştirmek için, sistemin analiz edilmesi ve matematiksel modelinin bulunması gerekmektedir. Bu tez'de kullanılan sistem, pompa ve menfezli iki sıvı tankından oluşmuştur. Pompanın çıkışında sıvı akış sensörü ve İlk tank'ta seviye algılama sensörü bulunmaktadır. Her iki tank aynı çaplara sahiptir ve bu çıkışlar vanalarla ayarlanabilir. Bu laboratuar setinde, pompa Tankı 1'in beslenmesini sağlar ve Tank 1'in çıkışı Tank 2'nin beslenmesini sağlar. Tank 2'nin çıkışı pompaya tekrar bağlanır ve böylece sürekli sıvının akışı sağlanmış olmaktadır.

#### **3.1.1. Akışkan Sistemlerin Tank Modeli**

Endüstriyel sıvı prosesler genellikle boru ve tanklardan oluşmaktadır. Sıvıların akışını içeren bütün sistemlerde akış sıklıkla türbülans oluşturur. Akış sistemleri genellikle doğrusal olmayan diferansiyel denklemlerle temsil edilmektedir.. Sıvı seviyesinin direncinin ve kapasitansnın tanımı basit formüllerle dinamik özellikleri açıklanmıştır. Her bir tank için sıvı seviyesinin zamanla değişim oranı verilmiştir. Akışın giriş çıkış farkı **Qın (t) – Qout (t)**ve tankın kesit alanı A sabit olmak şartıyla, sıvı seviye L hesaplanır.

$$
\frac{\mathrm{Lt}}{\mathrm{dt}} = \frac{1}{A} \left( Q_{in}(t) - Q_{out}(t) \right) \tag{3.1}
$$

$$
Q_{in}(t) = K_p V_p \tag{3.2}
$$

$$
Q_{out} = a\sqrt{2gL} \tag{3.3}
$$

Her tank için çıkış oranı (3.3) ifadesi ile verilmiştir, burada "g" yer çekimi ivmesi ve "a" tankın dibinde bulunan çıkış deliğinin kesit alanı anlamına gelmektedir. Tankın sıvı seviye dinamik denklemini (3.4)e olduğu gibi, (3.1) ifadesi kullanılarak elde edilmiştir.

$$
\frac{L(t)}{dt} = \frac{K_p}{A} V_p(t) - \frac{a}{A} \sqrt{2gL(t)}
$$
\n(3.4)

Tankta bulunan kararlı durum sabit bir seviyede sıvı seviyesini üreten Lss kararlı durum pompa gerilimini Vpss'i hesaplayabiliriz, L(t) = 0 var sayılarak. Dinamik denklemi tekrar yazarsak (3.8) ifadesi oluşur ve bu denklem doğrusallaştırılarak (3.9) elde edilir.

$$
V_{p_{SS}} = \frac{a\sqrt{2gL_{SS}}}{K_p} \tag{3.5}
$$

$$
\ell(t) \triangleq L(t) - L_{ss} \tag{3.6}
$$

$$
u(t) = V_p(t) - V_{p_{SS}} \tag{3.7}
$$

$$
\frac{\mathcal{L}t}{dt} = \frac{K_p}{A} \left( u(t) - V_{p_{SS}} \right) - \frac{a}{A} \left( L(t) - L_{ss} \right) \tag{3.8}
$$

$$
\frac{\mathbf{L}t}{dt} = \alpha l(t) + \beta u(t) \tag{3.9}
$$

$$
\alpha \triangleq \frac{a}{A} \sqrt{\frac{g}{2L_{ss}}}, \qquad \beta \triangleq \frac{K_p}{A} \tag{3.10}
$$

Akışkan sistemlerde akışı zorlaştıran ve sınırlayan, kılcal borular, valf ve gözenekli tapa gibi elemanlar birer direnç elemanı olur. Bu dirençlerden geçen Q debisi ile arasındaki bağlantı (3.11) ifadesinde gösterilmiştir. Akışkan direnciyle elektrik direnci tamamen benzeşiktir. Giriş olarak iç değişken debi ve çıkış olarak uç değişken seviye alınırsa akışkan direnci transfer fonksiyonu (3.12) denklemde gösterilmiş gibi olur.

$$
L = R Q \tag{3.11}
$$

$$
R = \frac{dL}{dQ} \cong \frac{8\eta h}{\pi r^4 \rho g} \tag{3.12}
$$

$$
\frac{L(s)}{Q(s)} = R \tag{3.13}
$$

Bu sistemin diferansiyel denklemi aşağıdaki gibi elde edilebilir. Küçük zaman aralığı boyunca dt ( Giriş - Çıkış ) tankın içinde depolanan ilave miktarına eşit olduğu için ve direnç tanımından Q ve H arasındaki ilişkiyie göre sistemin diferansiyel denklemi sabit direnç için aşağıdaki gibi gösterilmiştir. Tank kapasitansı: tankta depolana sıvı seviyesinde (m) bir unite değişmesine gerekli olan sıvı miktarıdır  $(m^3)$ , tankın kapasitansı kesit alanı'ile orantılı'dır eğer kesit alanı sabit ise, kapasitans herhangi seviye için'de sabittir.

$$
C = \frac{depolanan suvi değişimi}{suvi seviye değişimi}
$$
  
dl = (q<sub>i</sub> - q<sub>o</sub>)dt (3.12)

$$
q_o = \frac{L(s)}{Q(s)}
$$
  
RC  $\frac{dl}{dt} + l = R q_i$  (3.13)

$$
\frac{L(s)}{Qi(s)} = \frac{R}{RCs+1}
$$
\n(3.15)

#### **3.1.2. DC. Motorun Modeli**

Proses sistemlerde akışın sağlanması pompa ile sağlanır. Pompa işlemini tamamlamak için, kontrol sistemlerin yaygın olan sürücüsü DC motor ile gerçeklenmiştir. Motorlar doğrudan elektrik gücünü armatür ve rotor yardımı ile dönme hareketine çevirir. Armatür'ün elektrik eşdeğer devresi ve rotor'un serbest cisim diyagramı, aşağıdaki şekil (3.1) de gösterilmiştir. Sistemin girişi armatür'e uygulanan voltaj, çıkışı ise rotor milinin dönme hızı olarak hesaplanmıştır.

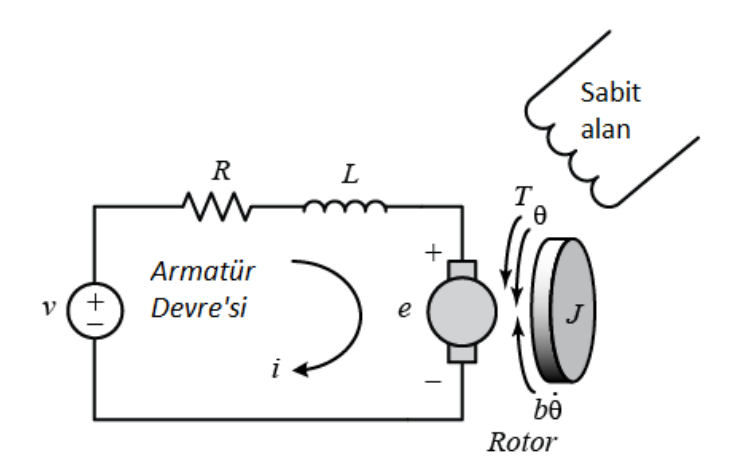

 **Şekil 3.1:** DC motorun elektriksel modeli.

Motor'un fiziksel parametreleri ise aşağıda sunulduğu gibidir.

- (J) Rotorun eylemsizlik momenti  $(kg.m^2)$
- (b) motor viskoz sürtünme sabiti (N.m.s)
- (Ke) elektromotor güç sabiti (V/rad/sec)
- (Kt) motor momet sabiti (N.m/Amp)
- (R) elektriksel direnç (Ohm)
- (L) elektriksel endüktans (H)

 Motor momenti " T " , manyetik alanın sabit olduğu kabul edildiğinde "Kt" bir sabit faktör olduğu için sadece armatür akımı ile orantılıdır.

$$
T = K_t i \tag{3.16}
$$

Zıt elektromotor gerilimi sabit bir faktör "Ke" bir sabit faktor olduğu için milin açısal hızı ile orantılıdır.

$$
e = K_e \dot{\theta} \tag{3.17}
$$

Uluslar arası standart (SI)birimlerinde motor torku ve zıt emf sabitleri Kt = Ke olarak belirtilir . Bu nedenle motor torku ve zıt emf'yi sabit temsil etmek için K kullanılmıştır şekil (3.1)den ,Newton'un 2. yasası ve Kirchhoff gerilim kanununa göre aşağıdaki denklemler elde edilmiştir.

$$
j\ddot{\theta} + b\dot{\theta} = Ki \tag{3.18}
$$

$$
L\frac{d_i}{d_t} + R_i = V - K\dot{\theta} \tag{3.19}
$$

Laplace dönüşümü uygulanarak , model denklem değişkenleri aşağıdaki gibi ifade edililmiştir.

$$
s(Js + b)\theta(s) = K I(s) \tag{3.20}
$$

$$
(Ls + R)I(s) = V(s) - Ks \theta(s)
$$
\n(3.21)

Denklem (3.20) ve (3.21)de gerekli sadeleşmeler yapıldığında, aşağıda gösterilen motorun açık döngü transfer fonkisyonu bulunmuştur

$$
M(s) = \frac{\dot{\theta}(s)}{V(s)} = \frac{K}{(Js + b)(Ls + R) + K^2}
$$
(3.22)

#### **3.1.3. Model Tahmini**

Bir sistemin herhangi şekilde analiz edilmesinin amacı, bu sistemin tepkisini incelemek veya onun için kontrolör tasarlamaktır. Tasarımın gerçekleşmesinin en uygun yolu sistemin modellenmesidir. Söz konusu durumda, pompanın açık döngü cevabında, çıkışın girişi takip etmediği görülmektedir. Bu nedenle pompanın kapalı çevrimde çalışması gerekmektedir. Kapalı çevrimde kontrolör tasarlanması için, ilk olarak, aşağıdaki alt bölümlerde ayrıntılı olarak açıklandığı gibi, sistem modellenmesi yapılmıştır. Transfer fonksiyonu sistem modelleme yöntemlerinden biridir. Transfer fonksiyon doğrusal zamanla değişmeyen sistemin giriş ve çıkışı arasındaki ilişkinin, ya da zamansal frekans açısından bir matematiksel temsilidir. Giriş gerilimi ve DC servo motorun hızı ile ilgili transfer fonksiyon ikinci derecedendir. Bu transfer fonksiyonu aşağıdaki yöntemi kullanarak MATLAB ile tahmin edilebilir. Sistem Tanımlama Araç kutusu bu amaçla kullanışlıdır. Tüm transfer fonksiyon kimlik belirleme işleminin gelişimi sistem tanımlama aracı tarafından temsil edilmiştir. Çalışma alanına, gerilim girişi ve akış hızının çıkışını alınması için:

Çalışma alanına (To Workspace) veriler alınmıştır. Sistemin simülink modelinde sinyal oluşturucudan gelen giriş gerilimi ve pompa çıkışından algılayıcı ile elde edilen akış hızı belirlenerek analog giriş bloğu vasıtasıyla çalışma alanına alınmaktadır. Analog giriş ve çıkış bloklarının Grekli tanımlamaları yapılıdıktan sonra örnekleme zamanı ayarlanmıştır. Akış sistemi için 0.01s ve seviye sistemi için 0.1s olarak belirlenmiştir.

Şekil (3.2) gibi modelin Matlab simulink gerçek zaman ortamında yapıldıktan sonra, Sistem Tanımlama Aracı (System Identification Tool GUI) yeni bir oturum başlatılır.

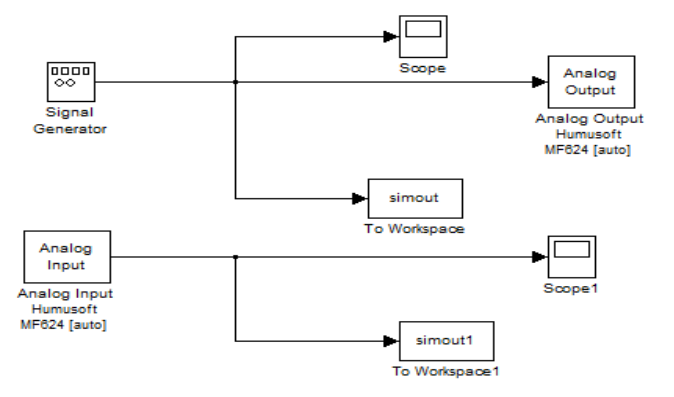

 **Şekil 3.2:** Sistem yanıtının alınması.

Açılan model kutusunda tahmin edilen modeli temsil eden simgeler içermektedir. Çalışma alanına kaydedilen veriler model kutusuna Veri girişi (import data) açılan menüsünde zaman alanı (Time domain) seçilirerek şekil (3.3) gösterilmiş olduğu gibi yeni pencere açılmaktadır. Çalışma alanı blokları için giriş ve çıkış adları verilmiştir. Ayrıca veri alma kartının veri zamanı başlangıcına bağlı olarak, başlangıç zamanı ve sistem modelinde belirlenen örnekleme zamanına bağlı olarak, örnekleme aralığı girilmiştir.

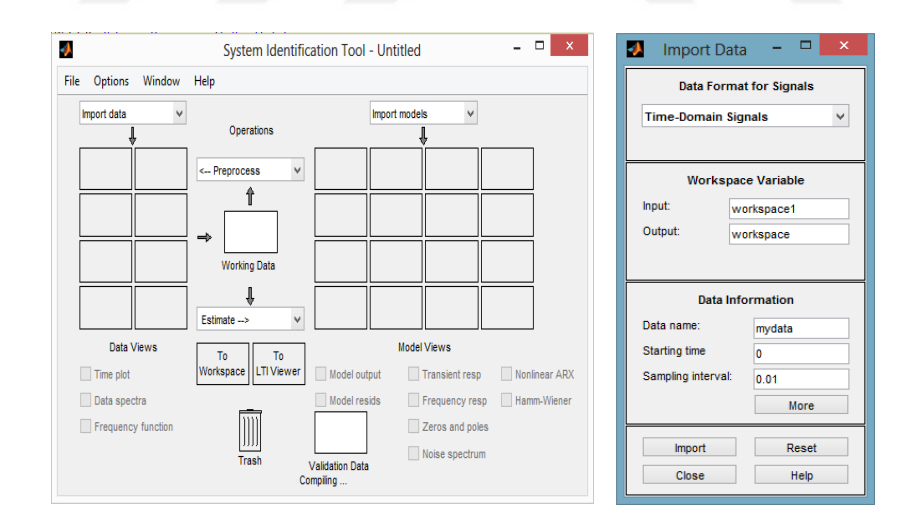

 **Şekil 3.3:** Sistem tanımlama aracı ve veri ithal penceresi.

Sistem tanıma Penceresinde (Process model) seçilerek, şekil (3.5) gösterildiği gibi sistem süreç model hesaplama penceresine girilmiştir. Bu alanda sistemin daha önceden belirlendiği gibi sisteme uygun sıfır ve kutup sayıları girilmiştir. Parametreler girildikten sonra (Estimate) tıklanarak (system identification tool) tekrar açılır ve model çıkışı işaretlenmesi gerekmektedir. Sistemin tahmini çıkışı şekil (3.6)olduğu gibi yeni bir pencerede gösterilmiştir.

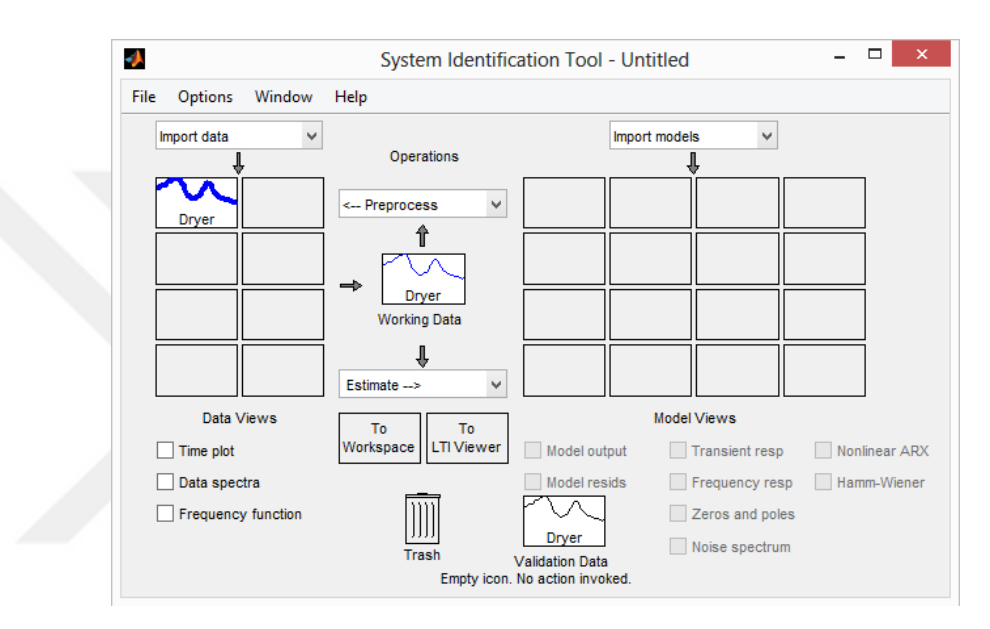

 **Şekil 3.4:** Sistem tanıma aracının veri ithal ve tahmin penceresi.

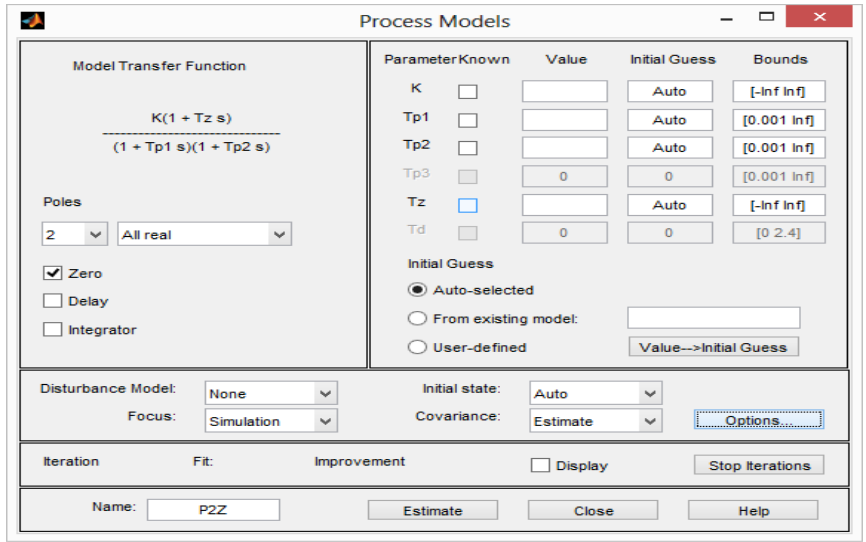

 **Şekil 3.5:** Sistemin süreç model hesaplanması.

#### *3.1.3.1. Pompa sisteminin modeli*

Bir boru sistemi veya bir filtre birimi içinde bir sıvının akış hızı kontrol edilebilinir. Kullanılan DC motor zaman gecikmesi olmayan ve Pompa ile birlikte kolaylıkla kontrol döngüsü oluşturan bir kontrol sistemidir. Pompa ve boru sistemi vasıtasıyla depodan bir sıvıyı sunar. Akış hızı, bir gerçek değer şeklinde bir opto elektronik kanat sensör B102 vasıtası ile tespit edilmektedir. Ayrıca bozukluklar veya ayar noktası değişiklikleri ortaya çıkarsa, gerçek değeri belli bir akış oranında tutulmaktadır. Kontrollü sistem olarak, pompa P101 aracılığıyla debi kontrol edilmektedir. Değişen değer gelirim olarak pompa devir hızını ayarlamaktadır. Akış hızı sensörü bir sabit kare dalga sinyali ile dijital girişine bağlanır. Dijital girişlerin maksimum giriş frekansı PLC'nin veya veri aktarma kartının Teknik kılavuzlarında belirlenmektedir. Akış hızı sensörü 40-1200Hz arası çıkış sinyali üretmektedir. Sinyal seviyesi uygulanan besleme gerilimi (8 ... 24 V) bağlıdır. Nabız sinyali Entegre sayıcı girişleri ile bir PLC ile işlenebilir. Sensörün standart gerilim sinyali (0 ... 10 V) arası frekans sinyalini değiştirmektedir. Standart gerilim sinyali analog terminaline bağlanmaktadır. Akış sisteminin modelini bulunması için gerçek zamanlı simülink model kutusunda açık çevrim bağlantıları kurularak sistem verileri (to workspace)'e kaydedilir. Sistem tanımlama kutusundan veri ithal edilerek sistemin fiziksel modeline göre, sıfır ve kutuplar sayısı seçilerek sistem modeli tahmin edilir.

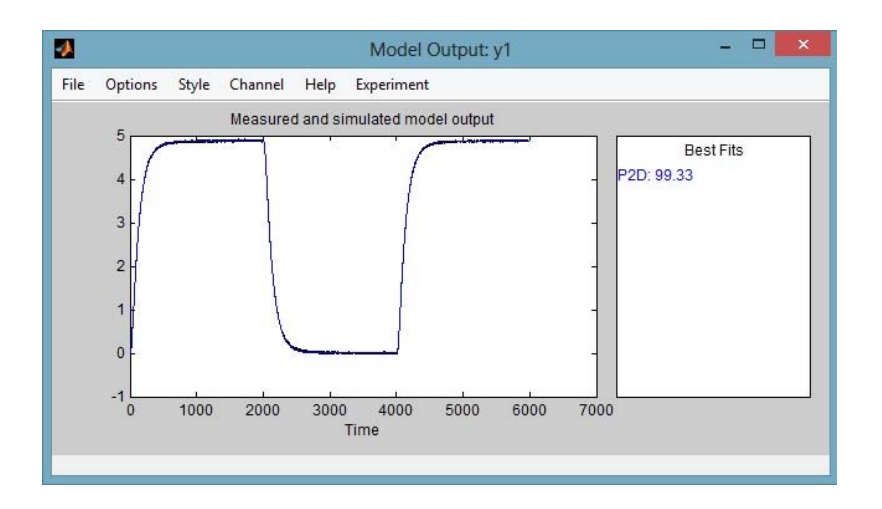

K = 0,48716, Td = 3,0209 Tp1 = 109, 296 ve Tp2 = 22,299

 **Şekil 3.6:** Akış sisteminin Model çıkış penceresi.

Bunu karşılayan transfer fonksiyonu da Gs **:**

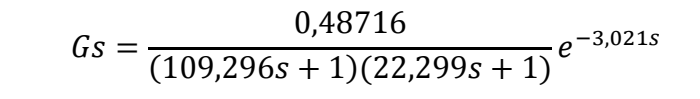

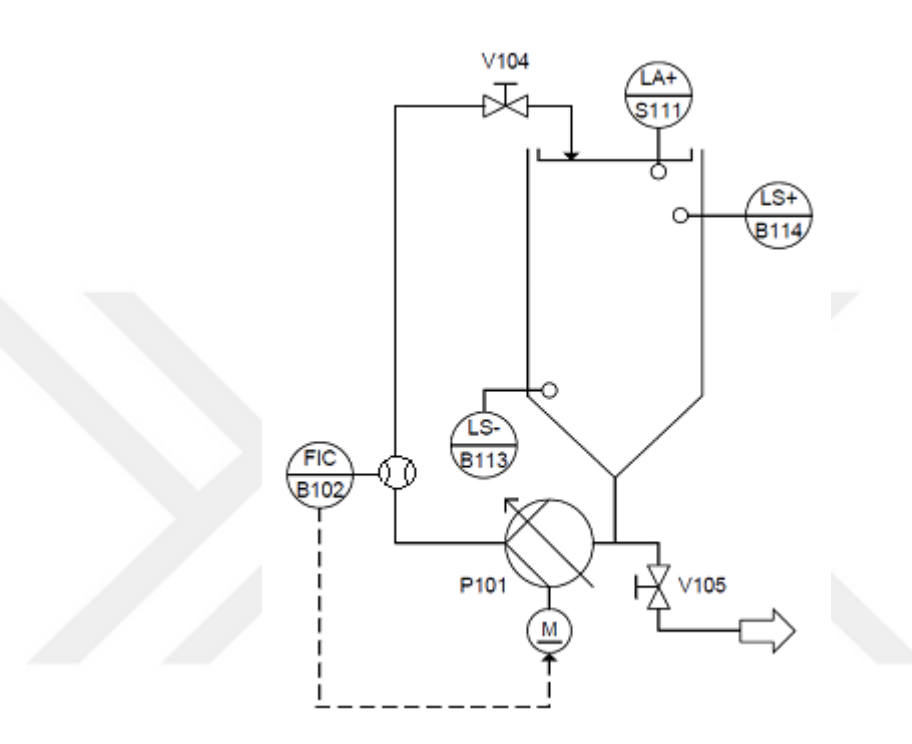

 **Şekil 3.7:** Sıvı akış kontrol şeması.

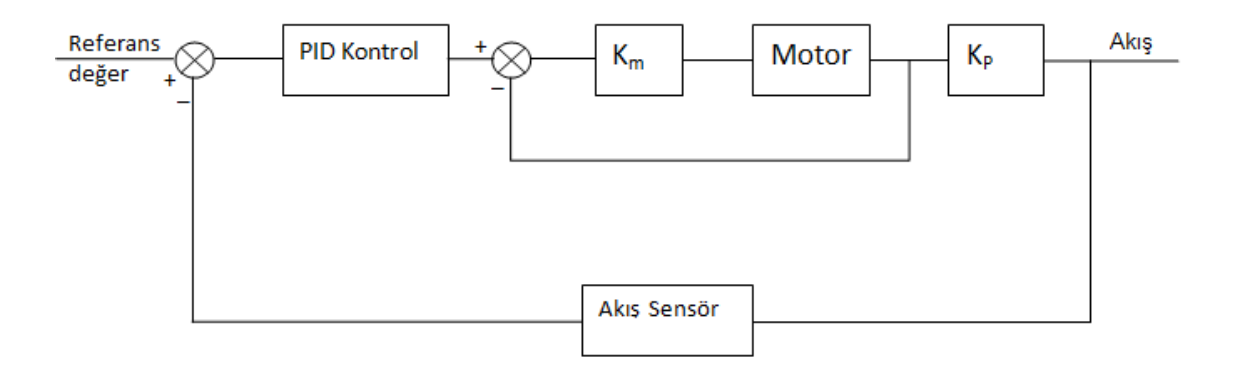

 **Şekil 3.8:** Sıvı Akış Kontrol blok diyagramı.

#### *3.1.3.2. Sıvı seviye sisteminin modeli*

Sıvı seviye kontrol sistemin genel yapısı şekil (3.10) görülmektedir. Sistem sürücüsü P101 pompa ve sıvı seviye tankından oluşmaktadır. Pompa boru sistemi aracılığıyla T1 depolama tankından T2 toplama tankına sıvıyı aktarmaktadır. T2 takının sıvı seviyesi, (LIC) analog ultrasonik algılayıcı tarafında izlenerek gerçek değer olarak okunur ve gerçek değeri belli bir seviyede tutmak için kullanılır. Pompaya uygulanan gelirim ikili ya da manipüle değer olabilmektedir. Böylece aç kapa veya değişik hızlarda kullanılarak sürekli Sistem kontrol elemanı olarak kullanılabilinir. Ultrasonik algılayıcı sıvı seviyesinin mesafesini ölçer, Tank seviyesine göre 4-20mA analog çıkış üretir ve 50-300mm arası ölçüm yapabilmektedir. Akım-gerilim dönüştürücüsü sensörden elde edilen akımı 0-10V arası gerilim sinyaline dönüştürmektedir. 50mm'in altındaki mesafeler ölü mesafedir. Seviye kontrol sistemi %2 bir ölçüm hatasına sahiptir.

Kp = 1,2291, Tp1= 159,41, Tp2= 159,39, Tp3= 32.629, Tz= 202,54 ve Td= 0.

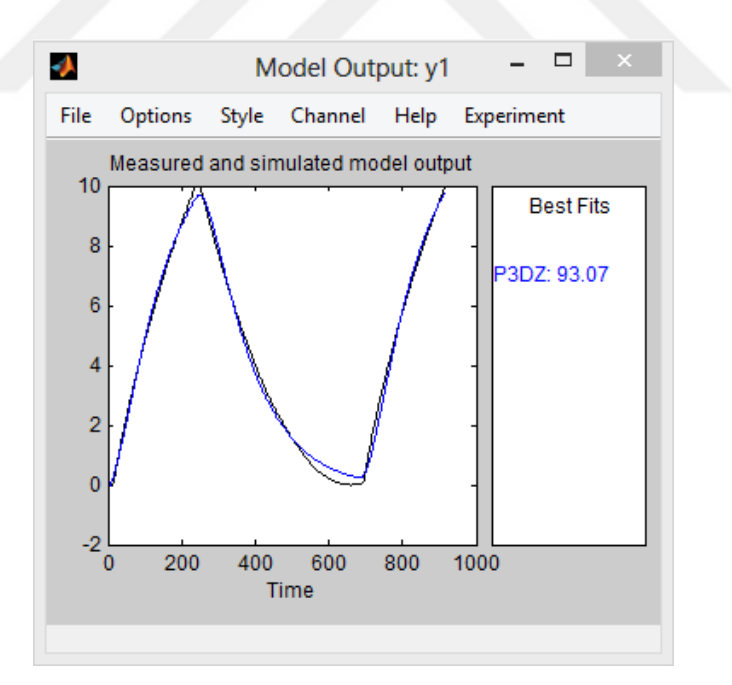

 **Şekil 3.9:** Seviye sisteminin model çıkış penceresi.

$$
Gs = \frac{1,2291(202,54+1)}{(154,41s+1)(154,39s+1)(32.629s+1)}e^{-Ts}
$$

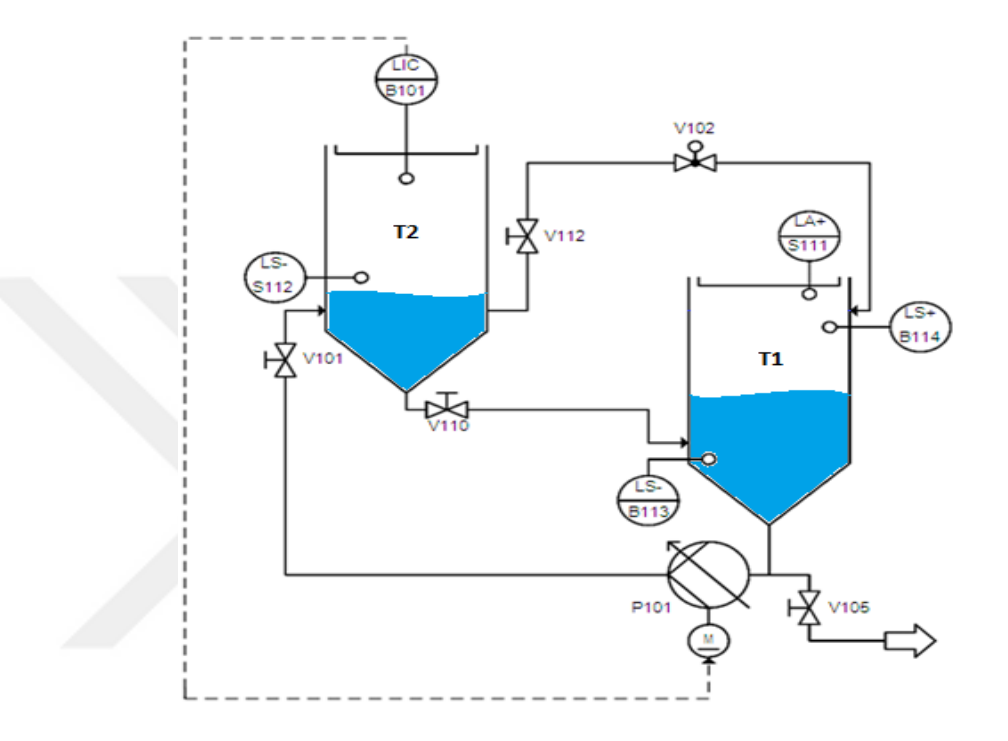

**Şekil 3.10:** Sıvı seviye kontrol sistem şeması.

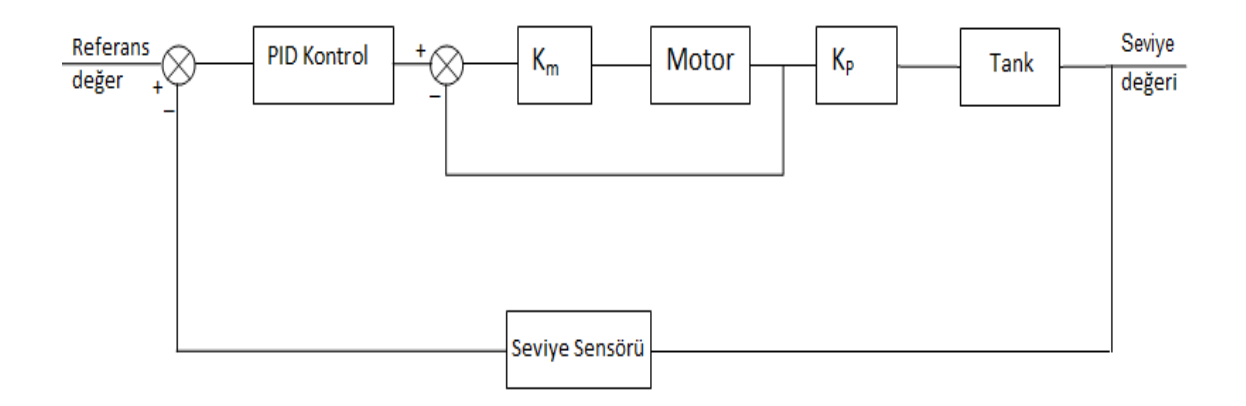

 **Şekil 3.11:** Sıvı seviye Kontrol blok diyagramı.

## **3.2. PLC İLE SİSTEM KONTROLÜ**

PLC "Programlanabilir Lojik Kontrolör" İngilizce kelimelerinin baş harflerinin alınarak kısaltılması ile oluşur. Genel olarak PLC endüstri alanında kullanılmak üzere tasarlanmıştır. Dijital prensiplere göre yazılan fonksiyonu gerçekleşen bir sistemi giriş çıkış kartları ile denetleyen içinde barındırdığı zamanlama, sayma, saklama ve aritmetik işlem fonksiyonları ile genel kontrol sağlayan elektronik bir cihazdır. Otomatik kontrol sistemlerinde, hız, kontrol, güvenlik ve ürün kalitesinin yanı sıra, yeni bir ürün imali için kumanda devrelerinin yeniden oluşturulması montajı ve bağlantıları yerine sadece PLC programlama ile giderilmesi çok büyük bir avantaj sağlamıştır. Buda PLC tabanlı kontrol sistemlerinin endüstriyel otomasyon, devrelerinde vazgeçilmez bir kontrollör olarak kullanılmasını getirmiştir. Bir PLC ile kontrol sistemlerinin oluşturulması: Kontrol probleminin ifade edilmesiyle sorunun kağıda dökülmesi ve senaryonun yazılması. Sorunun çözümü için gerekli program veya fonksiyonların belirlenmesi, Programın diyagrama aktarılması (LADDER STL, SCL, FBD) Programın yazılması olarak sıralanmıştır.

En yaygın programlama dili olarak merdiven (LADDER) kullanılır. Fakat karmaşık uygulamalarda ve yoğun matematiksel ve sisteme ilişkin blok yazılımı gerektiren programlarda STL daha ön plana çıkmaktadır.

### **3.2.1. PLC'nin Yapısı**

PLC nin iç yapısı genel olarak 3 ana bölüme ayrılmıştır. Bunlar yazılımın saklandığı bellek, bu yazılım içindeki komutları çalıştırıp giriş çıkış birimleri ile haberleşen CPU ve PLC'nin çevresel cihazlar ile iletişimini sağlayan giriş çıkış birimidir. PC'nin genel yapısı şekil (3.12) verilmiştir.

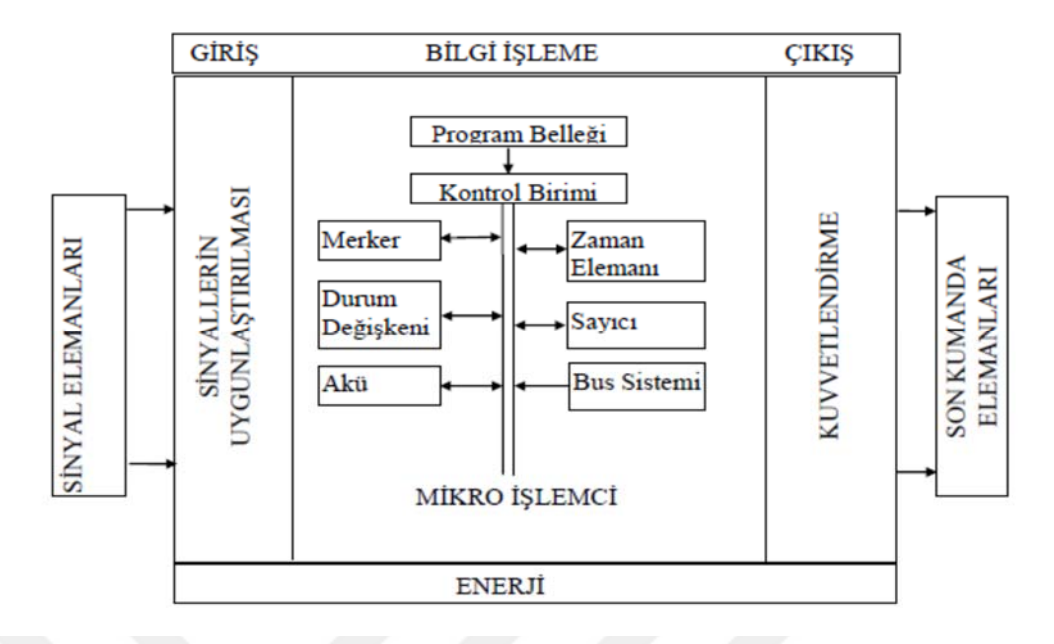

**Şekil 3.12:** PLC sistem elemanları.

## *3.2.1.1. CPU (Merkezi Bilgi İşlem birimi)*

Bilgi işlem birimi PLC sisteminin beyni olarak düşünülebilir. Mikro işlemciden oluşan bir bütünleşmiş devredir. Bellek içine depolanmış komutları yürüterek, hafıza, giriş çıkış birimleri ile haberleşir, yönlendirir, aritmetik hesaplamaları yapar.

# *3.2.1.2. Bellek (Memory)*

Bellek, denetleyicideki kontrol planı veya programını saklamak için kullanılır. Bellekte'de saklanan bilgi, hangi girişe göre hangi çıkış işaretinin saklanacağı ile ilgilidir ve gerekli hafıza miktarını programın yapısı belirler. Bunun yanı sıra PLC'nin işletim sistemi genel olarak bir (ROM veya EPROM) yalnızca okunur bir beleğe yazılır ve diğer taramada kullanıcı yazılımı kolayca erişebilinir belleğe (RAM)yazılarak değiştirebilme sini'de sağlanır.

## *3.2.1.3. Giriş/Çıkış Bölümü ( I / O )*

Bu bölüm sahadaki cihazlarla PLC'nin haberleşmesini sağlar. Onlardan sinyal alıp, onlara sinyal gönderme amaçlı kullanılır. Giriş cihazlarına örnek sensörler ve butonlardır. Çıkış cihazları ise motorlar, gösterge ışıkları ve valflardır.

#### **3.2.2. PLC Nasıl Çalışır**

Giriş bilgisi giriş görüntü belleğine yazılır ve buradan merkezi işlem ünitesine gönderilir. Merkezi işlem ünitesindeki bellek iki kısımdan oluşmuştur. Birincisi Cihazın kendine ait olan bilgilerin tutulduğu ve sadece okunabilen ROM bellektir. İkincisi işletilmesi istenilen programı barındıran ve silinebilen RAM bellektir. Ram bellek iki kısımdan oluşur. Programın yazıldığı yükleme alanı (Load Memory) ve programın çalıştırıldığı çalışma alanı (Work Memory). Yazımlanan program Micro Memory Card'a yüklenir. Giriş görüntü belleğinden alınan bilgi işletilecek programa bildirilir ve program yürütülür. Elde edilen veriler çıkış görüntü belleğine yazılır. Veriler çıkış sinyali olarak çıkış katına aktarıldığı gibi tekrar giriş görüntü belleğine giriş bilgisi olarak gönderilir. Çıkış sinyalleri kontrol edilen sisteme ait kontaktör, röle, selenoid gibi çalışma elemanlarını sürer. PLC transistör çıkışlı ise DC 0.5A, Tiryak çıkışlı ise AC 1 A ve Röle çıkışlı ise AC/DC 2 A'in geçmesine izin verir.

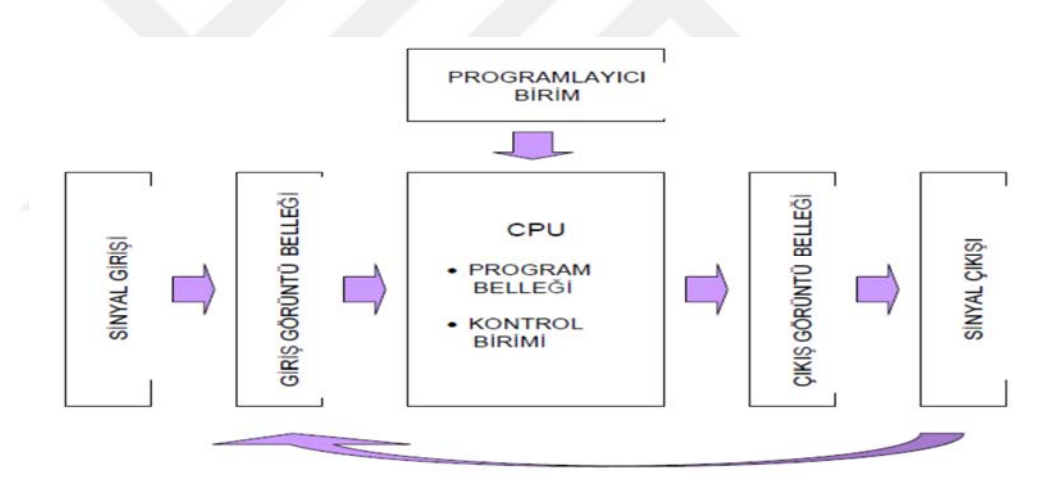

 **Şekil 3.13:** PLC'de sinyallerin çalışma akışı.

#### **3.2.3. PLC'nin Programlanması**

Programları işlemek için iki olasılık vardır; onlar kontrol cihazı ve programlamaya bağlıdır. Tek bir komutu işlemek için belirli bir süre (mikro saniye aralık) gerektirir. Tüm komutların belli bir işlem zamanına döngü süresi denir ve tüm programın Uygulaması'na ise program döngüsü denir.

#### *3.2.3.1. Doğrusal Program işlemi*

Proje bünyesinde PLC için geliştirilen program tek bir blok üzerinden programlanır. Alt program gibi yapılar kullanılmaz. Çözüm tek bir program parçası ile üretilir. Doğrusal programlamada kontrolör cihazı hafızada saklanan programın sırası ile komutları işlenir, Program sonuna geldiğinde tekrar baştan işlenir ve buna döngüsel işlem denir. Bir cihazın tüm komutları işlemek için gereken zaman'a döngü süresi (cycle time) denir. Doğrusal program'lama genellikle çok geniş olmayan basit kontroller için kullanılır ve genellikle bir OB ile uygulanır.

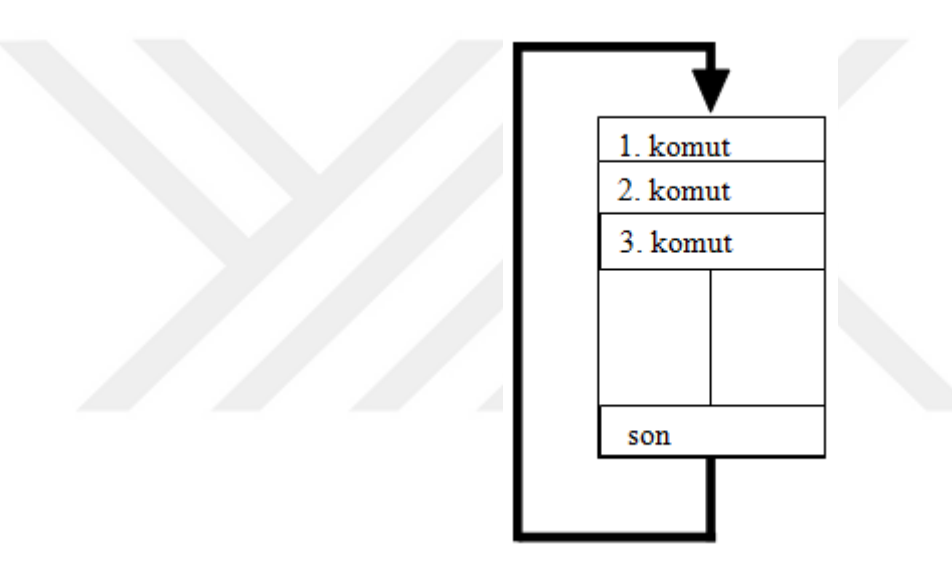

 **Şekil 3.14:** Doğrusal program işleme.

## *3.2.3.2. Yapısal Program İşleme*

Bu programlama tekniğinde program uygun alt parçalara bölünür. Ana Program ise bunları çağıran bir yapıda programlanır. Hem projenin tasarımı hem de işletilmesi aşamasında kullanıcılara kolaylıklar sağlar. Kontrol görevleri geniş ise program küçük ve basit program bloklarına bölünür ve bu blokların fonksiyonlarına göre düzenlenmiş olmalıdır. Avantaj olarak Program bölümlerinin ayrık olarak onarılma imkanı ve fonksiyonları olması durumunda, genel bir işlev birleştirilmiş olabilir.

Program blokları (xx / xx CC / UC) blok komutları vasıtasıyla Çağrılmak zorunda. Eğer blok sonu geldiği halde, program çağrı arkasında arama bloğu içerisinde devam eder. Yapısal programlama için, STEP 7 şekil (3.15)de gösterilen kullanıcı blokları sunmaktadır:

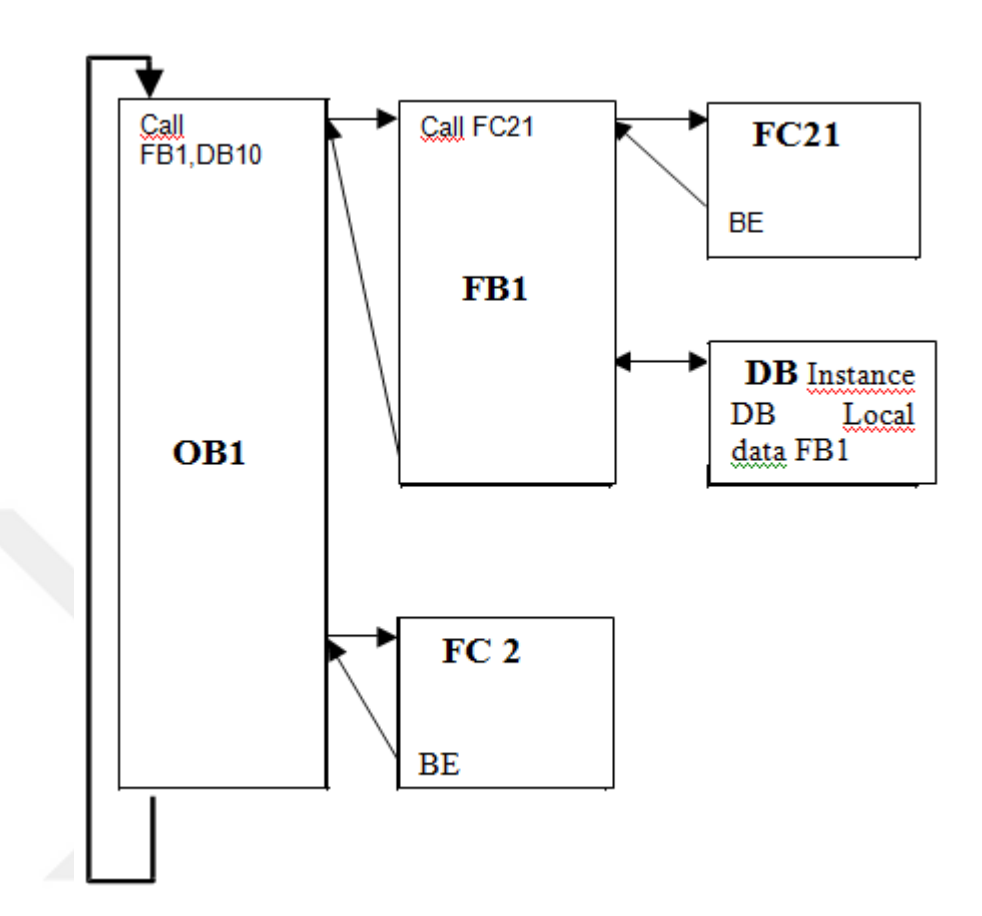

 **Şekil 3.15:** yapısal program işlemi.

- OB ( organizasyon bloğu ): İşletim sistemi döngüsel bir OB çağırır, kullanıcı programı ve işletim sistemi arasında ara yüz olarak ve PLC işlemci vasıtasıyla programın hangi blokları işlemek için haber verilir.
- FB ( fonksiyon bloğu ): FB kendisine atanmış bir bellek alanına sahiptir. FB çağrıldığında, bir veri bloğu (DB ) atanabilir. Bu durumda veriler FB aramalar vasıtasıyla ulaşılabilir. Bir FB Farklı DB veritabanlarına atanabilir. Ek FB ve FC'ler blok arama komutları yoluyla bir fonksiyon bloğu çağrılabilir.
- FC (Fonksiyon ): FC'ler kendilerine atanan bir bellek alanı yok. Fonksiyon işlendikten sonra, Bir yerel fonksiyonun verisi kaybolur. Ek FB ve FC'ler Blok çağrı komutları vasıtası ile bir fonksiyonu olarak adlandırılabilir.
- DB ( Veri Bloğu ): DB'ler veri değişkenlere bellek alanı sağlamak için kullanılır. Veri bloklar ikiye ayrılır. Genel DB'ler burada tüm OB, FB ve FC'ler saklanan verileri okuyabilir ya da kendileri DB verileri yazabilir ve diğeri ise belli bir FB'

ye atanan DB veritabanıdır.

Ayrıca CPU'ya depolanan hazır standart ve sistem fonksiyonlar mevcuttur. Kullanıcı bu blokları çağıra bilir ve programlamada kullanılır. STEP 7 aşağıdaki sistem blokları sunmaktadır:

- SFB (Sistem Fonksiyon Bloğu): Kullanıcı tarafından çağrılabilir. CPU'nun işletim sisteminde depolanan bir fonksiyon bloğudur.
- SFC (Sistem Fonksiyonu): Bir fonksiyon kullanıcı tarafından çağrılabilir CPU'nun işletim sisteminde saklanır.

# *3.2.3.3. Boolean İşlemleri*

PLC ikili taban (2<sup>n</sup>) sayı sistemini kullanarak çalışır. Bu nedenle tek değişken sadece iki değeri kabul edilebilir, "0" veya "1". Bu değişkenleri bağlantı yapabilmek için Boolean cebri adlandırılan özel algoritmalar geliştirilmiştir ve elektrik kontakları tarafından açık bir şekilde temsil edilebilir. PLC de kullanılan temel programlama komutlarının her biri kısaca ele alınmıştır. Başlıkta ele alınan komutlar tezde de kullanılan PLC programından verilen örneklerle somutlaştırılmıştır

## LOAD:

Ladder diyagramında yatay çizginin sol tarafına yerleştirilen normalde açık kontak komutudur. Şekil 5,4' deki program satırında X0 giriş kontağı ON konumuna gelmesi durumunda Y0 çıkışının kontağı ON konumuna gelir.

## LOAD NOT:

Ladder diyagramında yatay çizginin sol tarafına yerleştirilen normalde kapalı kontak komutudur. Şekil 5,5'te ki örnekte X0 giriş kontağı off konuna geldiğinde Y0 çıkışının kontağı ON konumuna gelir.

## $OUT$

Ladder akım diyagramında sebep şartlarının oluşması durumunda sonuç şartlarına çıkış veren komuttur. Şekil 5,6' teki örnekte X0 giriş kontağı ON konumuna geldiğinde Y0 çıkış kontağı ON konumuna gelir.

## $OR \cdot$

Normalde açık olan giriş kontaklarını olarak birbirine paralel olarak birbirine bağlamaya yarayan program komutudur. Örnekte X0 kontağı ON konumuna geldiğinde veya Y2 çıkış kontağı ON konumuna geldiğinde Y0 çıkış kontağı ON konumuna gelir.

#### COUNTER :

Sayıcı girişine verilen "1" sinyalinin belirli sayısından sonra çıkışını 1 yapan komuttur. Yukarı veya aşağı yönde olabilirler. Örnekte X1 sinyali 20 kere çıkış verdiğinde C5.0 kontağı çıkış verecektir ve Y1 enerjilenir.

### TIMER:

Timer belli bir zaman sonra açılması veya kapanması istenen kontakların kontrolünde kullanılır. Genelde TON ( Timer On ) tipi zamanlayıcılar kullanılır. Örnekte bir timer komutunda neler olduğu gösterilmiştir. Tımar'ın hangi kontağa çıkış vereceği, birim zamanı, ne kadar süre sonra çıkış vereceği girilir. Bu örnekte enerji verildikten 70 sn sonra T4.1 e enerji gelir ve Y1 çıkışı da enerjileşmiş olur. Örnekte bir timer komutunda neler olduğu gösterilmiştir. Timer'ın hangi kontağa çıkış vereceği, birim zamanı, ne kadar süre sonra çıkış vereceği girilir. Bu örnekte enerji verildikten 70 sn sonra T4.1 enerji gelir ve Y1 çıkışı da enerjileşmiş olur.

#### MOVE ·

Move girişine verilen bilgiyi çıkışına aktaran ve girişin bu aktarmadan etkilenmediği Komuttur. Bu örnekte X1 kontağı enerjilendiği anda N12:1 adresindeki bilgi N12:2 adresine kopyalanacaktır.

## GREATER THAN :

GRT büyük karşılaştırma komutudur. Örnekte N12:1 adresindeki değer N12:2 adresinden okunan değerden büyük olduğu sürece Y1 kontağı çıkış verecektir.

#### GREATER THAN OR EQUAL :

GEQ büyük yada eşit karşılaştırma komutudur. Şekil 5.9' daki örnekte N12:1 adresindeki değer N12:2 adresinden okunan değerden büyük yada bu değere eşit olduğu sürece Y1 kontağı çıkış verecektir.

#### LESS THAN :

LES küçük karşılaştırma komutudur. Bu örnekte N12:1 adresindeki değer N12:2 adresinden okunan değerden küçük olduğu sürece Y1 kontağı çıkış verecektir.

#### SET :

Sürekli çalışması istenilen bir çıkış veya yardımcı kontağı ON konumuna getirir. Aynı kontak RESET komutuyla durdurulmadığı sürece çalışmasını sürdürecektir. Örnekte X1 kontağı enerjilendiğinde B3:0/11 adresindeki bit seslenecek ve sürekli '1' sinyali verecektir.

## RESET :

Set edilen veya çalışan bir röleyi durdurmak yada zamanlayıcı ve sayıcıları sıfırlamak için kullanılır. Örnekte X1 kontağı enerjilendiğinde C5:0 counter resetlenecektir.

# **3.2.4. PID Standart kontrolör'ün tanımı: FB 41 "CONT\_C"**

PLC programlarında komutlar dışında birçok komut kullanılarak yapılacak ancak çok sık kullanılan bazı fonksiyonlar blok olarak bulanabilmektedir. Bunlardan biriside endüstriyel uygulamalıda sıkça rastlanılan PID fonksiyonu için oluşturulan PID bloğudur. Bu çalışmada PLC S7300'un hazır fonksiyon bloğu olan FB 41 "CONT\_C" sürekli dijital kontrolör olarak kullanılmıştır. Böylece PLC kontrolör olarak analog giriş-çıkışlar vasıtasıyla istenilen sistemin Kontrolü'nü sağlar. Bir analog çıkış Değişken y ile ilgili istenilen / gerçek değere bağlı (w-x) okunur. Çıkış değişkeni PID algoritmasına göre Kp,Tn ve Tv oluşturulmuştur. PID kontrolör fonksiyon şeması şekil (3.16) verilmiştir.

KP: Orantılı Kazanç (FB41 Kazanç) TN: Integratör zamanı ( FB41 TI) TV: Türev süresi (FB41 TD)

| <b>rapio 5.1.</b> TEC GC TID proguium autes ve deger aramyari. |                |                                           |  |
|----------------------------------------------------------------|----------------|-------------------------------------------|--|
| Sembol                                                         | Adres          | Açıklama                                  |  |
|                                                                |                |                                           |  |
| AI W                                                           | <b>PIW 752</b> | Setpoint Analog girişi 0 10V              |  |
| AI X                                                           | <b>PIW 754</b> | Sensör Analog girişi, gerçek değeri 0 10V |  |
| AO Y                                                           | <b>PQW 752</b> | Cıkış değişkenin Analog çıkışı 0 10V      |  |
| МW                                                             | MD40           | Normalize edilmiş Setpoint iç değeri      |  |

**Tablo 3.1:** PLC'de PID bloğunun adres ve değer aralıkları.

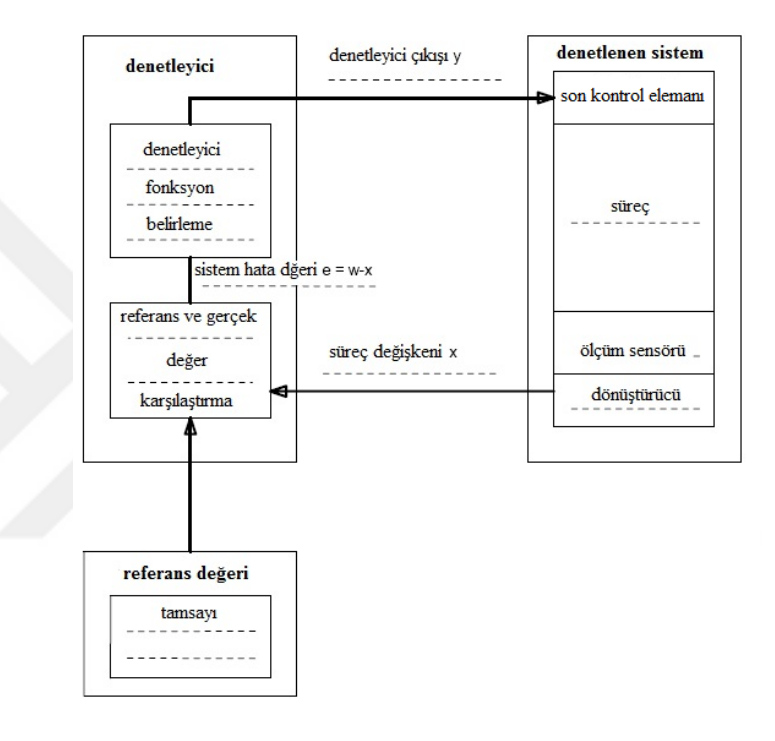

 **Şekil 3.16:** PID kontrolör ile kontrol sisteminin Fonksiyon Şeması.

# FB 41 "CONT\_C" (sürekli kontrolör)

 PLC SIMATIC S7 sürekli giriş ve çıkış değişkenleri ile teknik süreçleri kontrol etmek için FB 41 "CONT\_C" Bloğu'nu kullanılır. FB bloğundan oluşan PID kontrolör,bir dizi alt fonksiyondan gerçekleşir. Parametre atamaları sayesinde, PID alt Fonksiyonları'nda açma ve kapatma yapılabilir ve böylece sistem uygun kontrol seçimi mümkün olur. Buna ek olarak istenilen değer (**setpoint**) ve gerçek değer Fonksiyonları'nda, FB sürekli manipüle değişken çıkışı ve elle manipüle değerini etkileme seçeneği ile tam bir PID denetleyici uygular. Şekil (3.17) size sunulan alt fonksiyonların blok diyagramını bulacaksınız.

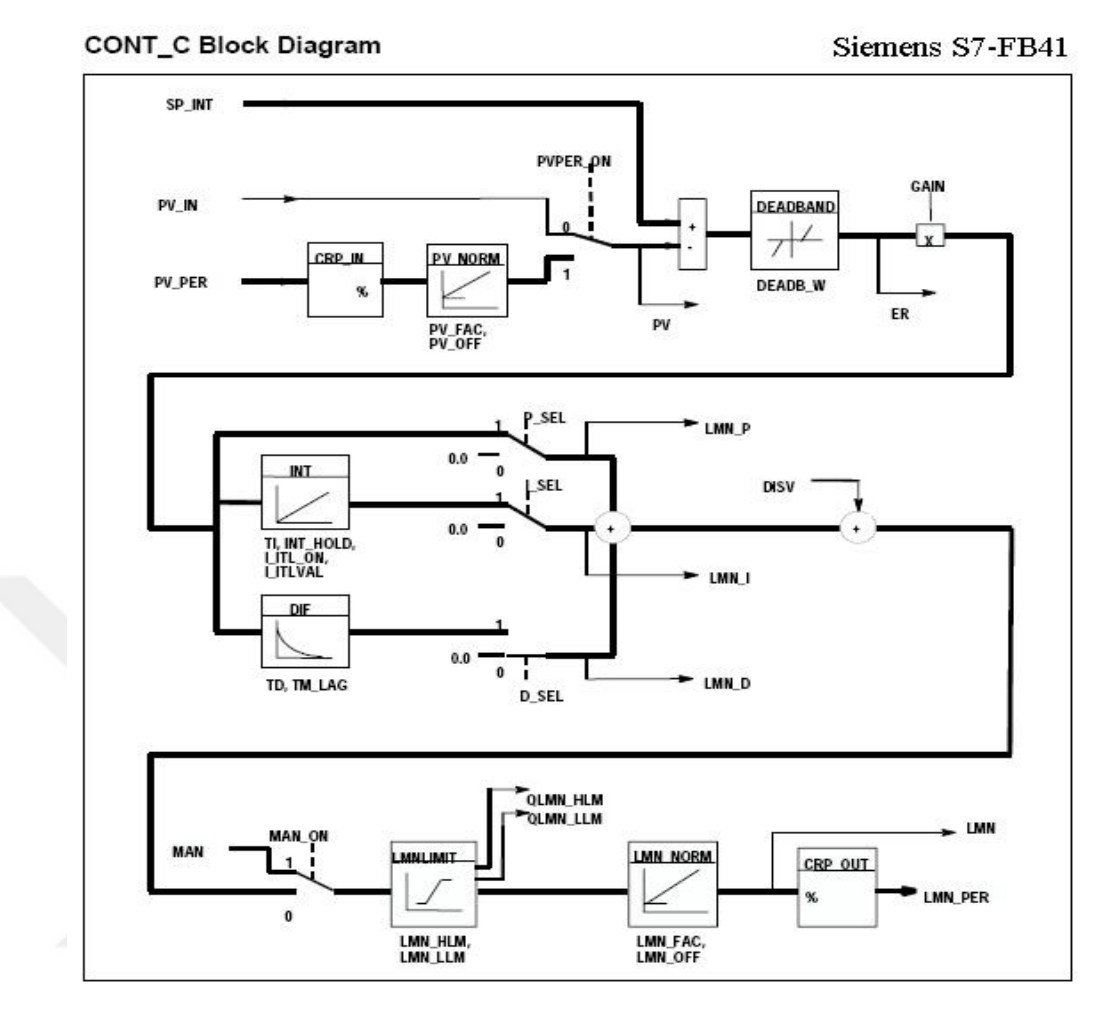

**Şekil 3.17:** (FB 41 "CONT\_C" PID) sürekli kontrolör.

Donanımın konfigürasyonu (hardware configuration) ve S7 programı ile PID kontrolör fonksiyon blokların oluşturulması ve sonradan PLC ye yüklenmesi aşağıda verilen adımlarla gerçekleşmektedir:

- 1 (simatic manager)'de yeni bir proje kurmak, projenin oluşacağı yolu seçmek ve projenin adını girerek ( User Projects  $\rightarrow$  PID control  $\rightarrow$  OK ) yeni proje oluşmuştur.
- 2 SIMATIC 300 Station(1) donanım yapılandırma için yapılandırma aracı açılarak  $(\rightarrow$ Edit $\rightarrow$  open object) seçilimiştir.
- 3 Donanım kataloğu açıldıktan sonra. Donanım konfigürasyonu için tüm rafları, modülleri ve arayüz modülleri, PROFIBUS-DP, SIMATIC 300, SIMATIC 400 ve SIMATIC PC tabanlı Kontrol dizinleri sağlanmıştır.
- 4 Şekil (3.18) görüdüğü gibi donanım konfigürasyon içeriği Bulunmaktadır. I/O modüllerinin adresleri otomatik olarak yuvasına atanmıştır.

5 (  $\rightarrow$  SIMATIC Manager  $\rightarrow$  insert  $\rightarrow$  S7 block  $\rightarrow$  organization block ) organizasyon bloğu girilerek ve Blok adı OB35 olarak atanmıştır. OB35 zaman kesmesi PID kontrol bloğu FB41'i çağırmak için sürekli döngü sağlar. Kontrolör parametrelerini (Gain, TI ve TD) ayarlanarak kontrolör optimize edilmiştir. FB41 Bloğu'nun OB1 içinde olması durumunda kontrol edilen sistemin düzensiz olarak değişmesine sebep olur ve kararsız şekilde salınır.

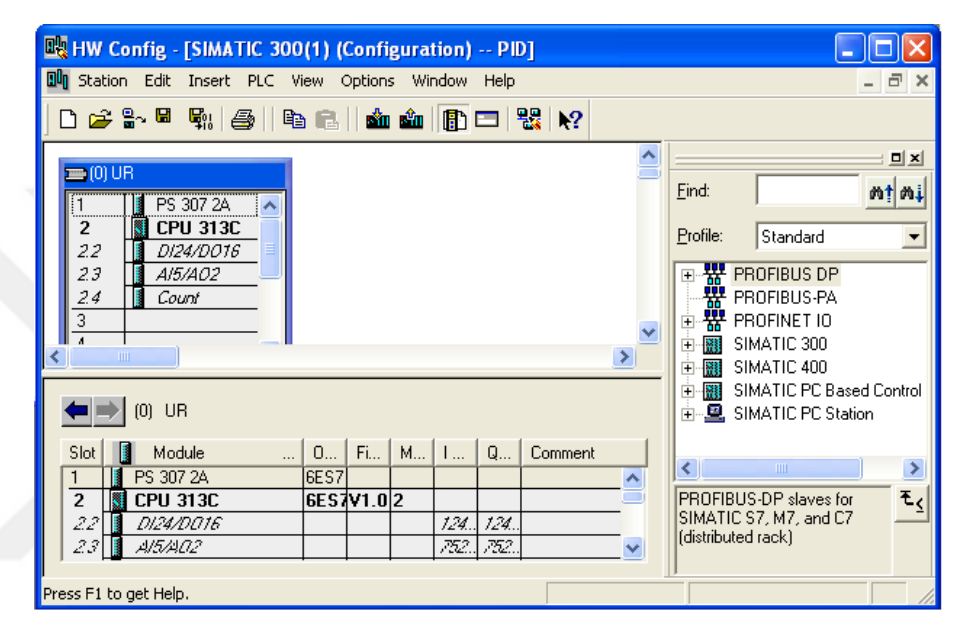

**Şekil 3.18:** PLC s7300 CPU 313C donanım yapılandırması.

- 6 Donanım yapılandırması CPU Özellikleri'nde, OB35 yürütmek için sabit bir çevrim süresi ayarlanabilir. Bu döngü süresi çok kısa seçilmemelidir.
- 7 S7 blokların LAD, STL ve FBD ile programlanır. Bu amaçla daha önceden açılan OB35'te ilk satırı seçilp ( call sfb41,db41) komutunu yazılarak PID kontrolör blokları FB ve DB her ikisi birlikte çağrılır.
- 8 Set değeri, gerçek değer ve manipüle değişkeni aşağıdaki şekil (3.19)'da olduğu gibi değerleri işlemek için kablo bağlantıları daha önceden kurulmuştur.
- 9 OB35 kaydedilir ve yüklenir "CPU- stop" durumunda olmalıdır.
- 10 PID kontrolör parametrelerinin atama aracı çağırılır. Veri bloğu açıldıktan sonra ( file  $\rightarrow$  open  $\rightarrow$  online ) Veri bloğu seçilir; Örneğin( DB41  $\rightarrow$  OK).

11 PID kontrolör artık bu araç yoluyla parametreleri ayarlanmaktadır, daha sonra DB kaydedilir ve PLC'ye yüklenir, böylece eğri çizici kontol edilen sistemin performansını izlemek için başlamıştır, aşağıda şekil (3.20) gösterilmiştir.

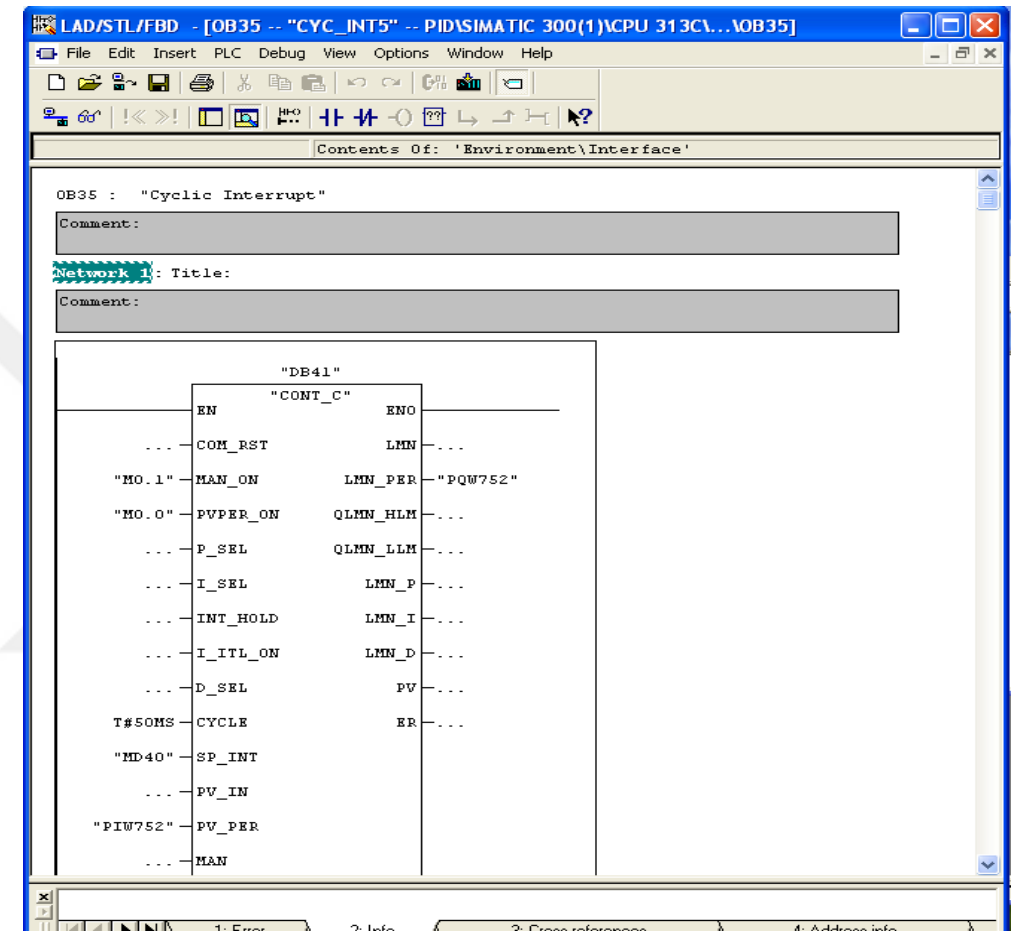

 **Şekil 3.19:** PID kontrolün DB 41 blok bağlantıları.

12 Eğri çizici ile birlikte, ayar değeri, gerçek değeri ve manipüle değişken için eğriler görüntülenir.

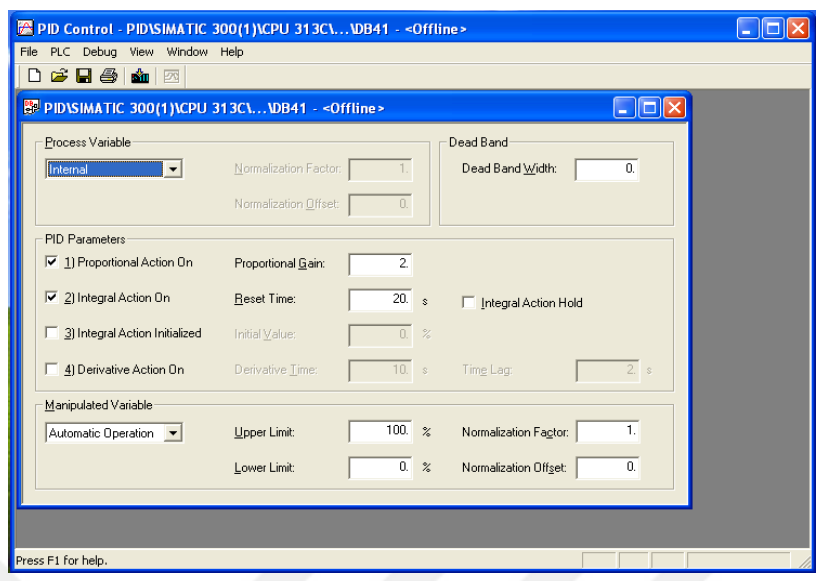

 **Şekil 3.20:** PID parametrelerinin ayarlama penceresi.

| 100<br>50                   | Univers\Fuell\\DB41 - < Online> - Kurvenschreiber<br>Sollwert |          |          | $\sqrt{6}$<br>50.000                            |               |
|-----------------------------|---------------------------------------------------------------|----------|----------|-------------------------------------------------|---------------|
| $\bf{0}$<br>$-50$<br>$-100$ | 10:09:10                                                      | 10:09:15 | 10:09:20 | 2C<br>43.366<br>$3^\circ$<br>48.365<br>10:09:25 |               |
| $\vert$<br>Start            | Stop                                                          |          |          | $\vert \mathbb{E} \vert$                        | Einstellungen |
| Schließen                   |                                                               |          |          |                                                 | Hilfe         |

 **Şekil 3.21:** PLC eğri çizici penceresi.

# **3.3. PID KONTROLÜNÜN MATLAB GERÇEK ZAMANILI SİMÜLİNK İLE GERÇEKLEŞTİRMESİ**

Tezin bu aşamasında, HUMUSOFT MF624 kartını kullanarak MATLAB tabanlı gerçek zamanlı uygulanması ile sıvı seviye ve akış kontrolü ele alınmıştır. Daha verimli kontrol için kapalı çevrim kontrol sistemi ayarlanmış PID kontrolörün yardımı ile ve PID kapalı çevrim sistem kontrolü sağlanmış ve Matlab simulink bilgisayar kontrolörü ile başarıyla gerçeklenmiştir.

#### **3.3.1. Veri Toplama**

Veri toplama sistemleri birçok mühendislik alanında laboratuar araştırmaları, endüstriyel kontrol ve bilim adamları tarafından kullanılan bir bilgisayardan giriş ve çıkış veri ölçümüdür. Kontrol sistemlerinde veri toplama şunlardan oluşmaktadır:

Sensörler ile fiziksel değerlerin ölçümü alınmaktadır örneğin sıcaklık, seviye, akış, basınç, gerilim ve hareket (yer değişme, hız ve ivme).Sinyal koşullandırma cihazı Sensör çıkışlarının A/D kart tarafından bilgisayarda okunabilir sinyallere dönüştürür. Analog giriş (A/D) kartı bu sinyallerin dijital biçime dönüştürmesinde kullanılır. Bu verilerin uygun bilgisayara aktarıldıktan sonra uygulama yazılımında işlenir ve analiz edilerek belli hafızaya kaydedilir ayrıca bu yazılımın verilerin grafiksel görüntüsünü sağlamalıdır. Son olarak uygun bir süreç kontrol yanıtı sağlamak için çıkış ara yüzü gerekmektedir. Fiziksel değişkenler algılamak için sensörler kullanılarak ve bu fiziksel değerleri elektriksel sinyallere dönüştürerek sinyal koşullandırma (transducer) cihazı kullanılarak veya direk olarak veri toplama kartına göndermektedir. Sinyal koşullama cihazı Aşağıdaki önemli fonksiyonları gerçekleştirir:

- Gerektiğinde, dönüştürücünün gücünü sağlar.
- Filtreler veya saysallaştırıcı sensör sinyali yükseltir.
- Analog giriş kartı ile tanımlanması için uygun çıkış sinyali sağlar.

#### *3.3.1.1. Analog Giriş (A/D)*

Sinyal koşullandırma cihazından sonra sensör sinyalleri analog giriş (A/D) kartına geçer, A/D kartı koşullandırılmış analog gerilim ve ya akım sinyallerini, bilgisayar tarafından okunabilir dijital biçime dönüştürür.Analog sinyali zamanın her örneği için tanımlanmış bir fiziksel parametrenin sürekli zaman fonksiyonudur. Bu sinyal ayrık zaman sinyaline dönüştürülmedir böylece orjinal sinyali tasvir etmek içn bilgisayar tarafından kullanılır. A/D dönüştürme bir oran işlemidir, burada giriş sinyali referans sinyali ile karşılaştırılır ve daha sonra dijital numaralarla temsil edilmiş parçalara dönüştürülür. Ölçüm doğruluğunu optimize etmek için minimum ve maksimum veri noktalarının sayısını öğrenmek gerekir.A/D kartlar genellikle aşağıdaki yetenekler birleştirir.

- Yüksek hızlı veri transferi.
- Gürültü ve örtüşmemeyi filitreleme.
- Programlanabilir kazanç amplifikatörü.
- Yazılım ve donanın tetikleme devresi.

Örnekleme Hızı: Örnekleme Oranı seçimi, A/D kartının en kritik faktörlerinden biridir. Örnekleme oranı A/D kartının hızlıca giriş kanallarını ölçer ve referans sinyalleri ile ilgili olarak mevcut sinyallerin ayrık değerini tespit eder. Örnekleme hızı çok yavaş ise istenilen veriden tamamen faklı dalga biçimi elde edilir. Bu etki Örtüşmeme (aliasing) olarak adlandırılır.

Örtüşmeme (Aliasing): Kaydedilen sinyalin değişiklik artma etkisi oluşur, örneğin sinyale gürültüler eklenir, temel olarak eksik zirveler ve hızla değişen sinyal sekli oluşur, Bu nedenle sinyalin her zaman aynı zirve değerine sahip olsa bile kartın yükselen ve düşen faz yakalayacak ama yüksek zirve değerinin (maksimum döngü değeri) görünümünü kaçıracak. Örtüşmemeyi önlemek için, örnekleme zamanının en yüksek giriş frekansının iki katı seçilmelidir, yüksek örnekleme çalışılan olayın zaman akışının gerçek bir biçimde sağlayacak, ama çok fazla örnekleme çok büyük veri dosyalarına yol açar. Örnek olarak 10KHz örnekleme oranı 12 bitlik bir veri için saniyede 20K Bayt, eğer 2 veri kanalımız varsa buda 40KB/s veya 2,4 MB/d demektir.

#### *3.3.1.2. Analog Çıkış (D / A)*

Analog çıkışlar, analog girişi okumak için kullanılan tam karşılıklı olan bir prosedür kullanılarak oluşturulur. Kullanıcı tam ölçülen aralığın herhangi bir yüzdesini temsil deden kili kelimeyi çıkış kaydeder. D/A dönüştürücü yeni bir kayıt olana kadar analog seviyeyi üretir. Çıkış oranı yerleşme zamanının fonksiyonudur ve maksimum çıkış dalga frekansının belirlenmesi kritik'tir. Değişken bir kontrol cihazı içeren servo motor veya servo valf gibi her tipik uygulama için analog çıkış gereklidir. Çıkışlar gelirim olarak (0-10, 0-5,  $\pm$  10V,  $\pm$  5V) veya akım olarak (4-20mA) akım kaynağı olarak yapılandırabilir.

#### *3.3.1.3. Dijital Giriş ve çıkışlar (I/O)*

Çoğu analog (I/O) kartları, genel amaçlı olanlar dahil dijital (I/O) kanalına sahipler, bu kanallar bir çok sistem fonksiyonları için yararlıdır. Dijital giriş çıkışlar genel olarak bu durumlarda kullanılır.

- Yüksek güç AC/DC solidstate röleleri aracılığıyla algı ve kontrol eder.
- Düşük akım TTL sinyalleri limit switch girişi ve diğer dijital hatlarında.
- Dijital (I/O) hatları, eklenti genişletme kartları arasında paralel haberleşme ve flaşleme, darbe, saat ve diğer zaman sinyallerini İçi'nde kullanılabilir.
- Dijital (I/O) kartları özel amaçlı kesme işlemlerini kullanarak, bilgisayar başka bir uygulamayı çalıştırırken kesme işlemi arka planda çalışır.

## **3.3.2. Çok fonksiyonlu (MF624) Kart İle Veri Toplama**

MF 624 çok fonksiyonlu I / O kartı gerçek dünya sinyalleri, PC uyumlu bilgisayarlar bağlama ihtiyacı için tasarlanmıştır. MF 624 hızlı 8 kanal, Eşzamanlı örnek / tutma devresi 14 bit A / D dönüştürücü, 8 bağımsız 14 bit D/A çeviriciler, 8 bit dijital giriş ve 8 bit dijital çıkış bağlantısı ve Tek uçlu veya diferansiyel arayüzü ve 5 zamanlayıcılar / sayaçları ile 4 dörtlük kodlayıcı girişleri içerir. Kart standart veri toplama ve kontrol uygulamaları için tasarlanmıştır ve Simulink için Gerçek Zamanlı Araç ile kullanım için optimize edilmiştir. MF 624 hızlı akış için tam 32 bit mimariye sahiptir.

## *3.3.2.1. MF624 Kart Özellikleri:*

#### *A / D Dönüştürücü*

Çözünürlük: 14 bit, Kanal sayısı: 8 tek uçlu, Örnekleme / tutma devresi: Tüm kanallarda aynı anda örnekleme, Dönüşüm zamanı: 1.6 µs tek kanal, 1.9 µs 2 kanal, 2.5 µs 4 kanal ve 3.7 µs 8 kanal, FIFO: 8 giriş / bir dönüşüm döngüsü, Giriş Aralıkları: ± 10V, Giriş koruması:  $\pm$  18V ve Giris empedansı: $>10^{10}$  Ohm

#### *D / A Dönüştürücü*

Çözünürlük: 14 bit, Kanal sayısı: 8, Yerleşme zamanı: max. 31 us (tam ölçek salıncak, 1/2 LSB), Dönme Hızı: 10 V / us, Çıkış akımı: Min.  $\pm$  10 mA, Kısa devre akımı: 15 $\pm$ mA, DC çıkış empedansı: maks. 0.5 Ohm, Yük kapasite: max. 50 pF ve Diferansiyel nonlineerlik:  $\pm$  1 LSB

### *Dijital Girişler*

Bit sayısı: 8, Giriş sinyal seviyeleri: TTL, Mantıksal 0: 0.8 V max. Ve Mantıksal 1: 2.0 V Min.

#### *Dijital Çıkışlar*

Bit sayısı: 8, Çıkış sinyali seviyeleri: TTL, Mantıksal 0: 0.5 V max. 24 mA (alıcı) ile, Mantıksal 1: 2.0 V Min. 15 mA (kaynak) ile.

### *Sayaçlar / Zamanlayıcılar*

Sayaç çipi: özel, Kanal sayısı: 5, I / O konektörü üzerinde 4 tanesi mevcut, bir için kullanılan A / D tetikleme ve kesme, Çözünürlük: 32 bit, Saat frekansı: 50 MHz, Sayaç modları: (yukarı, aşağı, ikili), Tetikleme: yazılım - dış, Saat kaynağı: Dahili, Ön bölücüler - dış, Girişler: TTL, Schmitt tetikleyicileri, Çıkışlar: TTL.

### *3.3.2.2. GİRİŞ / Çıkış Konektörü Sinyal Açıklaması*

MF 624 çok fonksiyonlu I / O kartı kablo genişletici ile masa üstü kullanımına uygun, 37 uçlu D-tipi dişi X1 ve ek olarak 37 uçlu D-tipi dişi X2 konektörleri ile donatılmıştır. Giriş çıkış ataması için Tablo (3.2) bakın. TB 620 Terminal kartı her iki konektöre bağlanabilir.

 **Tablo 3.2:** MF 624 çok fonksiyonlu I / O kartı kablo genişletici.

| Ad0-AD7          | Analog girişler                           |
|------------------|-------------------------------------------|
| DA0-DA7          | Analog çıkışlar                           |
| DIN0-DIN7        | TTL uyumlu dijital giriş                  |
| DOUT 0 - DOUT7   | TTL uyumlu dijital çıkış                  |
| IRC0-IRC3        | Çeyrek enkoder A, B ve Endeks girişler    |
| T0IN-T3IN        | Zamanlayıcı / sayıcı kapı ve çlock girişi |
| T0OUT-T3OUT      | Zamanlayıcı / sayıcı çıkışları            |
| <b>TETIKLEME</b> | A / D dönüştürücü harici tetikleme girişi |
| $+12V$           | +12V güç kaynağı                          |
| $-12V$           | - 12V güç kaynağı                         |
| $+5V$            | +5V güç kaynağı                           |
| <b>AGND</b>      | Analog şasi                               |
| <b>GND</b>       | Dijital toprak                            |

# **Tablo 3.3:** D-tipi dişi X1

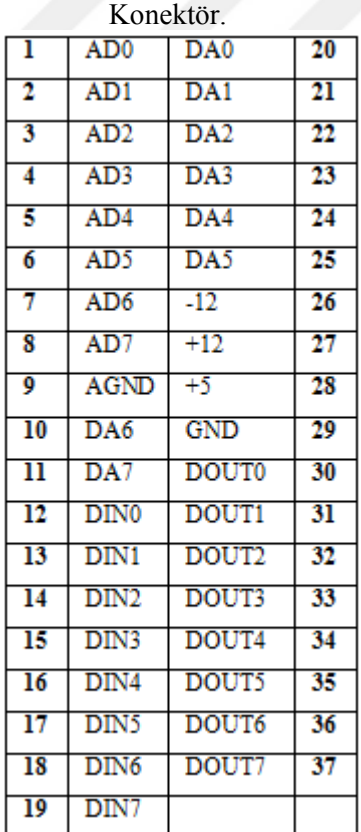

# **3.3.3. MATLAB'TA GERÇEK ZAMANLI SİMULİNK MODELİ KURMAK VE YAPILANDIRMAK**

- 1- Gerçek zaman çekirdeği "**kernel**" komut penceresinden girilerek "rtwintgtinstall" matlaba kurulmuştur. MATLAB Komut Penceresinde "Simulink" yazdıktan sonra açılan pencerede yeni model seçilmiştir. Dosya menüsünde farklı kaydedilerek "rtwin\_model" girilmiştir.
- 2- Parametreler elle girilerek yapılandırılmıştır. simülasyonu çalıştırmak için yapılandırma parametreleri Simlink yazılımına bilgi verir. Simulink modeli "rtwin\_model.mdl" kullanılmıştır. Bu gerçek zaman modelinin yapılandırması şöyle sıralanmıştır:
- Simulink penceresinde Yapılandırma parametreleri "**Configuration Parameters**" kutusundan "**Solver tab**" bölümü "**start time**" seçeneğinde 0.0 girilmiştir. Durma zamanı alanında (**stop time**) modeli çalıştırmak istenildiği süre girilmiştir. Örneğin, 10.0 saniye girilmiştir.
- Çözücü listeden **"Solver list**" bir çözücü seçilerek genel amaçlı çözücü "**ode5 Dormand-Prens**" seçilmiştir.
- Sabit adım boyutu "Fixed step size" alanında örnekleme zamanı girilmiştir. Sisteme göre uygun 100 örnek / saniye bir örnekleme zamanı 0.01 saniye girilmiştir.

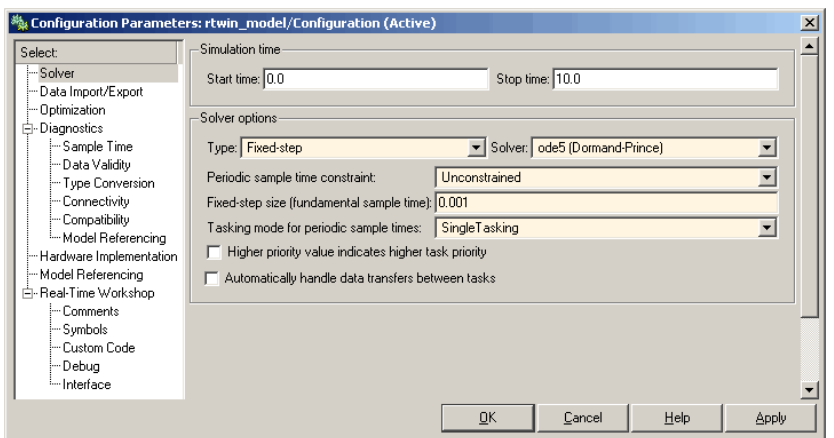

 **Şekil 3.22:** Matlab gerçek zaman benzetim yapılandırma Parametre penceresi.

- Donanım Uygulama "**hardware implementation**" bölümünden "**device type**" listesinden 32-bit Gerçek "**32-bit Real-Time Windows Target**" seçilmiştir.. Emülasyon donanım altında "**Emulation hardware**" Yok'u seçilmelidir.
- "Real-time workshope" bölümünde "target selection" sistemin hedef dosyasını seçilmesi için "**Browse**" ile Açılan hedef dosyasında "**rtwin.tlc Real-time Windows Target**" adlı olan dosya seçilir. Real-Time Workshop bölmesinde görünür olmasa da Tamam'ı tıkladığınızda dış hedef arayüz MEX dosya "**rtwinext**" de yapılandırılmıştır. Bu harici durumundayken gerçek zamanlı uygulamaya yeni parametreleri girilmesine ve gerçek zamanlı uygulama sinyal verilerinin geri dönüşüne izin verir. "**Real-Time Workshop**" bölmesini aşağıda ki gibi gösterilmiştir.

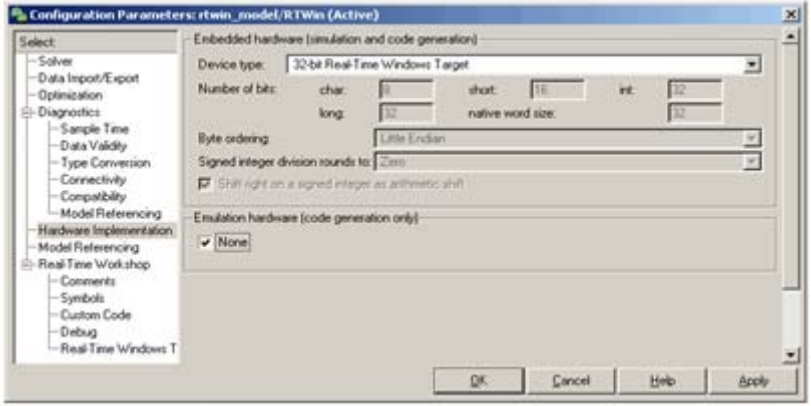

 **Şekil 3.23:** Matlab harici durum donanım yapılandırması.

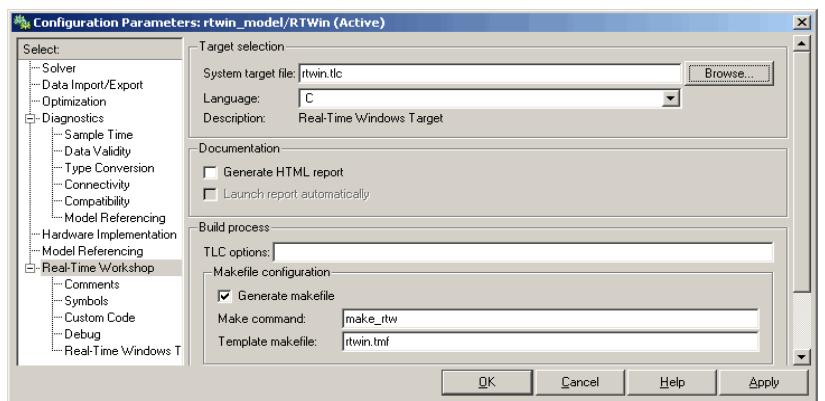

 **Şekil 3.24:** Gerçek zaman çalışma alanı (Real time workshop).

# *3.3.3.1. Gerçek Zamanlı Uygulamanın Oluşturulması Ve Çalıştırılması*

Gerçek zaman çalışmasının kod üretim yazılımı simülink modeli'nin C kodunu oluşturarak daha sonra C/C++ derleyici "compiler" tarafındar derlenip ve bu C kodların gerçek zaman uygulaması ile bağlanması sağlanmıştır. Matlab Simulink penceresinde "Tool" menüsünden "Real-Time Workshop" işaretliyip ve sonra "built" tıklatın. Bu işlemde nelerin yapılacağı aşağıda belirlenmiştir:

- Real-Time Workshop kod üretim yazılım C kodu "rtwin model.c ve rtwin\_model.h" kaynak dosyaları oluşturulmuştur.
- "make rtw.exe" dosyasından yararlanarak, kalıp rtwin.tmf dosyasından rtwin\_model dosyası oluşturulmuştur.
- Make rtw.exe program dosyası, yukarıda oluştururkan rtwin model.mk dosyasını kullanarak gerçek zamanlı uygulamayı rtwin\_rwd oluşturulmuştur. Gerçek zaman uygulaması olarak gösterilen rtwin\_model .rwd ikili sayılı dosyadır. Gerçek zaman windows hedef çekirdeği ile uygulama çalıştırılmıştır.

Gerçek zaman uygulamanın çalıştırarak oluşturulan kodla gerçek zamanlı olarak modelin davranışları gözetlenmektedir. Bu işlemin gerçekleşmesi ve komutlar veri girişi ve parametrelerin değiştirilmesi için simülink modeli ve çekirdek "**kernel**" arasında bir bağlantı kurulmaktadır. Modelin oluşturulması ve bağlantı tamamlandıktan sonra uygulama çalıştırılabilinmektedir. Simülasyon menüsünden "External" seçilerek ve aynı menüden hedefe bağlan "**connect to target**" seçildikten sonra son olarak "start realtime code" simülasyon başlatılmıştır.

## **3.3.4. PID KONTROL KAPALI ÇEVRİM MODELİNİ OLUŞTURMAK**

Bir simülasyon çalıştırmak veya gerçek-zamanlı uygulama oluşturmak için önce bir Simulink modeli oluşturmak gerekiyor. Matlab Komut Penceresinde simülink kütüphaneyi açarak yeni model oluşturulmaktadır.

Oluşturulan modelde sistemin giriş çıkışları analog giriş çıkış blokları ile gerçekleştirilmektedir. PID bloğu "**Simulink Extra**" kütüphane tarayıcıdan modele eklenmiştir. Referans değeri içinde sinyal üretici üretici eklenmiştir. Kontrol edilen sistemin bilgisayar ortamına giriş ve çıkışını sağlamak için analog giriş ve çıkış blokları simülink modele eklenmiştir ve parametreleri ayarlanmıştır. Aşağıdaki şekilde gösterildiği gibi bloklar arası bağlantılar kurularak kapalı çevrim gerçekleştirilmiştir. PID kontrolör parametreleri "ziegler nichols" yöntemi kullanarak ve birkaç dene sonucu en iyi oturma zamanı değeri seçilerek optimize edilerek PID bloğuna uygulanmıştır.

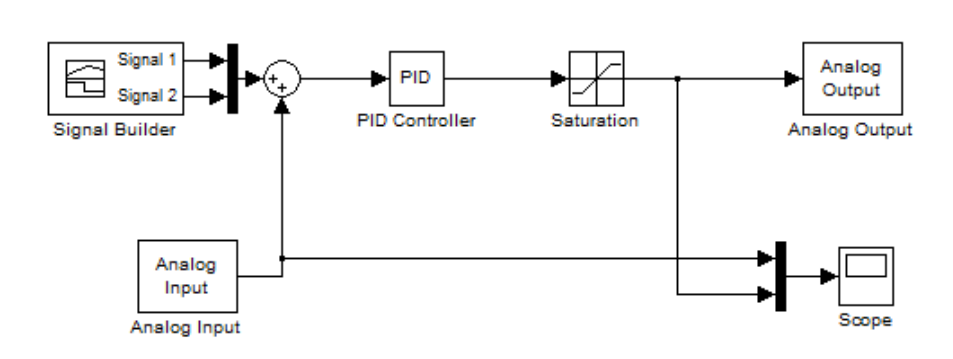

**Şekil 3.25:** Kapalı çevrim PID kontrol modeli.
#### **Analog Giriş ve çıkış kartına sürücülerin kurulumu ve yapılandırması**

Gerçek zaman Hedef modelin giriş ve çıkış blokların sürücülerini de içererek MF624 kartına bağlanır. Bu blok, kartın aygıt sürücüsü ve tüm özgü ayları için bir arayüz ayarlamaktadır. Gerçek zaman hedef modelin yazılımla birlikte aygıt sürücüleri, genellikle kartın üretici tarafından sunulmuştur. MF 624 anahtar ve ek bağlantıları yoktur, bilgisayarın herhangi boş bir PCI slotuna yüklenmektedir. Giriş ve çıkış blokları yüklenirken karta ayıt sürücülerde yüklenmiş olur. Analog çıkış blok parametre penceresinden yeni bir kart yükleyin "**install new board**" seçilerek humusoft > MF624 seçilir. Daha sonra Analog giriş ve çıkış blokların parametre ayarları yapılır.

#### **Analog giriş bloğu**

Analog giriş bloğu belirli analog giriş kanallarının seçimini ve simülink modeline bağlanmasını sağlar. Modele bir analog giriş blok eklendikten sonra blok paremetreleri şekil (3.26) görülmektedir. Konfigürasyon Parametreleri referans sinyal kutusuna girilen aynı değeri veya katsayıları girilmektedir. Örnekleme zaman kutusunda(sample time) akış sistemi için 0.01 ve seviye sistemi için 0.1 girilmiştir. Giriş kanalları "input channel" bölümünde kanal vektörü girilip ve giriş kartında kullanılacak kanalları seçilmiştir. Giriş aralığı listesinden(input range list) giriş kanalları kutusuna girilen analog giriş kanalları için giriş aralığı seçilmiştir. MF624 kart için 0-10V aralığı seçilmiştir. Eğer giriş aralığı Farklı analog kanallar için farklı olmak isteniyorsa, her farklı giriş aralığı için bir I / O blok eklemek gerekmektedir. Blok çıkış sinyali listesinden "Volt" seçilir ve analog voltaja eşit bir değeri yansıtılmıştır.

#### **Analog çıkış bloğu**

Analog çıkış bloğu belirli analog çıkış kanallarının seçimini ve simülink modeline bağlanmasını sağlamaktadır. Modele bir Analog çıkış bloğu ekledikten sonra onun çıkışına sürücü parametreleri girilmiştir. Örnekleme zamanı, çıkış kanalları, çıkış aralığı ve blok çıkışı listesinden analog girişteki şartlara benzer aynı uygun değerler girilmiştir. Başlangıç değer bölümüne 0V ve final değer bölümüne 10V girilmiştir.

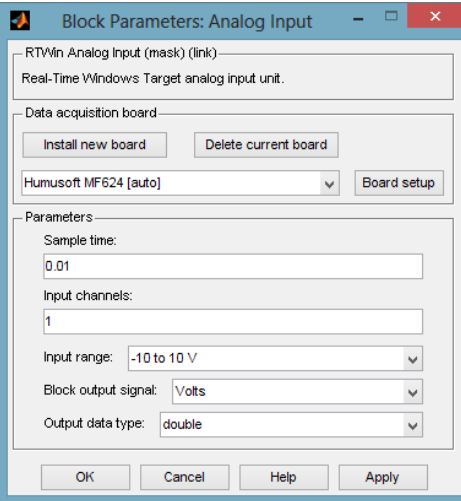

#### **Şekil 3.26:** analog giriş parametre Penceresi.

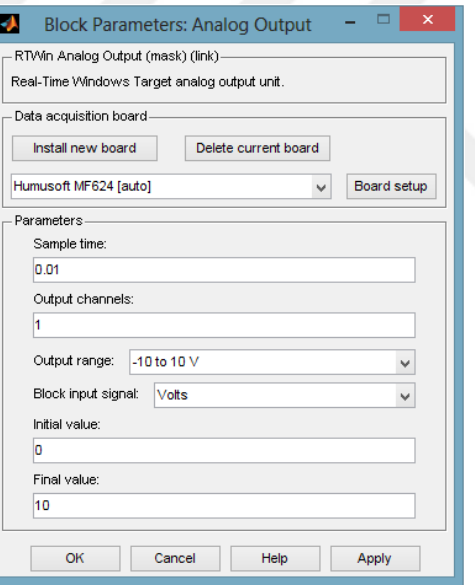

**Şekil 3.27:** analog çıkış paremetre penceresi.

#### **4. BULGULAR**

#### **4.1. MATLAB VE PLC İLE YAPILAN PID AKIŞ KONTROL SONUÇLARI**

Akış kontrol sisteminin daha önceden sistem tanıma aracı yoluyla bulunan modeline PID kontrol algoritması uygulanmıştır. PID kontrolörün parametreleri "Kp, Ki ve Kd" Ziegler- Nichols yöntemi kullanarak bulunmuştur. Bu değerlerin en kısa oturma zamanını ve en az aşımı yapma koşuluyla birkaç denem yapılarak optimize edilmiştir. Akış sistemi için örnekleme zamanı 0.01s olarak seçilmiştir. Her iki sisteme aynı değerler "Kp = 3,4 Ki = 3,7 ve Kd = 0,55" uygulandıktan sonra sonuçlar karşılaştırılmıştır.

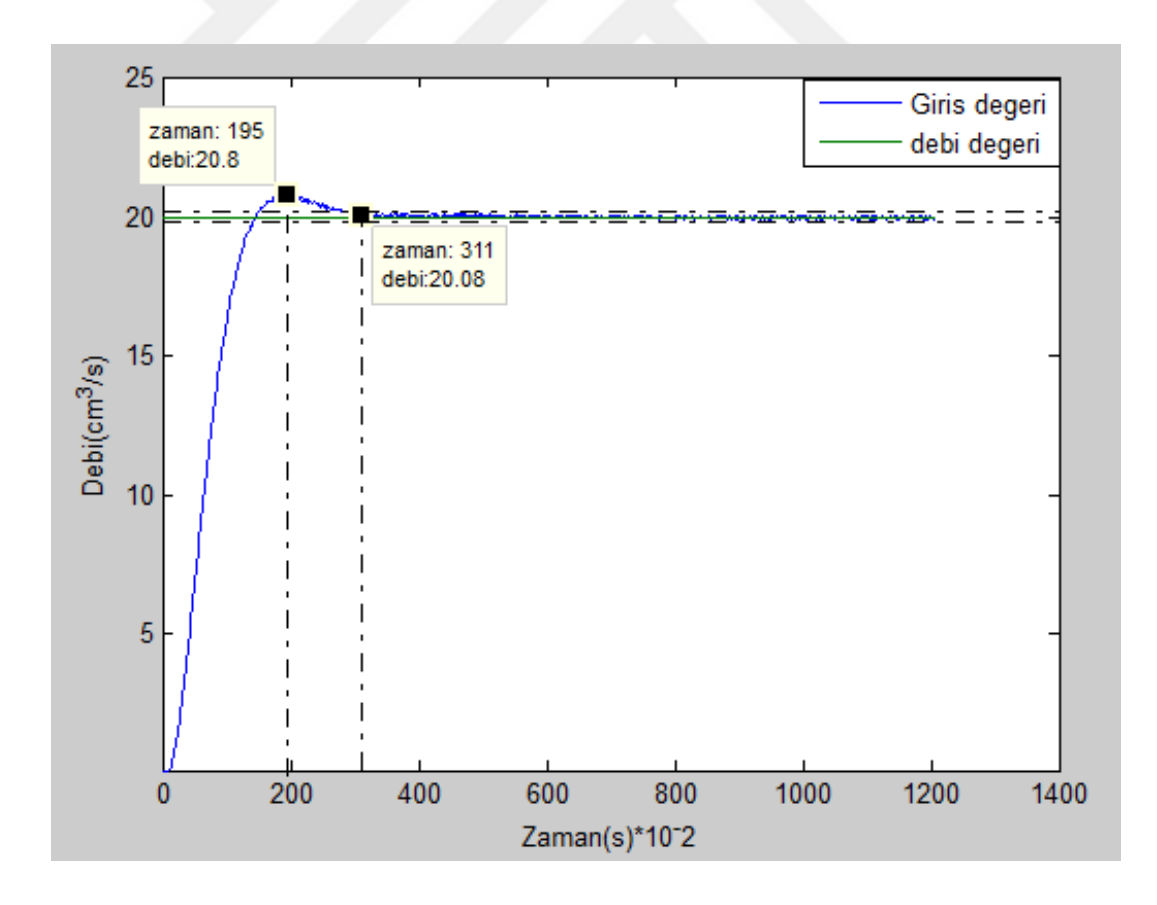

**Şekil 4.1:** Matlab Akış PID kontrolü.

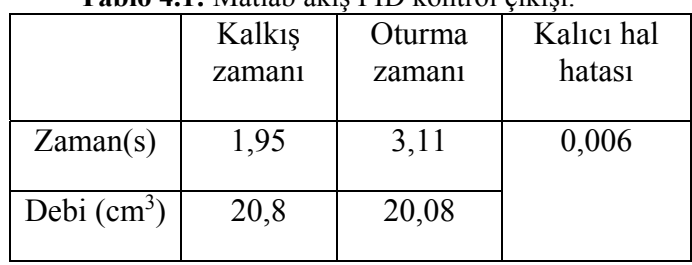

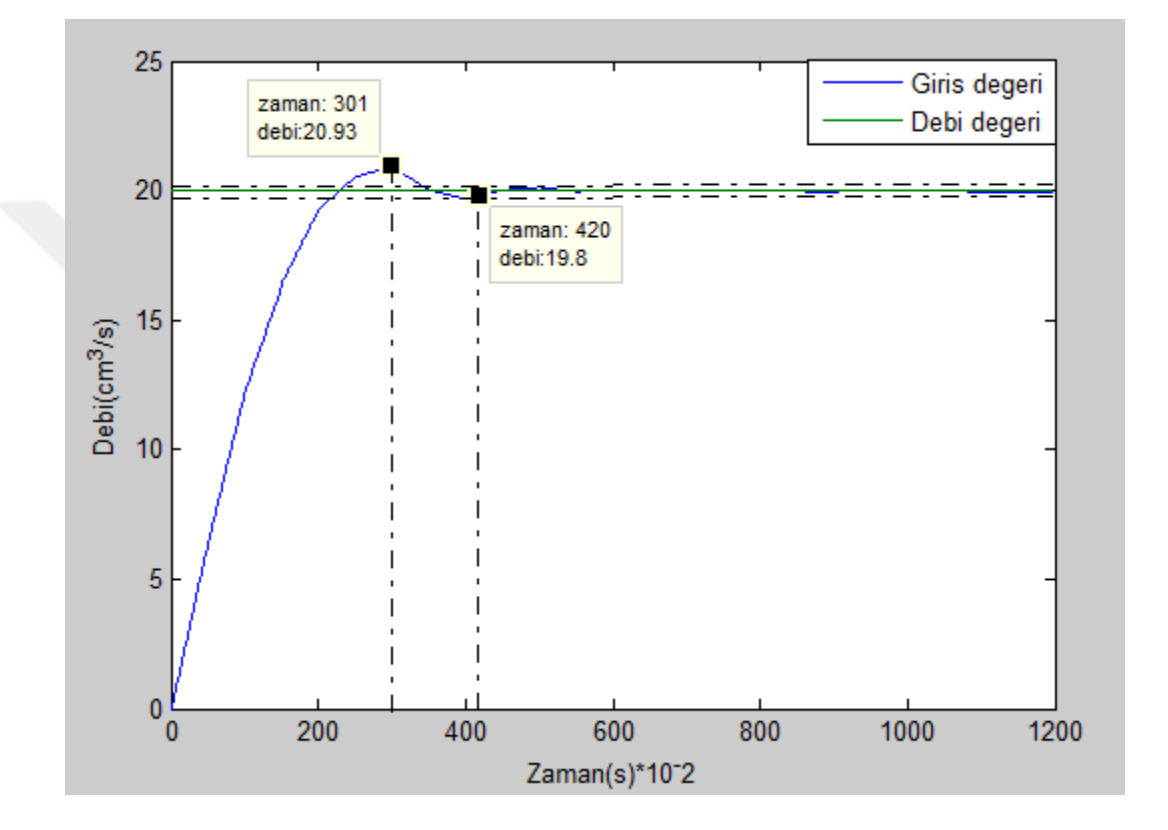

 **Şekil 4.2:** PLC Akış PID kontrolü.

|              | <b>1 ADIO 7.4.</b> AND 1 ID NOTED <b>1</b> |                  |                      |  |  |  |
|--------------|--------------------------------------------|------------------|----------------------|--|--|--|
|              | Kalkış<br>zamanı                           | Oturma<br>zamanı | Kalici hal<br>hatası |  |  |  |
| Zaman(s)     | 3,01                                       | 4,2              | 0,004                |  |  |  |
| Debi $(cm3)$ | 20,93                                      | 19,8             |                      |  |  |  |

 **Tablo 4.2:** Akış PID kontrol çıkışı.

 **Tablo 4.1:** Matlab akış PID kontrol çıkışı.

Akış kontrolünün PID algoritması ile elde edilen gerçek zaman sonuçları, matlab kısmı için şekil (4.1) ve tablo (4.1 ) da istenilen değerin kalkış zamanı, % 1'lik oturma zamanı ve kalıcı hal hatası gösterilmiştir. PLC kısmı için şekil (4.2) ve tablo (4.2) aynı değerler belirlenmiştir. Her iki yöntemle yapılan bu PID kontrol deneyi farklı akış değerlerinde yapılarak sonuçlar elde edilmiştir ve iki yöntemin karşılaştırılması için üst üste çizilerek şekil (4.3) gösterilmiştir. Bu sonuçlar incelendiğinde

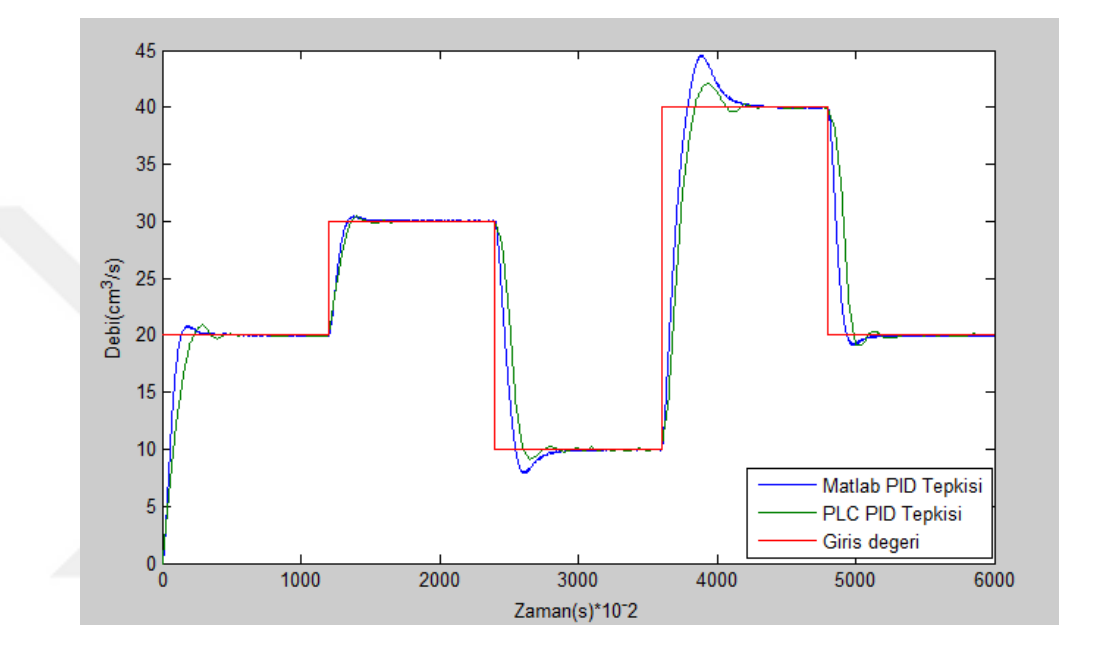

 **Şekil 4.3:** Farklı referans değerlere göre PID Akış kontrolünün Matlab ve PLC çıkışları.

Akış kontrolü için görüldüğü gibi farklı değerler seçilip uygulanmıştır, bu değerler 20, 30, 10, 40 ve 20 şeklin seçilmiştir. Farklı akış değerlerinin seçme amacı PID yönteminin akış kontrolünü farklı değerlerde tepkisini görmek ve incelemektir. Seçilen Kazanç, entegral zamanı ve türev zamanı sabit tutularak, uç değerlerde farklı aşım görülmektedir ancak bu aşımlar %15 aşmamaktadır. Matlab ve PLC üzerinden yapılan bu deneyde Aşım ve % 1 oturma değerleri tablo (4.3) verilmiştir. Bu sonuçlara göre Matlab ile yapılan akış PID kontrolü çıkış tepkileri PLC'ye göre daha hızlı oturmaktadır, bunun yanı sıra en yüksek ve en düşük debi seviyesinde farklı aşım göstermektedir. Diğer tarafta ise PLC ile yapılan aynı deneyde çıkış tepkileri Matlaba göre farklı olmamasına rağmen daha yavaş bant aralığında oturmaktadır. PLC tepkisi Matlaba göre daha fazla salınarak oturmaktadır.

|                                         | $20 \text{ cm}^3/\text{s}$ | $30 \text{ cm}^3/\text{s}$ | $10 \text{ cm}^3/\text{s}$ | $40 \text{ cm}^3/\text{s}$ | $20 \text{ cm}^3/\text{s}$ |
|-----------------------------------------|----------------------------|----------------------------|----------------------------|----------------------------|----------------------------|
|                                         |                            |                            |                            |                            |                            |
| Matlab aşım                             | 20.82                      | 30.44                      | 7.91                       | 44.55                      | 19.18                      |
|                                         | %4                         | % 1.5                      | % 10.05                    | %15.1                      | % 4.1                      |
| Matlab oturma<br>zaman <sub>1</sub> (s) | 3.07                       | 3.05                       | 4.88                       | 6.02                       | 3.1                        |
| PLC aşım                                | 20.92                      | 30.49                      | 9.07                       | 42.14                      | 19.12                      |
|                                         | %4.6                       | %4.9                       | %4.46                      | %7.1                       | % 4.4                      |
| PLC oturma<br>zaman( s )                | 4.2                        | 4.6                        | 5.2                        | 6.02                       | 4.26                       |

 **Tablo 4.3:** Farklı değerlerde PID Akış kontrolünün Matlab ve PLC çıkışları.

#### **4.2. MATLAB VE PLC SEVİYE PID KONTROL SONUÇLARI**

Seviye kontrol sisteminde daha önce akış kontrolünde olduğu gibi sistemin modeli sistem tanıma aracından elde edilmiştir. Kontrol sistemi PID algoritması kullanarak kontrol edilmiştir. . PID kontrolörün parametreleri "Kp, Ki ve Kd" Ziegler- Nichols yöntemi kullanarak bulunmuştur. Bu değerlerin en kısa oturma zamanını ve en az aşımı yapma koşuluyla birkaç denem yapılarak optimize edilmiştir. Seviye sistemi için örnekleme zamanı 0.1s olarak seçilmiştir. Her iki yolla sisteme aynı değerler "Kp = 16  $Ki = 1,67$  ve  $Kd = 0,55$ " uygulandıktan sonra sonuçlar karşılaştırılmıştır.

Seviye kontrol sisteminde seviyeyi amaçlanan değerde tutmak için PID algoritması kullanmıştır. PID algoritması bilgisayar tabanlı Matlab simulink programı ve PLC üzerinden uygulanmıştır. Her iki yolla yapılan bu iki deneyin sonuçları matlab için şekil (4.4) ve PLC için şekil(4.5) gösterilmiştir.

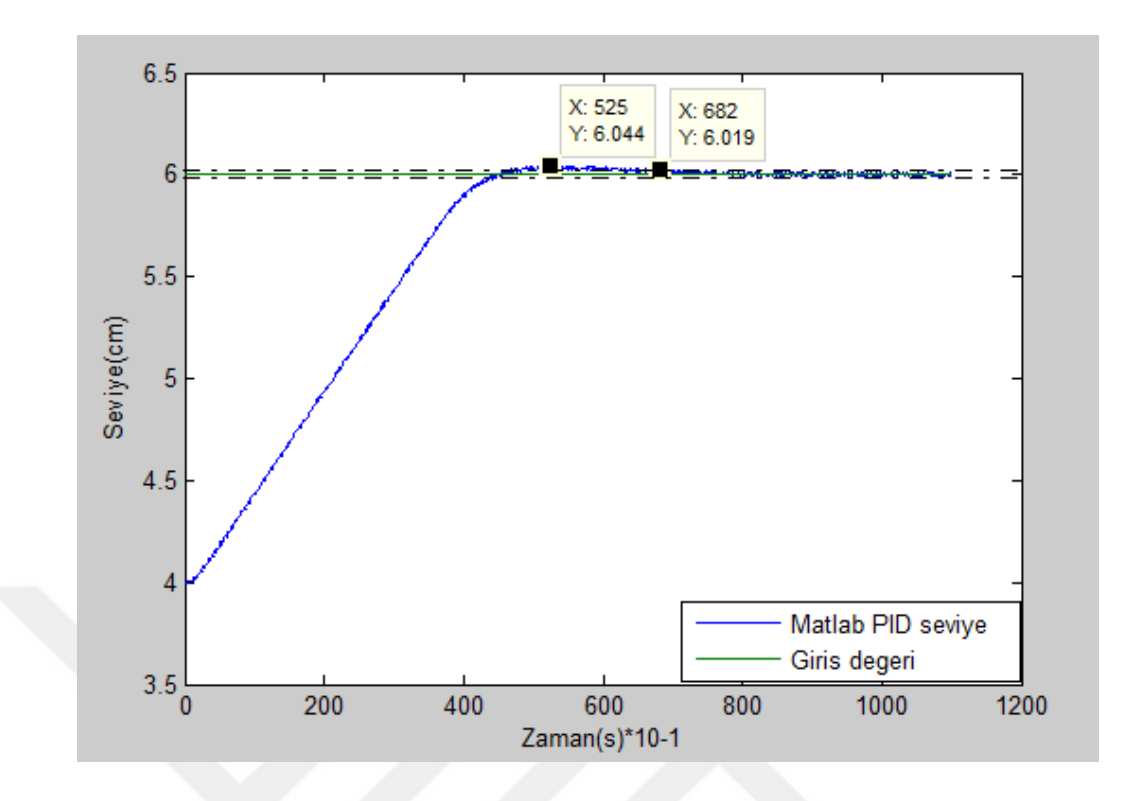

 **Şekil 4.4:** Matlab seviye PID kontrolü.

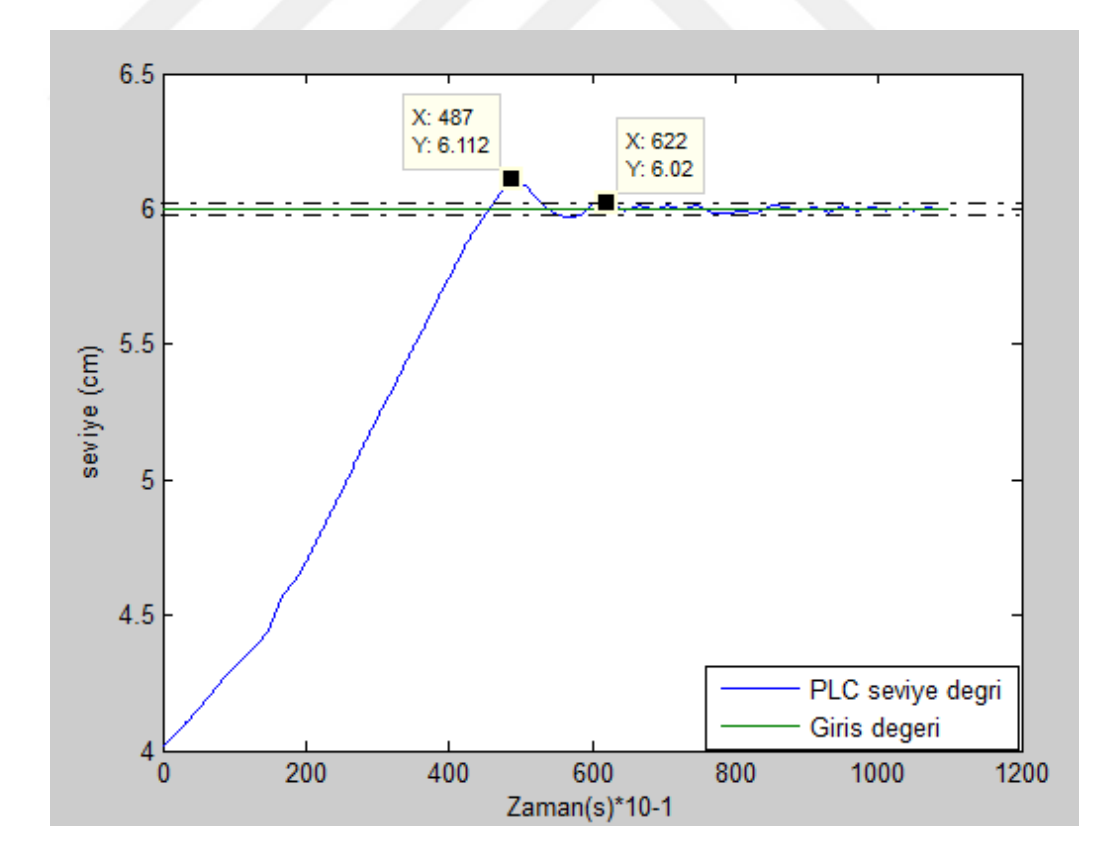

 **Şekil 4.5:** PLC seviye PID kontrolü.

PID Sistem kontrolünün farklı seviyelerde tepkisini görmek için farklı referans değerleri uygulanmıştır. Kontrol edilecek sıvı seviyesini 4,6,2,8 ve 4 litre seviyelerinde farklı referans değerler girilmiştir ve sistemin gerekse matlab uygulaması üzerinden gerekse PLC uygulaması üzerinden sonuçları elde edilmiş ve her iki sonucun üst üste çizilerek çizilmiştir. Sekil (4.6) her iki yöntemle yapılan sonuçlar gösterilmiştir.

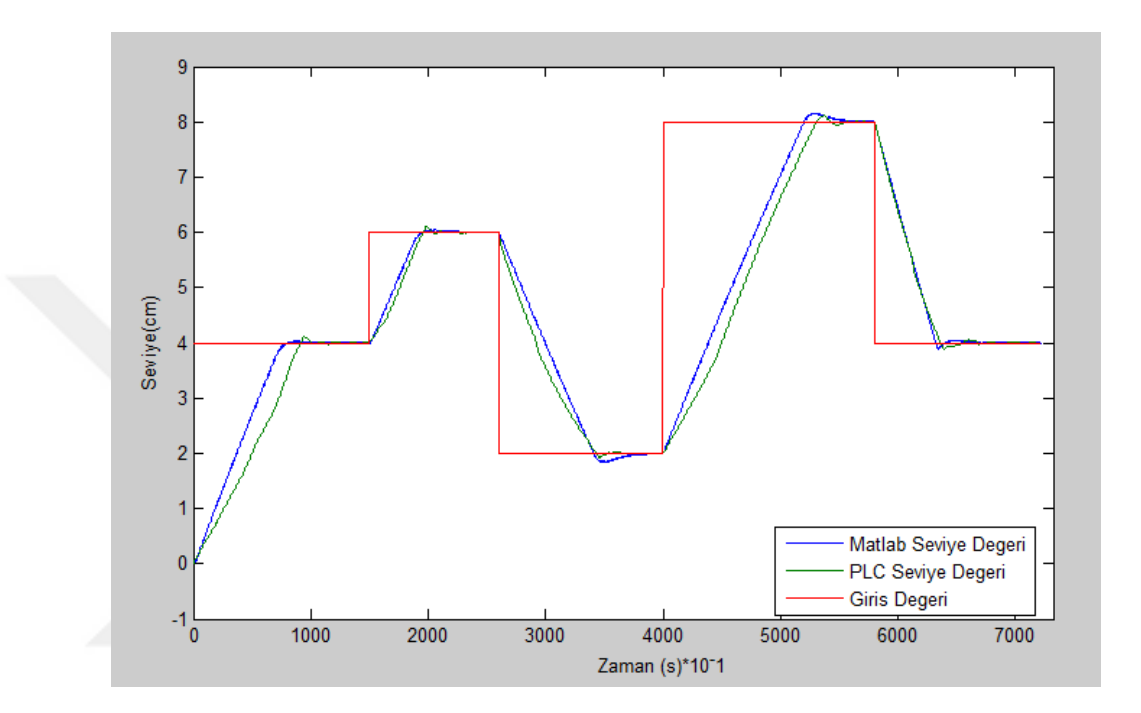

 **Şekil 4.6:** Farklı referans değerlere göre PID seviye kontrolünün Matlab ve PLC çıkışları.

| <b>Seviye</b><br>Kontrolü | 4 cm           | 6 cm           | 2cm            | 8 cm           | 4 cm          |
|---------------------------|----------------|----------------|----------------|----------------|---------------|
| Matlab aşım               | 4.06<br>% 1.5  | 6.044<br>% 2.2 | 1.836<br>% 4.1 | 8.156<br>%2.51 | 3.88<br>%3    |
| Matlab oturma<br>zaman(s) | 93.5           | 69.4           | 95.7           | 140            | 78.6          |
| PLC aşım                  | 4.109<br>% 2.8 | 6.111<br>% 5.5 | 1.915<br>% 2.1 | 8.134<br>%2.2  | 3.89<br>% 2.9 |
| PLC oturma<br>zaman( s )  | 99.3           | 62.2           | 89.3           | 145            | 84.5          |

 **Tablo 4.4:** Farklı değerlerde PID seviye kontrolünün Matlab ve PLC çıkışları.

#### **5. TARTIŞMA VE SONUÇ**

Bu tez çalışmaları kapsamında, süreç kontrolünden akış ve sıvı seviye kontrolü ele alınmış. Bu iki deneyde PID algoritması hem "Matlab simulink real time workshop" hem de "PLC S7300 Simatic manager"de yazılarak ve gerekli analog giriş ve çıkış bağlantıları kurularak gerçekleştirilmiştir. Elde edilen sonuçlardan yola çıkılarak laboratuar ortamındaki gerçek zaman deneylerinde Matlab simulink ve PLC üzerinden gerçekleştirilen PID kontrolü avantajları zorlukları belirlenmiştir.

Sistemin modelleri matlab sistem tanıma aracı üzerinden belirlenerek bulunmuştur. PID katsayıları bulunurken Ziegler-Nichols ve Cohen-Coon yöntemleri kullanılmıştır, ancak bu yöntemlerle bulunan katsayılar kullanıldığında yüksek aşım ve geç oturma zamanı aralığı gözlenmiştir. Bunların giderilmesi için yapılan çeşitli denemeler sonucu PID katsayıları optimize edilmiştir. Sistem aşımının azaldığı ve kararlı bir cevap elde edilmiştir.

PLC S7300'un hazır fonksiyon bloğu olan FB 41 "CONT\_C" sürekli dijital kontrolör olarak kullanılmıştır. Böylece PLC kontrolör olarak analog giriş-çıkışlar vasıtasıyla istenilen sistemin Kontrolü'nü sağlar. Sistem PLC'ye bağlı durumda iken, PID katsayılarında çeşitli oynamalar yapmak sistemi kararsızlığa götürebilir.

PLC'nin sağladığı ana avantaj esnekliktir. Sistemin davranış kolayca başka değişiklikler olmadan program aracılığı ile değiştirilebilinir. Örneğin kontrol algoritmasında özel cihazlarla her hangi değişiklik yapmak zor olabilir. PLC'lerde giriş ve çıkışlar arasındaki ilişkiler kullanıcı programı tarafından belirlenir. Gelişmiş programlama teknolojileri kullanarak herhangi bir sabit kablolu çözümlere nazaran karmaşık kontrol algoritmaları uygulamak çok daha kolaydır. Buda PLC'leri karmaşık kumanda sistemlerinde örneğin kimyasal süreç işlemlerinde rekabetçi hale getirir.

PLC arasındaki geniş haberleşme seçenekleri, tüm saha cihazlarından bilgileri toplayarak tek bir kontrol noktası haline gelmesini mümkün kılar. PLC arasındaki iletişim hatlarının yerel süreç kontrol sisteminin diğer parçalarından toplanan bilgileri kullanmasına izin verir. Modern iletişim teknolojileri, uzaktan teşhis ve yapılandırmayı etkinleştirir. Bu iki özellik önemli ölçüde sistemin genel bakım maliyetlerini azaltır.

Diğer yanda programlanabilir kontrolörlerin olumsuz yönleri ise verilerin büyük miktarlarda depolamak için yeterli belleğe sahip değil. Buda PLC'nin büyük miktarda karmaşık işlemler ve görüntüleme işlemlerini ele almakta iyi olmadığını, bilgisayarların bu tür işlemler için daha elverişli olduğunu gösterir.

Matlab ile uygulanan PID kontrolünün PLC ile yapılandan farkı ise sitemin giriş çıkışları doğrudan veri toplama kartı MF624 üzerinden yapılmaktadır. Bu kartın sağladığı avantajlar ise: Yüksek Hız, Yüksek Çözünürlüklü İşleyişi, Esnek ara yüz oluşturma Yeteneği, Gerçek Dünya Süreçleri Modelleme becerisidir.

Bilgisayar tabanlı gerçek zaman uygulamasında MF624 veri toplama kartı üzerinden matlab PID kontrolü gerçekleşince elde edilen sonuçlara göre, hızlı sistemlerde daha etkili olduğu tespit edilmiştir. Akış kontrol sisteminin sonuçlarına bakıldığında Matlab simulinkle ile uygulanan PID kontrol sonuçları daha az zamanda oturmaktadır. Buna karşı daha yavaş tepki gösteren seviye kontrol sisteminde ise PLC ile yapılan PID kontrolü ve matlab ile yapılan PID kontrolü çok fark göstermemektedir.

#### **KAYNAKLAR**

- [1]. Louis H. Dreinhoefer,1988, Controller Tuning for a slow Nonlinear Process *Control System Magazine,IEEE,April. 56-60.*
- [2]. Sarıoğlu, M.K., 1985, *"Otomatik Kontrol I-II"* İtü Baskı Atelyesi, İstanbul, (2),12- 199.
- [3]. Aström K.J. and Hagglund T, 1995, *PID Controllers: Theory, Design and Tuning. 2nd Edition*. NC: Instrument Sociaty of America.(3), 59-117.
- [4]. Graham C. Goodwin, Stefan F. Graebe, Mario E. Salgado, 2000, *Control System Design*, (6), 157- 172.
- [5]. Mehmet Aslan YERSEL, 2007, *PID yönteminin Plc'de yazılarak gerçekleştirilmesi: çift cidarlı reaktör tank sıcaklık kontrolü örneği*. Yüksek lisans Tezi YTÜ,(2)ü 6-10.
- [6]. Jing-Chung Shen Huann-Keng Chiang,2002 PID Tunning Rules Of Second Order Systems. Department *of Automation Engineering National Huwei Institute of Technology Huwei,* Yunlin, Taiwan.
- [7]. Berger H, 2007, "*Automating with STEP 7 in STL and SCL: Programmable Controllers Simatic S7-300/400*", Wiley-VCH, (3), 187-191.
- [8]. Hug Jack, 2005, " *Automating Manufacturing Systems With PLC* " V4.7 (25), 622- 627.
- [9]. Gwo-Ruey Yu and Rey-chue Huang, 2004, Optimal PID Speed control of Brushless DC Motors Using LQR Approch, *IEEE international conference on systems, Electrical Engineering Department* I-shou University Kaohsiung County, Taiwan.
- [10]. Abdulrahman Unsal, N.Serdar TUNABOYLU ve Canan ULU, Matlab/Simulink Ortamında Modellenen Bir Sıvı Seviye Sisteminin Gerçek Zamanlı Kontrolünün Sağlanması. *DPU Elektrik- Elektronik mühandisliği bölümü*.
- [11]. *Real-Time Workshop User's Guide*, 2000, The Math Works Inc., September.
- [12]. Aydın GÜLLÜ, Mustafa ARDA ve Hilmi KUŞÇU, 2013, Servo Sistemlerin Matlab Üzerinden Gömülü Sistemler ile PID Kontrolü, *Ulısal Makina TeorisiSempozyomu*.
- [13]. M. Fatih ÖZLÜK, H. Hüseyin SAYAN, 2013, Matlab GUI ile motor için PID denetleyici ara yüzü tasarımı. *İleri Teknoloji Bilimleri Dergisi* Cilt 2, Sayı 3, 10- 18.
- [14]. M. J. Lengare, R. H. Chile, L. M. Waghmare and Bhavesh Parmar, 2008, Auto Tuning of PID Controller for MIMO Processes*. International Journal of Electrical, Computer, Energetic, Electronic and Communication Engineering* Vol:2, No:9.
- [15]. Bijay Kumar, Rohtash Dhiman, 2011, Optimization of PID Controller for liquid level Tank system using Intelligent Techniques *Canadian Journal on Electrical and Electronics Engineering* Vol. 2, No. 11.
- [16]. R. Bayındır, S. Vadi, 2011, Endüstriyel Otomasyonda Siemens Simatic S7-300 PLC'nin Kullanımı. *6th International Advanced Technologies Symposium (IATS'11),16- 18 Elazığ, Turkey.*

# **ÖZGEÇMİŞ**

Fotoğraf (Bilgisayar Çıktılı)

### **Kişisel Bilgiler**

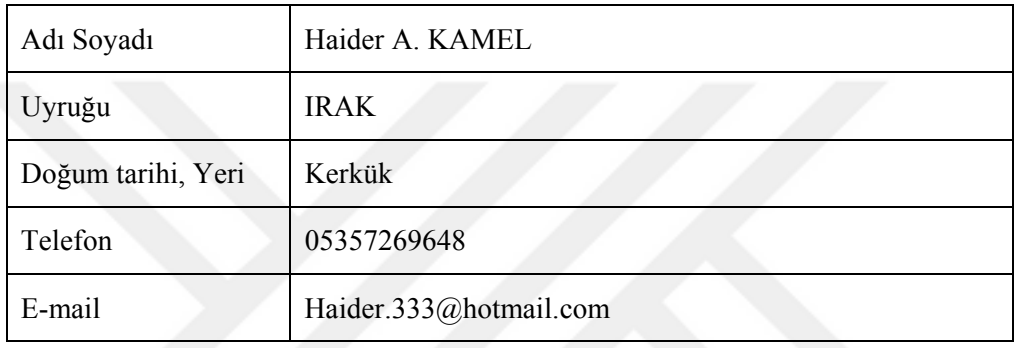

## **Eğitim**

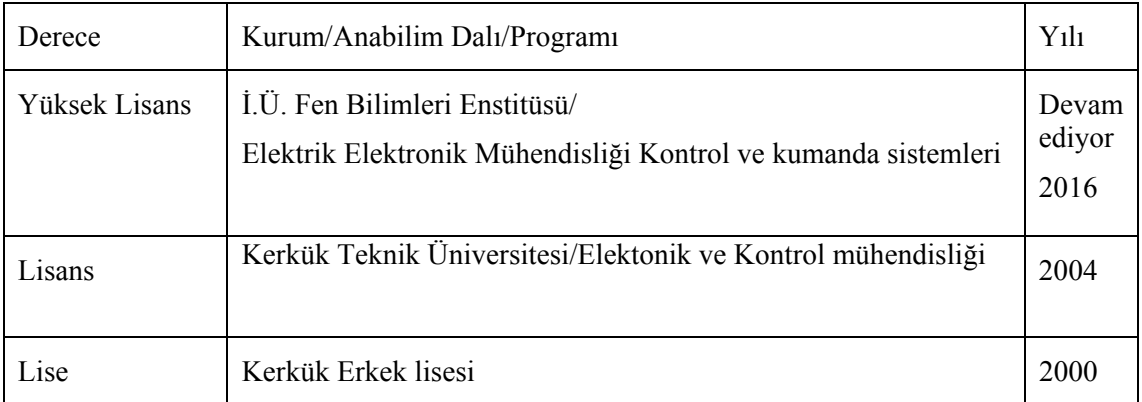